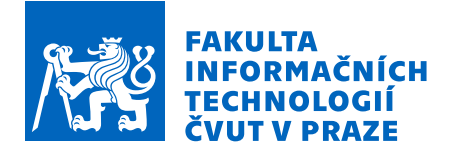

### Zadání diplomové práce

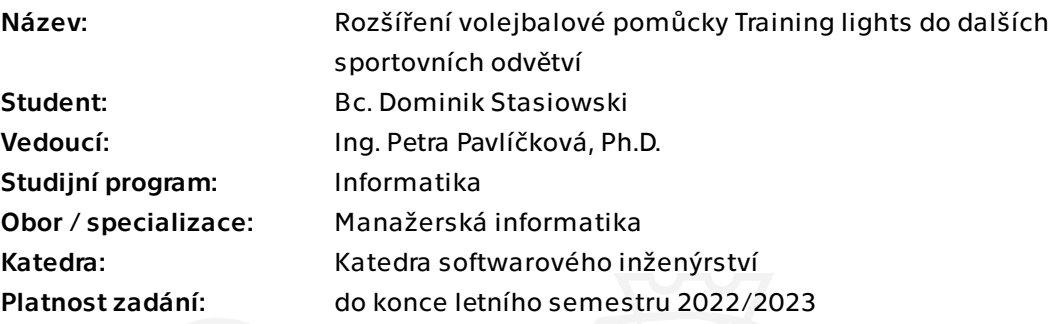

#### Pokyny pro vypracování

Training lights je tréninková světelná pomůcka určená především pro volejbal. Cílem této diplomové práce je rozšíření této pomůcky za hranice odvětví volejbalu i do dalších sportovních odvětví a zpracovat podklady pro její zavedení.

Práce bude mít následující strukturu:

- 1) Představení myšlenky Training lights a její zapojení ve volejbalovém tréninku.
- 2) Popis technického zpracování pomůcky včetně podpůrné aplikace.

3) Specifikace problematiky a popis požadavků při rozšíření do jiných sportů mimo volejbal.

4) Návrh business modelu, analýza rizik.

5) Provedení a vyhodnocení hloubkových rozhovorů s představiteli jednotlivých sportů.

6) Sestavení business case a harmonogramu projektu Training lights v dalších sportovních odvětvích.

- 7) Analýza a specifikace změn samotné pomůcky a její podpůrné aplikace.
- 8) Návrh implementace potřebných změn.
- 9) Vyhodnocení a doporučení pro další vývoj.

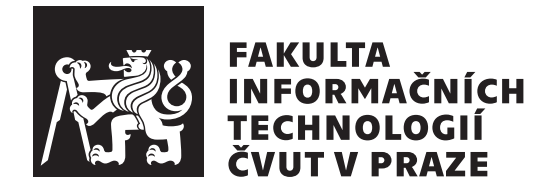

Diplomová práce

### Rozšíření volejbalové pomůcky Training lights do dalších sportovních odvětví

*Bc. Dominik Stasiowski*

Katedra softwarového inženýrství Vedoucí práce: Ing. Petra Pavlíčková, Ph.D.

23. června 2022

## Poděkování

Chtěl bych poděkovat všem, kteří se mnou prošli celou cestu studiem. Děkuji svojí drahocenné rodině, svým kolegům, přátelům Markovi a Martinovi, nejbližšímu příteli Dominikovi a obzvláště velké díky patří mé vedoucí práce paní Ing. Petře Pavlíčkové. Děkuji také všem ostatním, kteří ve mě věřili, že to dotáhnu až sem.

## Prohlášení

Prohlašuji, že jsem předloženou práci vypracoval samostatně a že jsem uvedl veškeré použité informační zdroje v souladu s Metodickým pokynem o dodržování etických principů při přípravě vysokoškolských závěrečných prací.

Beru na vědomí, že se na moji práci vztahují práva a povinnosti vyplývající ze zákona č. 121/2000 Sb., autorského zákona, ve znění pozdějších předpisů. V souladu s ust. § 2373 odst. 2 zákona č. 89/2012 Sb., občanský zákoník, ve znění pozdějších předpisů, tímto uděluji nevýhradní oprávnění (licenci) k užití této mojí práce, a to včetně všech počítačových programů, jež jsou její součástí či přílohou a veškeré jejich dokumentace (dále souhrnně jen "Dílo"), a to všem osobám, které si přejí Dílo užít. Tyto osoby jsou oprávněny Dílo užít jakýmkoli způsobem, který nesnižuje hodnotu Díla a za jakýmkoli účelem (včetně užití k výdělečným účelům). Toto oprávnění je časově, teritoriálně i množstevně neomezené.

V Praze dne 23. ˇcervna 2022 . . .. . .. . .. . .. . .. . .. . .

České vysoké učení technické v Praze Fakulta informačních technologií

© 2022 Dominik Stasiowski. Všechna práva vyhrazena.

*Tato práce vznikla jako školní dílo na Českém vysokém učení technickém v Praze, Fakultě informačních technologií. Práce je chráněna právními předpisy a mezin´arodn´ımi ´umluvami o pr´avu autorsk´em a pr´avech souvisej´ıc´ıch s pr´avem autorsk´ym. K jej´ımu uˇzit´ı, s v´yjimkou bez´uplatn´ych z´akonn´ych licenc´ı a nad* rámec oprávnění uvedených v Prohlášení na předchozí straně, je nezbytný sou*hlas autora.*

#### Odkaz na tuto práci

Stasiowski, Dominik. *Rozšíření volejbalové pomůcky Training lights do dalších* sportovních odvětví. Diplomová práce. Praha: České vysoké učení technické v Praze, Fakulta informačních technologií, 2022.

### **Abstrakt**

Tato diplomová práce se zabývá technologickým rozšířením volejbalové pomůcky Training lights. Pomůcka Training lights, včetně podpůrné aplikace, je aktuálně přizpůsobená speciálně pro účely volejbalu. V rámci této práce jsou provedeny hloubkové rozhovory se zástupci vybraných sportů s cílem zjistit, jaká je motivace použití obdobných pomůcek napříč dalšími sporty, a jak by bylo možné do nich Training lights zapojit. Na základě výsledků je provedena analýza a specifikace změn po hardwarové i softwarové stránce, které bude nutné implementovat pro rozšíření Training lights. Následně je zpracován návrh nových funkcionalit do podpůrné aplikace. Závěrem práce je provedena analýza rizik a vytvořen business model a business case projektu. Postup práce byl inspirovaný procesem metody Design Thinking. Výstup této práce poslouží společnosti DSparx Tech s.r.o. jako vstupní podklady pro budoucí realizaci projektu a rozšíření produktu Training lights.

Klíčová slova mobilní aplikace, Training lights, Design Thinking, hloubkovov´e rozhovory, business model, business case

## **Abstract**

This master thesis deals with the technological extension of the volleyball aid Training lights. The Training lights aid, including a support application, is currently specially adapted for volleyball purposes. In this work, in-depth interviews are conducted with representatives of selected sports in order to find out what is the motivation for the use of similar aids across other sports, and how it would be possible to involve Training lights in them. Based on the results from interviews, an analysis and specification of changes in terms of hardware and software is performed, which will need to be implemented for the extension of Training lights. Subsequently, a proposal of new functionalities for the supporting application is processed. At the end of the thesis, a risk analysis is performed and a business model and business case of the project are created. The workflow was inspired by the Design Thinking process. The output of this work will serve the company DSparx Tech s.r.o. as materials for the future implementation of the project and the extension of the Training lights product.

**Keywords** mobile application, Training lights, Design Thinking, in-depth interviews, business model, business case

## **Obsah**

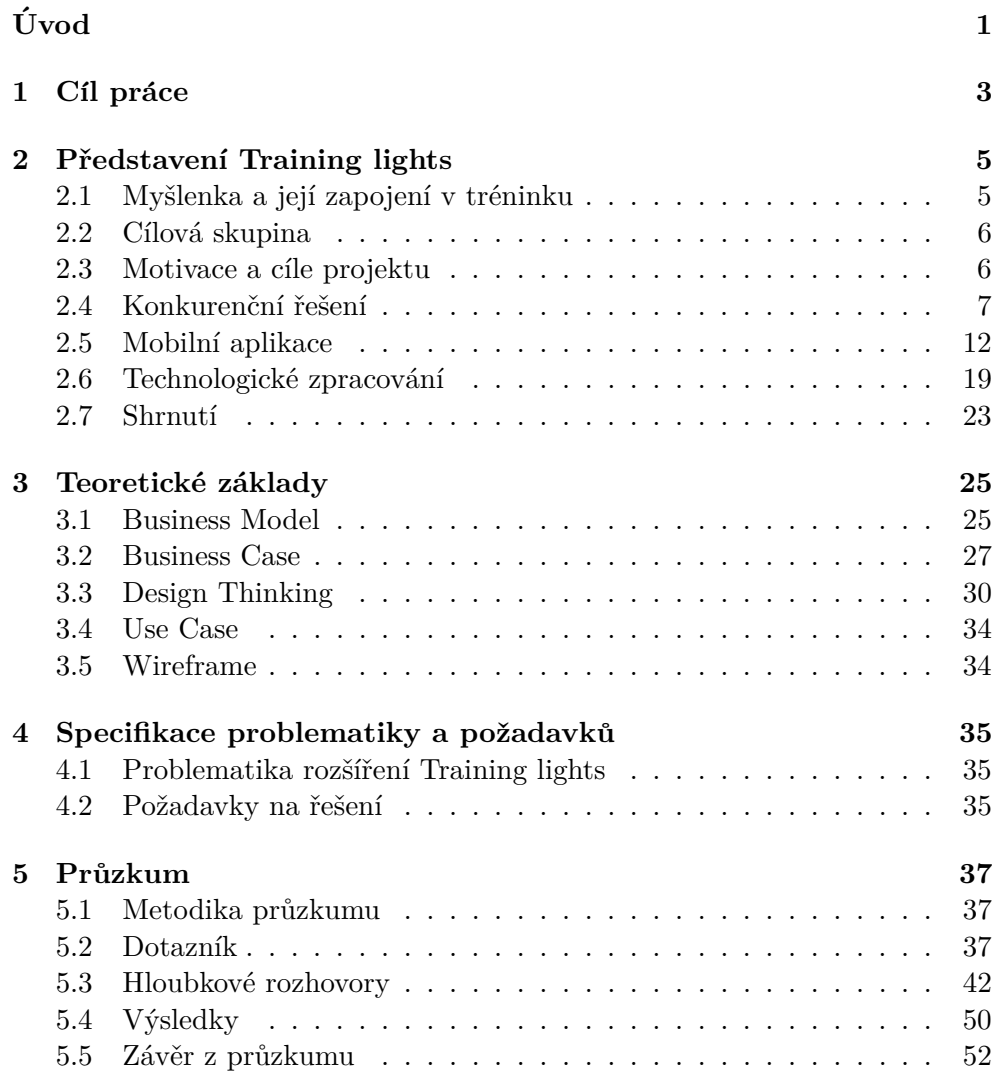

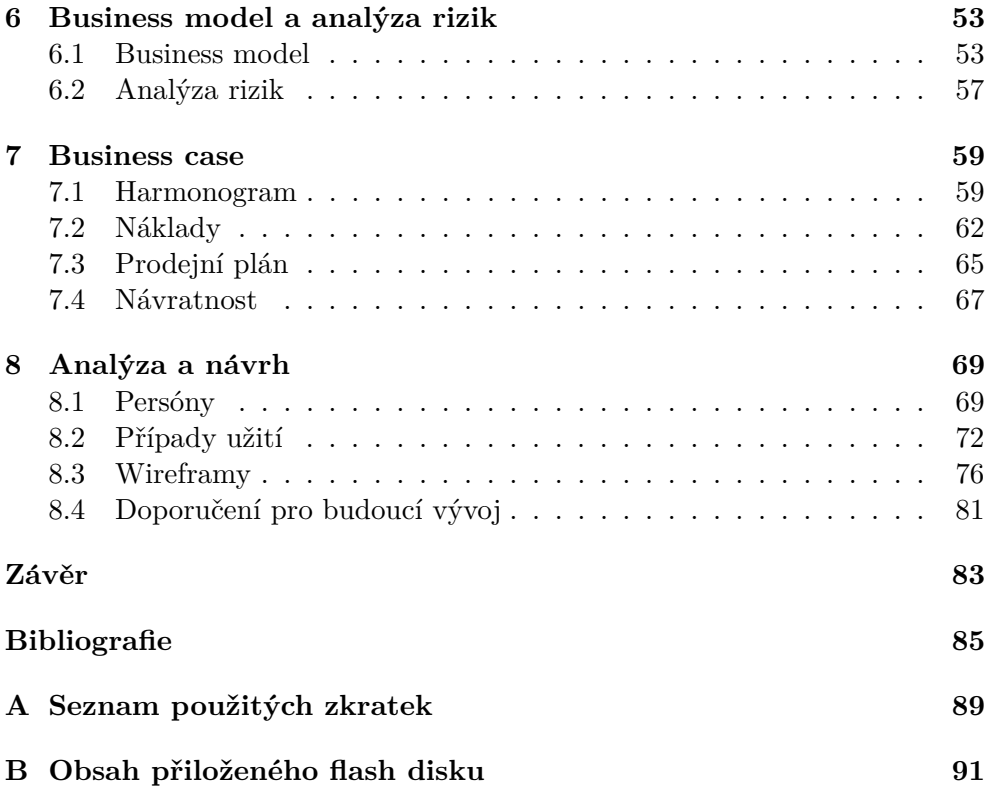

## Seznam obrázků

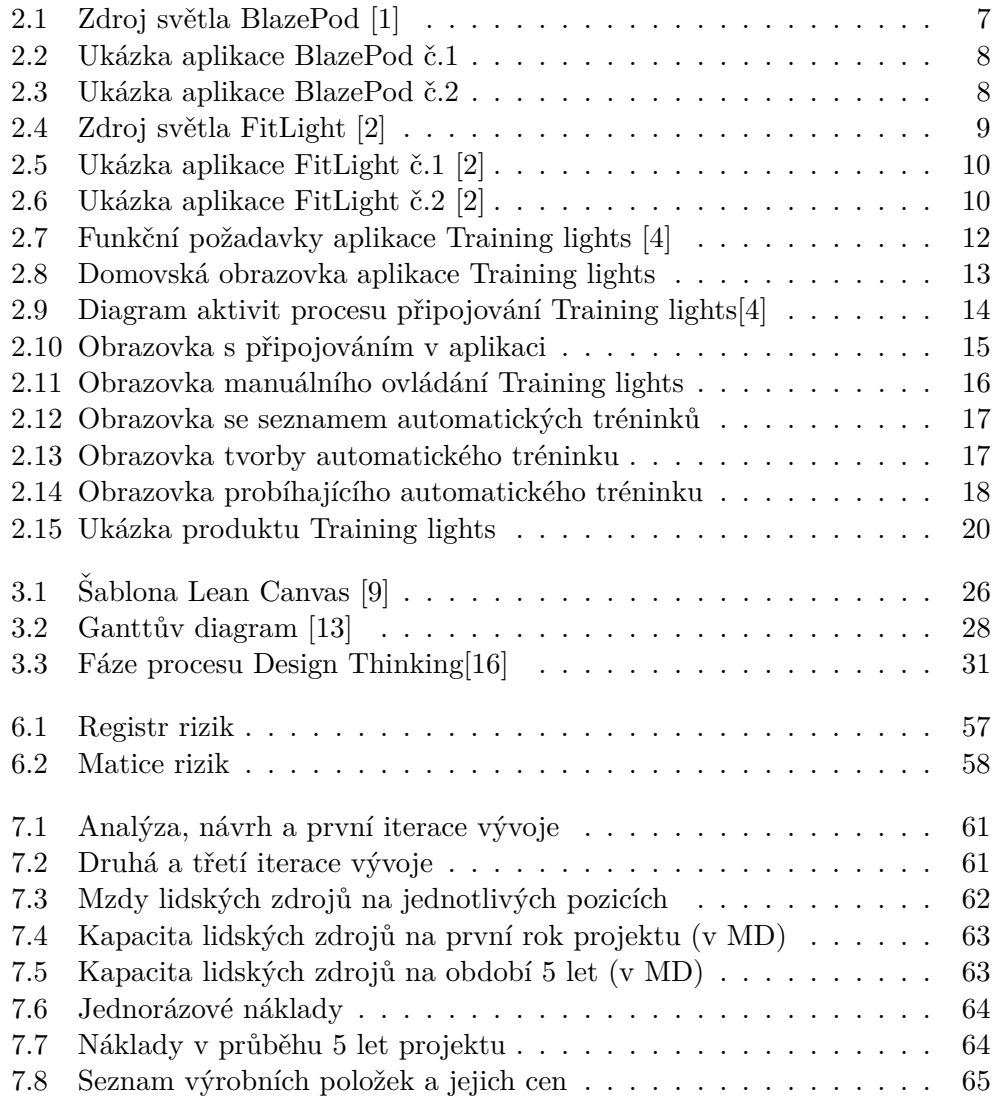

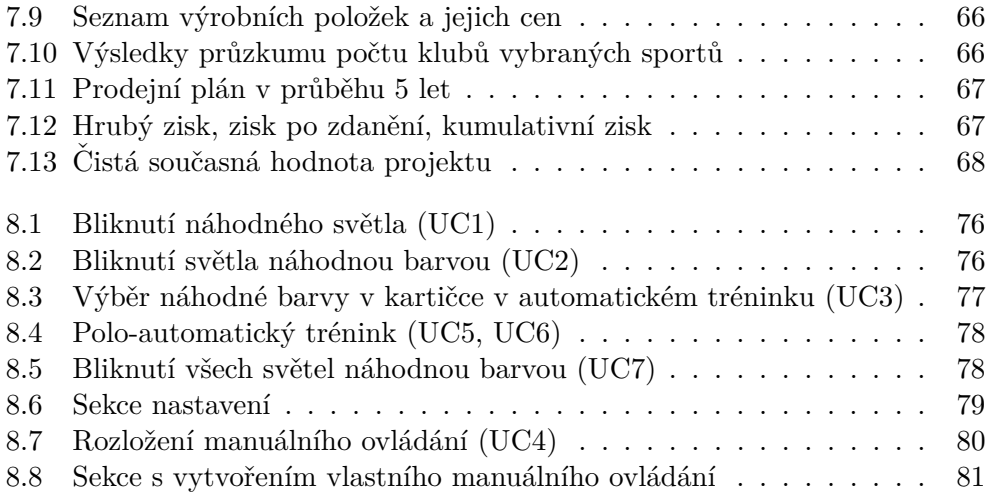

# **Uvod ´**

<span id="page-14-0"></span>Technologický svět je na vzestupu více, než kdy dřív. Náš každodenní život je protkaný technologiemi na každém kroku a není tomu jinak ani ve světě sportu. Rozhodčím už nestačí pouze píšťalka, ale mají po svém boku chytré video-asistenty. Hodinky už zdaleka neukazují jenom čas, ale měří naše výkony a fyziologické funkce. Trenéři už nejsou těmi, kteří udávají povely, ale mají pomůcky, které to dělají za ně. Příkladů by se našlo mnoho. Mezi tyto příklady je možné zařadit i nově vznikající pomůcku Training lights.

Training lights jsou světelná tréninková pomůcka určená pro použití ve volejbalovém tréninku. Pomůcka byla a je vyvíjena mnou a mými dvěma kamarády, kteří taktéž prošli bakalářským studiem na Fakultě informatiky na ČVUT. Naše cesty spojila vášeň pro volejbal a společné studium, které zapálilo mimo jiné i vášeň pro technologie. Při společném debatování se zrodila myšlenka, která tyto dva světy spojila v jeden - nápad na vytvoření světelné tréninkové pomůcky ovládané skrze mobilní aplikaci. Pomůcku jsme vyvinuli pod hlavičkou naší společné firmy DSparx Tech s.r.o a pojmenovali ji jako Training lights.

Pomůcka se skládá ze tří až čtyř svítících pásků ovládaných skrze mobilní aplikaci, které lze zavěsit na volejbalovou síť. Pomocí aplikace je možné rozsvěcet jednotlivé pásky, volit libovolnou barvu či dobu svícení. Hráči reagují na jednotlivá bliknutí předem zvolenou herní činností. Cílem pomůcky je rozvíjet periferní vidění hráčů a jejich reflexy ve zvolených herních činnostech. Trenérům poskytuje nástroj, který jim umožní simulovat herní situace a vizuální podnět, na základě, kterého se odráží veškeré rozhodování hráče ve hře. Zároveň pomáhá trenérům zpestřit a zefektivnit jejich trénink.

Tato tréninková pomůcka se pomalu a jistě začíná šířit ve volejbalovém světě a má potenciál se dostat i za jeho hranice. Z tohoto důvodu se zrodila tato diplomová práce, která má za cíl prozkoumat potenciál pomůcky Training lights v dalších sportovních odvětvích a zpracovat analýzu i návrh pro její technologické rozšíření.

# Kapitola **1**

## **Cíl práce**

<span id="page-16-0"></span>Hlavním cílem této práce je zpracovat podklady pro technologické rozšíření volejbalové pomůcky Training lights a postupovat dle doporučení metody Design Thinking. Dílčím krokem je objevit nová sportovní odvětví, ve kterých by byl o Training lights zájem a pomocí hloubkových rozhovorů s představiteli daných sportů prozkoumat jaká je motivace použití pomůcky tohoto typu v tréninku. Na základě výsledků vytvořit a specifikovat změny, které by bylo potřeba realizovat pro úspěšné rozšíření. Výstupem by měl být souhrn podkladů pro spuštění projektu rozšíření Training lights, mezi něž patří business model, analýza rizik, business case, harmonogram, analýza a návrh technologického rozšíření produktu.

# Kapitola **2**

### <span id="page-18-0"></span>Představení Training lights

V rámci této kapitoly představím pomůcku Training lights a její aktuální stav. Nejdříve obeznámím čtenáře s její myšlenkou a popíši jakým způsobem je využívaná ve volejbalovém tréninku. Následně naváži zevrubným technologickým popisem samotné pomůcky a její podpůrné mobilní aplikace.

#### <span id="page-18-1"></span>2.1 Myšlenka a její zapojení v tréninku

Training lights se skládají ze tří až čtyř speciálně navržených svítících pásků, které je možné ovládat skrze mobilní aplikaci. Pásky lze pověsit na síť nebo položit na zem. Pomocí aplikace je možné ovládat svítivost jednotlivých pásků a to buď manuálně v reálném čase nebo automatizovaně díky modifikovatelným automatickým sekvencím svícení.

Hlavním cílem Training lights je rozvíjet periferní vidění hráčů, jejich reakce a simulovat herní situace. To vše za pomocí světelných signálů a podnětů, které mají nahradit aktuální improvizované pokyny trenérů. V praxi to znamená, že hráči čekají na světelný signál jednoho z pásků a jakmile se signál projeví, tak jejich úkolem je co nejrychleji zareagovat a provést předem domluvenou herní činnost. V zápase hráč sleduje a čeká, co provede soupeř a na základě toho pak vyhodnocuje a volí reakci. To vše během několika pár vteřin. Učelem Training lights je pomoci tyto reakce zlepšovat. Hráč v tréninku místo soupeře věnuje pozornost svítícím páskům a na základě toho, který pásek se rozsvítil a jakou barvou, musí vyhodnotit, kterou z předem domluvených herních činností má provést. Aktuálně je pro takový trénink zapotřebí, aby trenér pokyny pro provedení určité herní činnosti hlásil buď nonverbálně pomocí posunků nebo verbálními povely. Díky Training lights stačí, aby trenér vymyslel dopředu, jak bude trénink probíhat, rozdal na začátku pokyny celému týmu, jak se má za daných okolností chovat a pak už jen udával tempo tréninku skrze mobilní aplikaci. A to buď manuálně nebo pomocí přednastaveného automatického tréninku. Tréninkové cvičení je tak možné odřídit i bez zásahu trenéra.

#### 2. PŘEDSTAVENÍ TRAINING LIGHTS

Training lights nejsou jediná světelná reakční pomůcka na trhu. Existuje již několik konkurenčních řešení. Tato řešení jsou ale vytvořena velice univerzálně a nejsou uzpůsobena pro specifické potřeby volejbalu nebo jakéhokoliv jiného sportu. Jejich cílem je rozvíjet reakční schopnosti hráčů obecně a ne v součinnosti s herními úkony typickými pro konkrétní sport. Training lights byly vytvořeny speciálně pro účely volejbalu. Oproti konkurenčním řešením se liší tím, že mají za cíl spojit model reakce na světelný signál s přímo herními úkony. V aktuální podobě je pomůcka připravena pro trénink reakce herních činností volejbalu, jako jsou smeč, blok, nahrávka nebo přesuny po hřišti.

#### <span id="page-19-0"></span>2.2 Cílová skupina

Definovat cílovou skupinu zákazníků a uživatelů Training lights je trochu složitější úkol. Cílová skupina z pohledu podnikání jsou volejbalové kluby jako právnické osoby, které za pomůcku zaplatí určitou finanční sumu. Jejich motivace je posouvat svůj klub vpřed a zavedení tréninků s Training lights může být jedním z podnětů, jak toho dosáhnout. Cílovým uživatelem pomůcky a podpůrné aplikace je trenér týmu, který pomůcku bude ovládat a jeho úkolem je vymyslet jakým způsobem ji do tréninku zapojí. Na koho má pomůcka největší dopad jsou ale hráči, kteří podle pomůcky trénují a rozvíjí tak svoje schopnosti. Díky čemuž pak mohou podávat lepší výkony, dosahovat lepších výsledků v soutěžích a tím tak posouvat celý klub vpřed.

Použití Training lights není nijak omezeno věkem nebo úrovní týmů. Těžit z něj mohou hráči okresních soutěží stejně jako profesionální hráči extraligové ´urovnˇe. Skvˇel´e vyuˇzit´ı maj´ı tak´e pro dˇeti, kter´ym pˇrin´aˇs´ı do tr´eninku prvek hry a interaktivity.

#### <span id="page-19-1"></span>**2.3** Motivace a cíle projektu

Projekt Training lights se spustil během léta roku 2020 a až do dneška se stále vyvíjí. Pomůcka stále není oficiálně dostupná na trhu, ale je již v rukou několika českých a rakouských volejbalových klubů za účelem testování. Tyto kluby Training lights aktivně používají v tréninku všech věkových kategorií od dětí až po dospělé. Mezi tyto kluby patří například aktuální čerství šampióni nejvyšší rakouské ligy Union Waldviertel nebo několikanásobní šampióni české UNIQA extraligy - VK CEZ Karlovarsko. Na základě velice pozitivní zpětné vazby nejenom od těchto klubů je nezpochybnitelné, že o pomůcku je zájem a má potenciál se rozšířit mezi širokou veřejnost v odvětví volejbalu. Díky této pozitivní odezvě vznikl požadavek na průzkum zájmu i na poli dalších sportů. Cílem této práce je provést tento průzkum a na základě výsledků provést analýzu a zpracovat podklady pro úspěšné spuštění projektu rozšíření Training lights pro další sporty.

#### <span id="page-20-0"></span>**2.4 Konkurenˇcn´ı ˇreˇsen´ı**

Na trhu existuje již několik obdobných tréninkových reakčních pomůcek, které využívají světelných signálů. Mezi nejrozšířenější patří například reflexní tréninkový nástroj BlazePod nebo FitLights, které stejně jako Training lights využívají světelných podnětů pro rozvoj reflexů a postřehu. Na trhu existují ale i řešení, které využívají jiných metod. SenseArena je například nástroj ve virtuální realitě, který má za cíl pomoct hokejovým brankářům rozvíjet jejich postřehy a simulovat hokejové herní situace pomocí virtuální reality. Tyto tři zmíněné nástroje patří mezi nejrozšířenější a jsou svým zaměřením nejblíže pomůcce Training lights. V následujících podkapitolách je stručně představím.

#### **2.4.1 BlazePod**

BlazePod jsou profesionální Flash-Reflex systém, který v tomto odvětví zastává pozici lídra na trhu. Tato pomůcka je tvořena sadou tzv. Podů, jenž jsou zdrojem světla a reagují na stisknutí.

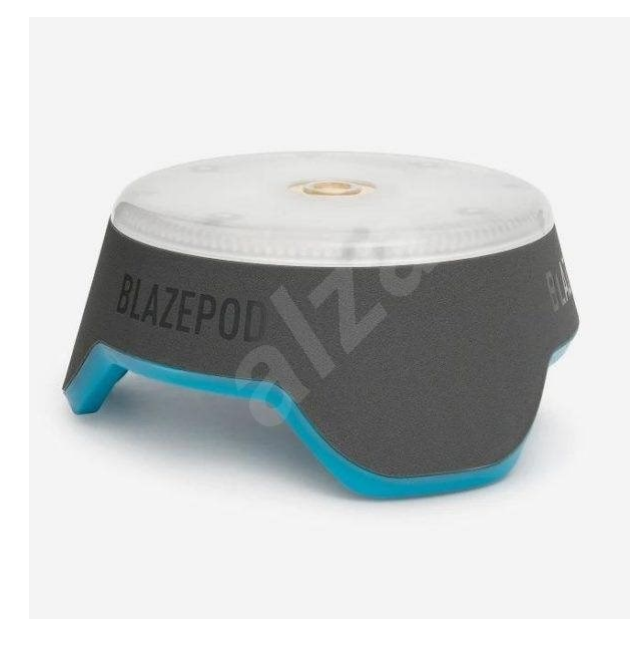

Obrázek 2.1: Zdroj světla BlazePod [\[1\]](#page-98-0)

<span id="page-20-1"></span>Tyto Pody jsou ovládány skrze Bluetooth pomocí mobilní aplikace. Aplikace je dostupná jak pro iOS tak Android a nabízí širokou škálu předem připravených tréninkových cvičení. Dovoluje uživateli tvořit i vlastní tréninková cvičení. Uživatel má ale poměrně malou svobodu při tvorbě a musí se držet připravených šablon. Díky dotykovým tlačítkům Podů umožňuje také měřit výkony hráčů a sledovat jejich progres v čase.

#### 2. PŘEDSTAVENÍ TRAINING LIGHTS

Hlavním účelem pomůcky je pomoct hráčům za pomocí vizuálních podnětů zlepšovat jejich reflexy, rychlost a hbitost. Používají se napříč různými sporty. Zejména ale ve fitness, fotbale a basketbale. $[1]$ 

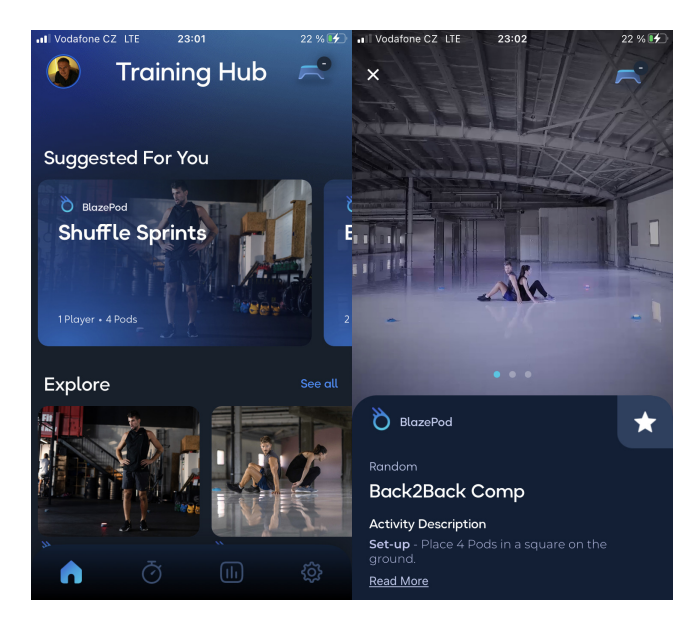

Obrázek 2.2: Ukázka aplikace BlazePod č.1

<span id="page-21-1"></span><span id="page-21-0"></span>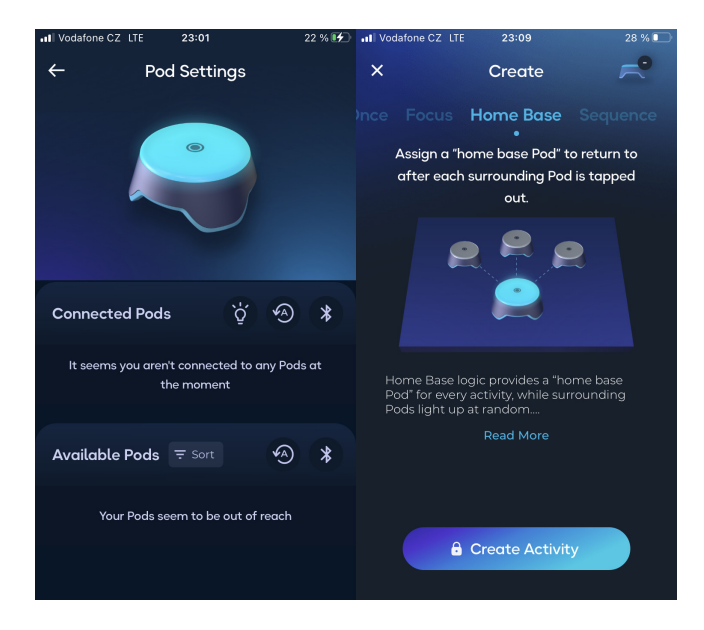

Obrázek 2.3: Ukázka aplikace BlazePod č.2

#### **2.4.2 FitLight System**

FitLight System je stejně jako BlazePod reakční bezdrátová světelná pomůcka pro trénink reflexů a rychlosti hráčů. Z povahy technologického zpracování, které je takřka identické u každého z nich, lze soudit, že tyto produkty si jsou navzájem přímou konkurencí. FitLight System se oproti svému konkurentovi liší tím, že využívá navíc pohybové senzory kromě těch dotykových. Až do nedávna se světla FitLight ovládaly skrze dedikovaný tablet s vestavěným aplikačním rozhraním. Nyní je možné ale FitLight System ovládat přes mobilní aplikaci dostupnou pro iOS i Android. Na obrázku níže je možné si prohlédnout vzhled světla FitLight.[\[2\]](#page-98-1)

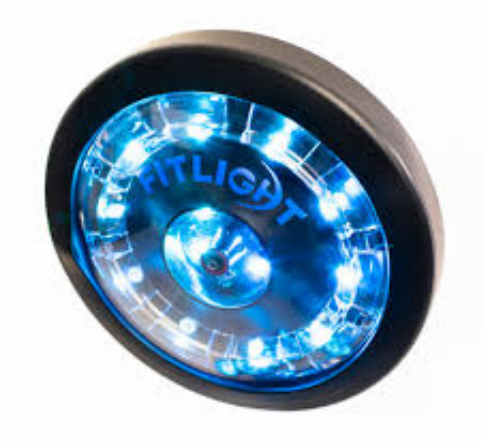

Obrázek 2.4: Zdroj světla FitLight [\[2\]](#page-98-1)

<span id="page-22-0"></span>Aplikace FitLight nabízí více jak 30 připravených cvičení a oproti BlazePod dává uživatelům plnou svobodu ve tvoření si vlastních cvičení. Nalezneme zde i možnost ukládat si výkony z jednotlivých cvičení a vyhodnocovat progres v průběhu času.

#### 2. PŘEDSTAVENÍ TRAINING LIGHTS

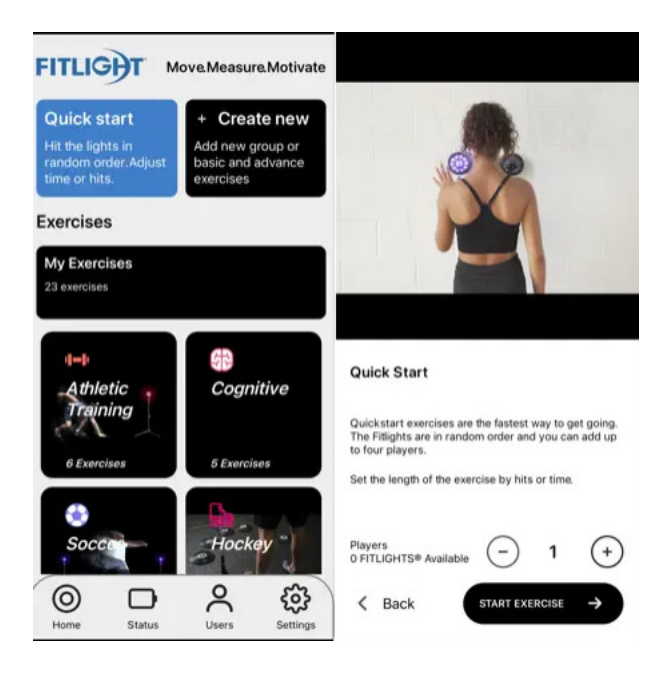

Obrázek 2.5: Ukázka aplikace FitLight č.1 [\[2\]](#page-98-1)

<span id="page-23-0"></span>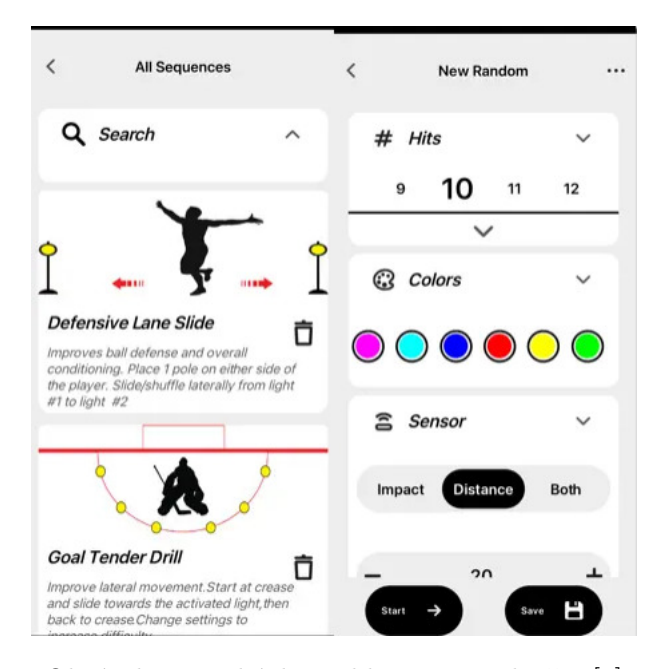

<span id="page-23-1"></span>Obrázek 2.6: Ukázka aplikace FitLight č.2 [\[2\]](#page-98-1)

#### **2.4.3 SenseArena**

SenseArena pochází z České Republiky a jejím autorem je Bob Tetiva, který by ji jednou větou vysvětlil takto:

*"Sense Arena je pˇr´ıstroj, d´ıky nˇemuˇz mohou hokejov´ı profesion´alov´e tr´enovat za pomoci virtu´aln´ı reality svoje reakce a rozhodov´an´ı ve hˇre."[\[3\]](#page-98-4)*

Jedná se o jiný druh pomůcky, než jsou například BlazePod a Fitlight. Účel pomůcky je ale v zásadě stejný. SenseArena je rozdělena na dva balíčky. Jeden je určen pro hráče a druhý pro brankáře. Hráči si mohou díky virtuální realitě nasimulovat takřka jakoukoliv situace ze hry: postavení hráčů, střely, clonění, bloky, vychýlení a mnohem více. Hráčský balíček obsahuje přes 80 různých cvičení, brankářský 25. Pomůcka dokáže také změřit jakýkoliv pohyb trénujícího hráče a tím poskytnout věrohodná data, nad kterými lze analyzo-vat největší slabiny hráče.[\[3\]](#page-98-4)

#### <span id="page-25-0"></span>2.5 Mobilní aplikace

Svítící pásky Training lights jsou ovládány skrze stejnojmennou mobilní aplikaci, jenž uživatelovi umožňuje rozsvěcet pásky dle vlastní vůle. Aplikace dává do ruky uživatele nástroj a svobodu v tvorbě tréninku. Hlavním účelem aplikace je připojit se k zařízením Training lights a ovládat je. Aplikace je tak relativně jednoduchá a neobsahuje nepřeberné zbytečných funkcí. Kolega Ing. Marek Šulc, jenž ve své diplomové práci zpracoval analýzu a návrh uživatelského rozhraní této aplikace, identifikoval tyto funkční požadavky:

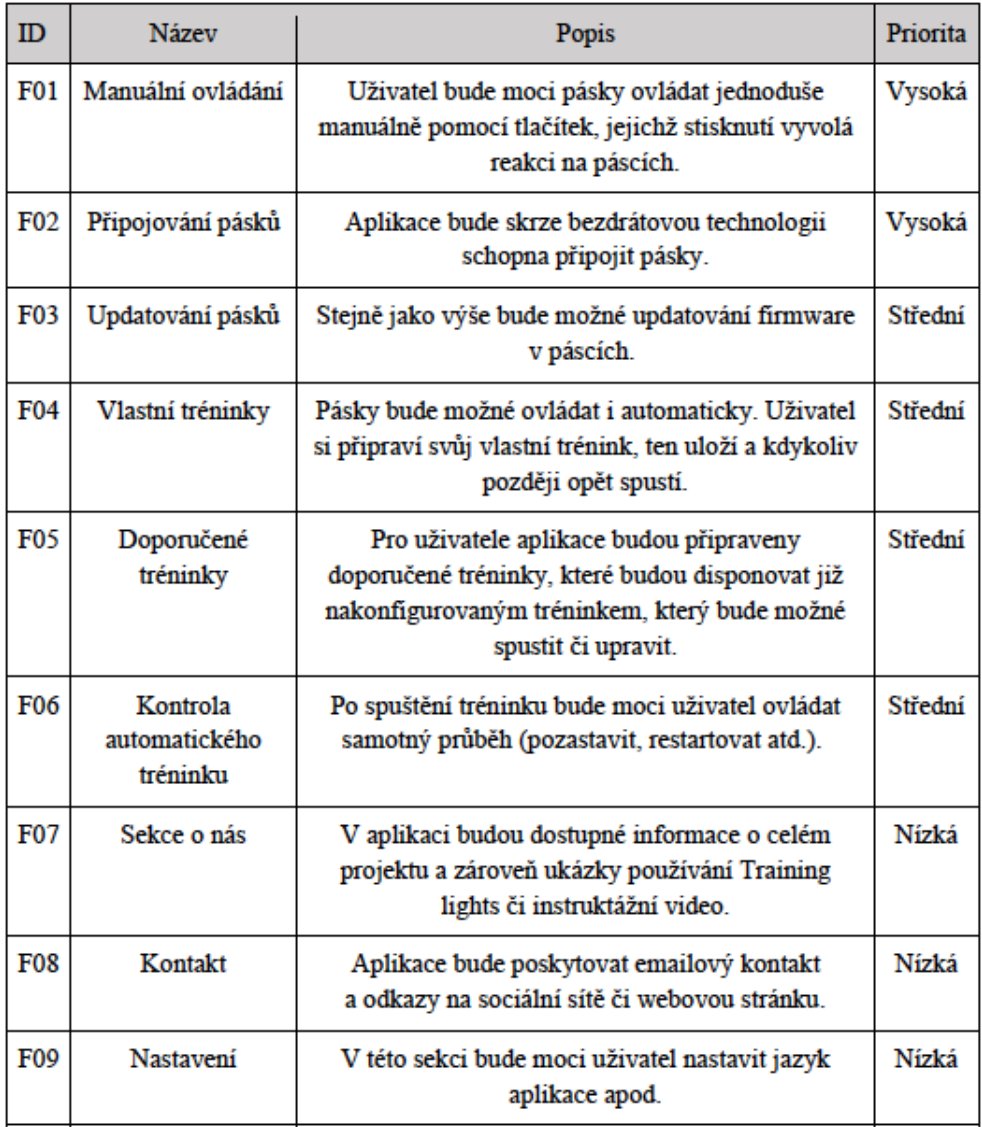

<span id="page-25-1"></span>Obrázek 2.7: Funkční požadavky aplikace Training lights [\[4\]](#page-98-2)

Tyto funkční požadavky následně specifikoval do jednotlivých případů užití a na jejich základě vytvořil wireframe aplikace. Tyto podklady byly poté předány profesionálnímu UX/UI designérovi, panu Davidovi Stančíkovi, který pro aplikaci vytvořil grafický design. Kolega Ing. Marek Šulc tento design následně implementoval v rámci své diplomové práce. V následujících odstavcích popíši hlavní vybrané funkcionality a představím blíže design aplikace.

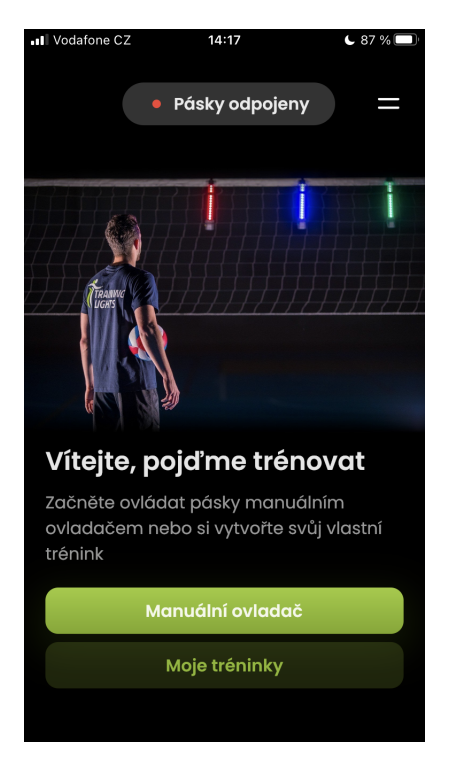

Obrázek 2.8: Domovská obrazovka aplikace Training lights

#### <span id="page-26-0"></span>2.5.1 Připojování pásků

Základní a jednou z nejdůležitějších funkcionalit je připojení aplikace k jednotlivým páskům Training lights. Na obrázku níže můžete spatřit obrazovku s připojováním

Jak probíhá proces připojení záleží na tom, zda se jedná o historicky první připojení nebo jestli připojení už někdy v minulosti proběhlo. Při zcela prvním připojení musí uživatel uvést jednotlivé pásky do adoptovacího módu. To udělá podržením modrého tlačítka na vybraných páscích. Následně se v aplikaci zobrazí seznam pásků, které jsou v adoptovacím módu. Uživatel klikne na tlačítko plus a tím adoptuje pásky k jeho mobilnímu zařízení. V tomto případě se nyní může přes jedno kliknutí připojit ke všem adoptovaným páskům a začít je ovládat. Ve chvíli, kdy uživatel pásky už někdy v minulosti adoptoval, stačí pásky zapnout stisknutím zeleného tlačítka a na stránce s připojením kliknout na tlačítko *Připojit*. Aplikace připojí všechny dostupné a adoptované pásky z nejbližšího okolí. Pro lepší představu celého procesu připojování je níže přiložen obrázek, na kterém je možné spatřit vizualizovaný proces pomocí diagramu aktivit. [\[4\]](#page-98-2).

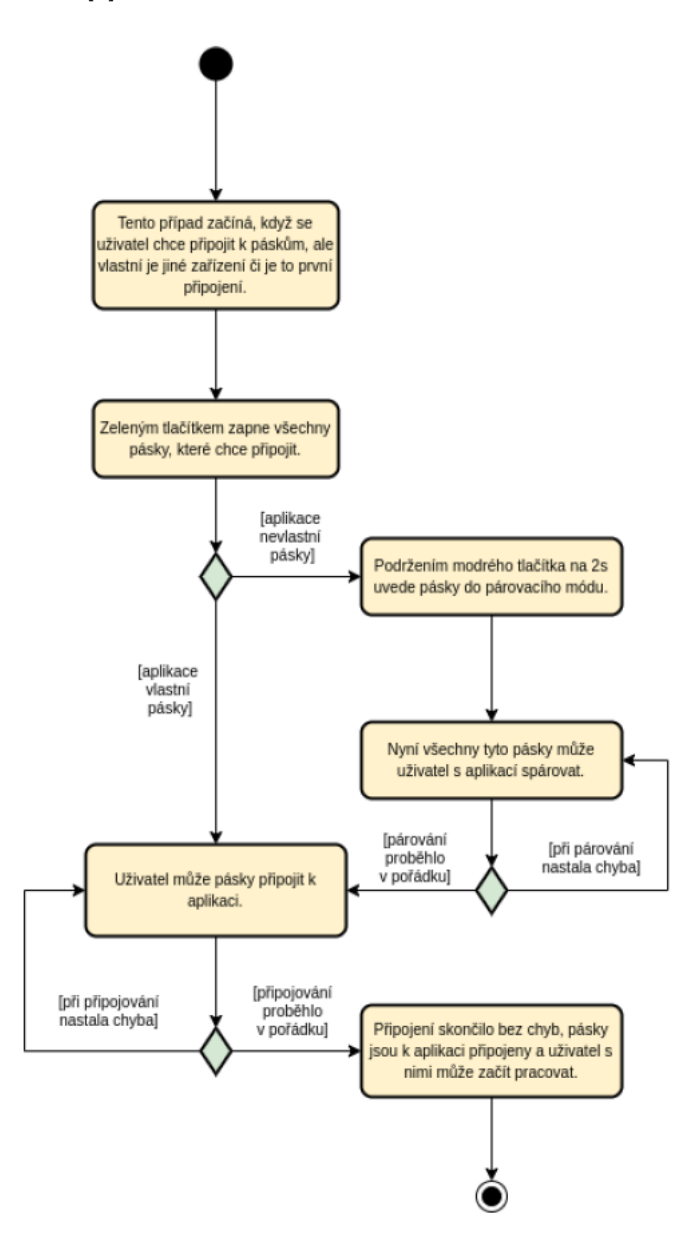

<span id="page-27-0"></span>Obrázek 2.9: Diagram aktivit procesu připojování Training lights[\[4\]](#page-98-2)

V aplikaci se do obrazovky s připojováním uživatel dostane kliknutím na

tlačítko, které indikuje stav připojení a je umístěno ve vrchní části domovské obrazovky. Na obrazovce s připojováním pak vidí seznam dostupných pásků Training lights v jeho okolí rozdělené podle toho, zda byly již aplikací adoptovány nebo zatím nikoli. K páskům, které jsou již adoptovány se lze připojit kliknutím na tlačítko "Připojit". Po připojení pásků lze na obrazovce vidět, který pásek je hlavní, které je vedlejší a stav baterie každého z nich.

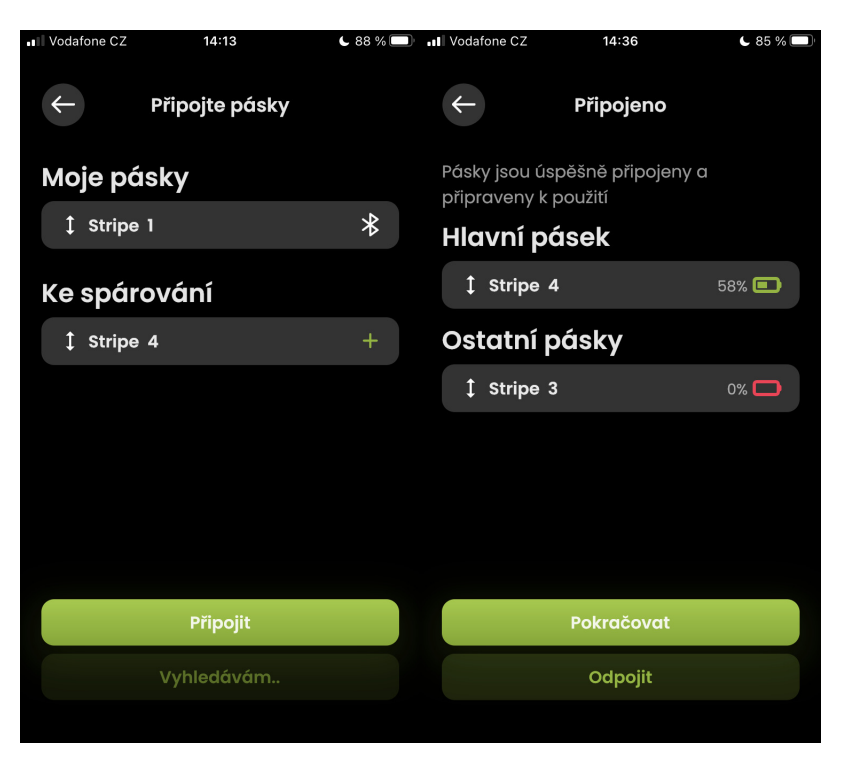

Obrázek 2.10: Obrazovka s připojováním v aplikaci

#### <span id="page-28-0"></span>2.5.2 Manuální ovládání

Manuální ovládání se dá, kromě připojování, považovat za hlavní a nejdůležitější funkcionalitu aplikace. Manuální ovládání slouží k tomu, aby uživatel mohl v reálném čase rozsvěcet jednotlivé pásky Training lights a udávat tak pokyny svým svěřencům v tréninku.

Aktuálně je manuální ovládání tvořeno několik tlačítky, které po kliknutí rozsvítí konkrétní světlo konkrétní barvou. Počet těchto tlačítek na obrazovce se odvíjí od počtu připojených pásků. Například pokud máme připojené 3 pásky, objeví se v manuálním ovládání 3 tlačítka, pokud pouze 2, tak se objeví pouze 2. V případě, že nemáme připojený žádný, aplikace žádné nezobrazí a vyzve nás ke připojení. Vrchní limit připojených pásků je 4 a stejně tak i počet ovládacích tlačítek.

Uživatel si může jednotlivá tlačítka přizpůsobit. U každého tlačítka si může vybrat:

- pásek, který chce tlačítkem rozsvítit,
- barvu, kterou chce daný pásek rozsvítit.

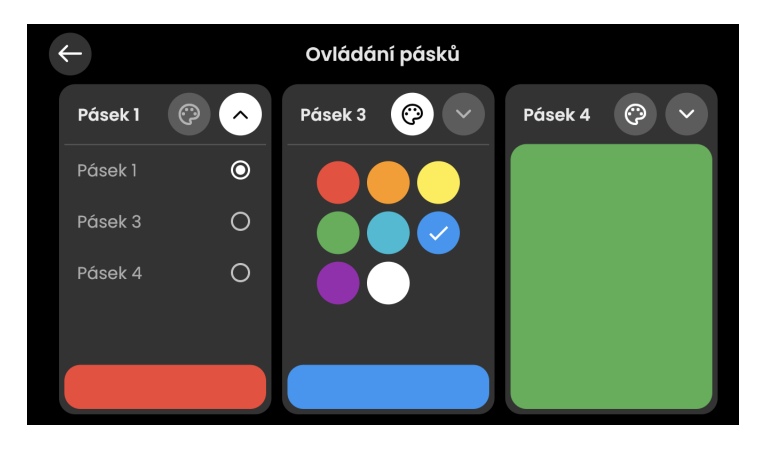

Obrázek 2.11: Obrazovka manuálního ovládání Training lights

#### <span id="page-29-0"></span>2.5.3 Automatické ovládání

Automatické ovládání je v aplikaci nazýváno jako *Trénink* (pro účely diplomové práce *automatický trénink*). Jde o automatickou sekvenci bliků, která nereaguje na uživatelův pokyn, ale vykonává se samostatně. Trenéři tak mohou rozdat pokyny svěřencům, spustit automatický trénink a svobodně sledovat celé dění, aniž by musel do aplikace zasahovat. Díky tomu se trenéři mohou soustředit na to, co je opravdu důležité a tím jsou výkony jednotlivých hráčů v tréninku.

Automatický trénink si uživatel může svobodně nastavit, uložit a později znovu upravit. Počet vytvořených tréninku uživatelem není nijak omezen. V aplikaci je pro uživatele i několik předem připravených automatických tréninků jako inspirace pro použití.

Tvorba tréninku je pro prvně příchozí uživatele trochu složitější na pochopení, ale jakmile si to uživatel jednou vyzkouší, stane se pro něj intuitivní. Každý automatický trénink se skládá z těchto atributů:

- počet opakování sekvence,
- prodleva mezi sekvencemi,
- sekvence bliků v řadě za sebou.

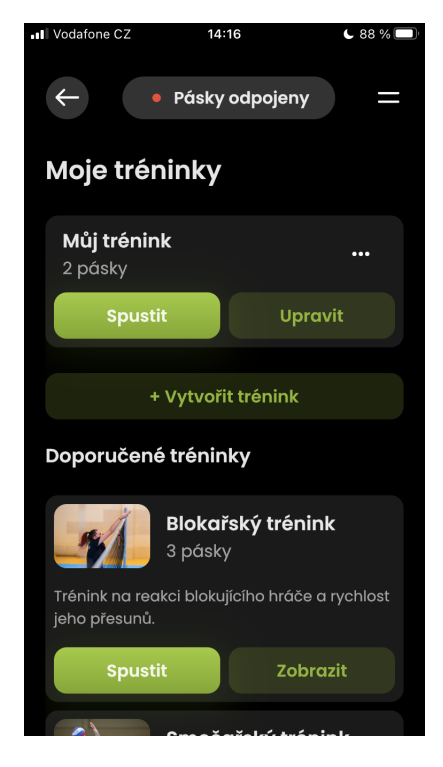

Obrázek 2.12: Obrazovka se seznamem automatických tréninků

<span id="page-30-0"></span>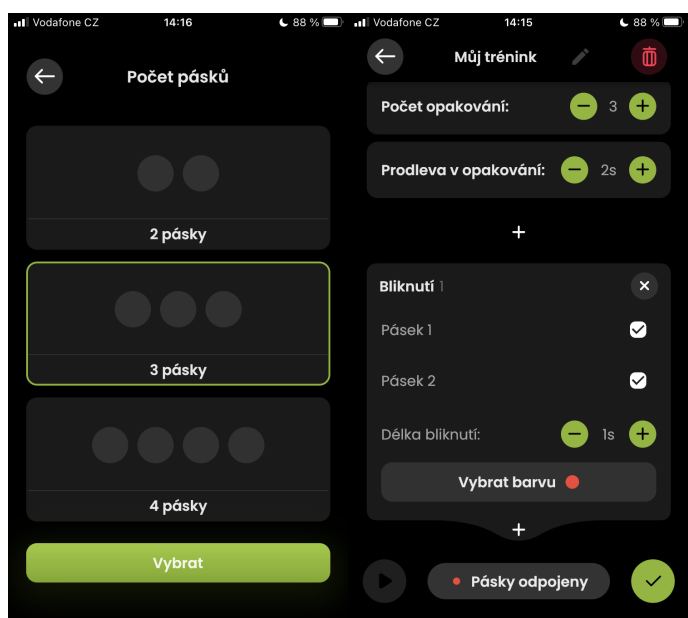

<span id="page-30-1"></span>Obrázek 2.13: Obrazovka tvorby automatického tréninku

#### 2. PŘEDSTAVENÍ TRAINING LIGHTS

Ve chvíli, kdy uživatel klikne na tlačítko *Vytvořit trénink* se objeví volba počtu pásků, pro které chce trénink tvořit. Uživatel zaklikne jednu z možností  $(2,3 \text{ nebo } 4)$  a aplikace ho přesune na tvorbu samotné sekvence. Při tvorbě sekvence svícení má uživatel možnost upravit počet opakování sekvence, prodlevu mezi opakováními a sekvenci samotnou. Sekvence svícení je tvořena pomocí kartiček, kde každá reprezentuje nějakou akci. Aktuálně existují kartičky čtyř druhů:

- **Blik** bliknutí jednoho či skupiny pásků,
- Náhoda bliknutí náhodně vybraného pásku,
- **Příprava** signalizace přípravy na bliknutí,
- **Pauza** časový odstup mezi bliknutími.

Uživatel může tyto kartičky libovolně kombinovat a skládat je do řady pod sebe, tak jak chce, aby se uskutečnily na časové ose.

Tvorba tréninku není závislá na stavu připojení pásků k aplikaci. Automatické tréninky lze vytvářet i při stavu, kdy jsou pásky odpojeny. To z toho důvodu, aby si uživatel mohl automatický trénink připravit v klidu dopředu, i když nebude v dosahu pásků.

<span id="page-31-0"></span>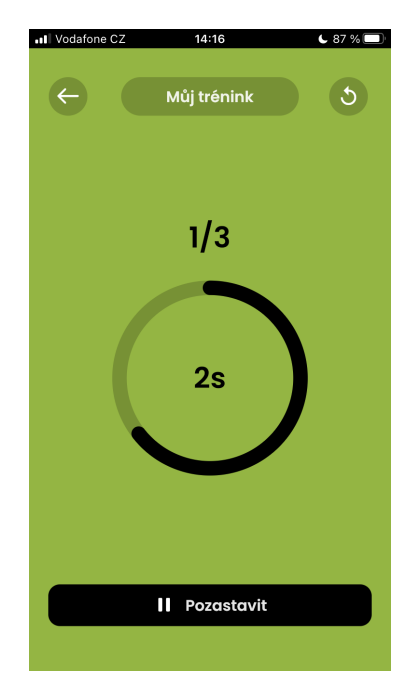

Obrázek 2.14: Obrazovka probíhajícího automatického tréninku

Jakmile se uživatel rozhodne, že má trénink připravený, může jej uložit a následně spustit. Podmínkou pro spuštění je připojení pásků. Doporučené je připojení stejného počtu pásku, pro který byl automatický trénink tvořen. Ve chvíli, kdy bude mít uživatel připojených méně pásků, než je nastaveno v tréninku, může dojít k tomu, že některá bliknutí se neuskuteční. Po spuštění automatického tréninku začne probíhat sekvence nastavených akcí a uživatel má možnost tuto sekvenci v průběhu času pozastavit a znovu pustit. Na obrazovce je vidět běžící časová smyčka a kolikáté opakování sekvence právě probíhá.

#### <span id="page-32-0"></span>2.6 Technologické zpracování

V této kapitole se věnují popisu technologickému zpracování Training lights. Popíši jakým způsobem byly navrženy a vyrobeny svítící pásky, následně představím veškeré možnosti podpůrné aplikace i jakým způsobem byla implementována.

#### **2.6.1 Koncept**

Jak bylo popsáno v předchozí kapitole, pomůcka Training lights se skládá ze svítících pásků a mobilní aplikace. Svítící pásky jsou složeny ze speciálně navržené plastové formy, která obsahuje ESP32 čip s nahraným chytrým bezdrátovým komunikačním protokolem pro ovládání světel s názvem *Spectoda*. K čipu je připojený adresovatelný LED pásek, jež je právě zdrojem světla. Komunikace pásků a aplikace probíhá skrze technologii BLE (Bluetooth Low Energy). Aplikace je dostupná jak pro operační systém iOS tak pro Android a to díky implementaci v programovac´ım jazyce Dart a multiplatformn´ım frameworku Flutter od společnosti Google.

#### 2.6.2 Hardwarové zpracování

Aktuální podoba svítících pásků byla iterativně vyvíjena společností Light Seekers s.r.o v součinnosti s firmou DSparx Tech s.r.o. A to tak, aby výsledná podoba svítících pásků sloužila výhradně volejbalovým účelům. Firma Light Seekers je rovněž autorem komunikačního protokolu *Spectoda*, který pásky ovládá a je dodáván pro projekt Training lights.

Hardware a forma pásků je navržena tak, aby splňovala hlavně následující požadavky:

- pásky je možné uchytit na volejbalovou síť,
- pásky svítí z obou stran tak, aby to poznali hráči na obou stranách hřiště,
- pásky jsou schopné vydržet mnohonásobné střety s volejbalovým míčem ve vysoké rychlosti,
- pásky je možné ovládat zcela bezdrátově,
- pásky vydrží svítit minimálně  $3 4$  tréninkové jednotky.

Celý proces vývoje a výroby obstarala společnost Light Seekers na základě našich požadavků a podnětů. Výsledná forma je poskládána z těchto komponent:

- $\bullet$  12 cm dlouhý plastový pásek,
- $\bullet$  25 cm dlouhý adresovatelný LED pásek,
- $\bullet$  ochranný silikonový potah,
- malá plastová krabička pro zacelení vrchního konce pásku a přichycení suchého zipu
- větší plastová krabička pro ochranu baterie a ESP32 čipu,
- baterie typu Li-pol,
- $\bullet$  ESP32 čip,
- tři ovládací tlačítka (vypnout, zapnout, párovat),
- $\bullet$  dva suché zipy pro upevnění na síť.

Po několika iteracích návrhů 3D modelů krabiček, prototypů a jejich zátěžovému testování jsme dospěli k první finální verzi, která splnila veškeré požadavky a obstála ve všech testech. Aktuální formu můžete pozorovat na obrázku [2.15.](#page-33-0)

<span id="page-33-0"></span>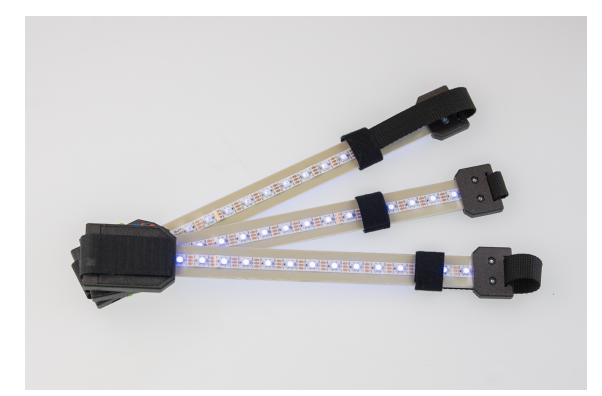

Obrázek 2.15: Ukázka produktu Training lights

#### 2.6.3 Bezdrátová komunikace

Všechny pásky Training lights komunikují s aplikací i mezi sebou zcela bezdrátově a to až na vzdálenost 50m. Trenéři tak mohou ovládat trénink i přes několik volejbalových hřišť. Bezdrátová komunikace je umožněna díky technologiím Bluetooth Low Energy a firmwaru Spectoda.

#### **Bluetooth Low Energy**

Bluetooth Low Energy (BLE) je bezdrátová technologie z rodiny Bluetooth, jež disponuje nížší energetickou spotřebou, než Bluetooth klasické a je určena pro přenosy menších objemů dat. Hodí se například pro odvětví zdravotnictví, Internet of Things, sportovních technologií nebo lokalizačních technologiích. BLE bylo představeno v roce 2009 v rámci specifikace Bluetooth 4.0.

Je také důležité zmínit, že BLE a Bluetooth classic si mezi sebou nerozumí. Navíc BLE oproti Bluetooth Classic umožňuje komunikaci skrze více různých typologi´ı jako jsou *Broadcast* a *Mesh*. [\[5\]](#page-98-5)

Training lights nevyžadují posílání příliš velkého objemu dat mezi firmwarem a mobilní aplikací a nevyžadují ani přístup k internetu. Vyžadují, aby dosah komunikace byl nejméně 20m, ideálně 50m, a potřebují spolehlivou úspěšnost připojování. Bluetooth Low Energy se tak jevila jako optimální varianta a proto byla pro zprostředkování komunikace zvolena. Alternativou by mohla být komunikace skrze internetové připojení, ale to se ukázalo pro účely trenérů jako zcela nevyhovující.

#### **Komunikaˇcn´ı protokol Spectoda**

Komunikační protokol Spectoda je zcela bezdrátový komunikační protokol pro ovládání světla. Dokáže mezi jednotlivými uzly v síti komunikovat změnu situace a svůj stav, aniž by byl připojený k internetu nebo jakémukoliv řídícímu zařízení. Do Spectody stačí poslat instrukce s podmínkami a definicí chování. Spectoda si tyto podmínky hlídá a komunikuje napříč sítí světel sama se všemi připojenými uzly. Díky Spectodě je možné vytvářet například světelné show, které reagují na hudbu, dotyk či pohyb nebo také chytré pouliční osvětlení, které inteligentně rozsvěcí a zhasíná lampy dle pohybu obyvatelstva.

Komunikace Spectody funguje na b´azi *point-to-point* typologie. To znamená, že je vždy jedno centrální zařízení, které zprostředkovává komunikaci mezi všemi uzly v síti. Nejde ale pouze o bezdrátové propojení uzlů v síti, hlavní funkcionalitou Spectoda firmwaru je rozhraní pro ovládání světel, v našem případě adresovatelných LED pásků.

Spectoda zpracovává instrukce v podobě tzv. TNGL kódu. Tento kód je vyšší úroveň abstrakce, ve které lze definovat chování světel. Dalo by se říci, že se jedná o programovací jazyk, jenže je překládán do jednotlivých bytů. Tato sada bytů je následně posílána do firmware, který je zpracovává do instrukcí a udává pokyny jednotlivým světlům v síti.

Pro řešení pomocí firmwaru Spectoda jsem se rozhodli kvůli jeho robustnosti a škálovatelnosti. Díky abstrakci TNGL kódu je možné ovládat světla bez potřeby neustálých změn v kódu.

#### **2.6.4 Aplikace**

Pro tvorbu aplikace Training lights byl zvolen framework Flutter a jazyk Dart. Flutter je multiplatformní open-source framework od společnosti Google, který s novou verzí Flutter 3 umožňuje stavět aplikace až na 6 různých platforem pomocí jedné základny kódu. O tom, že je to kvalitní a důvěryhodný framework svědčí zastoupení mnoha obřích korporací s velkým podílem na trhu, které jej využívají. Mezi takové patří například BMW, Ebay, Phillips Hue, Toyota nebo Alibaba.

#### Databáze

V aplikaci nevyužíváme připojení na internet a tím pádem ani na žádný vzdálený server. Aplikace je naprogramovaná tak, aby si s ní uživatel vystačil bez internetového připojení. Aby uživatelé nemuseli svoje tréninky vytvářet stále dokola, tak aplikace využívá SQLite databáze, která je vytvářena přímo na mobilním zařízení uživatele, na kterém má aplikaci nainstalovanou. Toto se ukázalo jako velice efektivní dočasné řešení. Do databáze se ukládají pouze metadata vytvořených tréninků, ze kterých se pak v aplikaci tréninky generují a vytváří se TNGL kód. Objem a struktura dat je tak velice nenáročná a databáze obsahuje pouze jednu tabulku pro záznamy tréninků.

#### Tvorba instrukcí svícení

Ve chvíli, kdy uživatel vytváří tréninkové cvičení v aplikaci se na pozadí strukturuje TNGL kód s instrukcemi, jak má firmware rozsvítit jednotlivá světla. Jakmile uživatel tréninkové cvičení v aplikaci spustí, nahraje se TNGL kód skrze BLE do firmwaru a ten pomocí vlastní bezdrátové komunikace předa příkazy i dalším páskům, resp. uzlům v síti. Pro efektivní tvorbu TNGL kódu bylo potřeba napsat vlastní knihovnu, která jej bude generovat a překládat do bytů.

#### **Komunikace s firmwarem**

Pro komunikaci s firmwarem je využita knihovna *FlutterBlue*, která umožňuje napojení přes protokol BLE. Obsahem knihovny je API, které nabízí hlavně tyto funkcionality:

- skenování dostupných BLE zařízení,
- připojení k BLE zařízení,
- odpojení od BLE zařízení,
- průzkum dostupných služeb BLE zařízení,
- čtení a zapisování dat na BLE zařízení,
- naslouchání změn stavu komunikace. [\[6\]](#page-98-0)

Aplikace si drží stav připojení a instance služeb připojených zařízení. Skrze tyto služby zapisuje instrukce pro firmware Spectoda nebo naopak čte jejich stav. Zapisování instrukcí z manuálního ovládání a automatického probíhá u každého jiným způsobem.

U manuálního ovládání se posílají tzv. eventy, které firmwaru říkají, co má aktuálně v danou chvíli spustit za instrukci. Kdežto u automatického ovládání je nejdříve sestaveno tréninkové cvičení uživatelem, z toho se vygeneruje TNGL kód s instrukcemi, který je následně nahrán do firmwaru. V případě automatického ovládání je tak proces pomalejší, ale tomu se nelze vyhnout, protože je potřeba nahrát celý TNGL kód. V případě manuálního ovládání stačí ve firmwaru odchytávat posílané eventy. Pro tento případ je zde již vestavěný modul, který to obstarává nehledě na definovaný TNGL kód.

### **2.7 Shrnut´ı**

Tato kapitola byla věnována zevrubnému představení pomůcky Training lights a zároveň vydefinování aktuálního stavu projektu, jenž je důležité znát, nýbrž se od něho v této diplomové práci odrážím. Byla představena myšlenka pomůcky Training lights, komu je určena a jaký je její účel. Byly popsány existující alternativní řešení jako jsou BlazePod, Fitlight a SenseArena. Dále byl čtenář obeznámen s technologickým zpracováním pomůcky po hardwarové stránce i po té aplikační. Byly popsány hlavní funkcionality aplikace a následně demonstrovány na snímcích s grafickým návrhem aplikace.

V následující kapitole se budu věnovat představení teoretických základů jednotlivých nástrojů, které se využívají při zavádění nového projektu a budou využity v rámci této práce. V našem případě je tím projektem rozšíření pomůcky Training lights i do dalších sportovních odvětví mimo volejbal.

# Kapitola **3**

# **Teoretické základy**

Jádrem diplomové práce je učinit průzkum, zda je o pomůcku Training lights zájem i v jiných sportovních odvětví než je volejbal a na základě výsledku vypracovat analýzu a návrh potřebného technologického rozšíření. V této kapitole se budu věnovat představení teoretických základů jednotlivých nástrojů, které byly využity pro splnění cíle této diplomové práce.

#### **3.1 Business Model**

Pojem Business Model (v překladu obchodní model) výstižně popsala Carol M. Kopp ve svém článku pro deník Investopedia:

*"Pojem obchodn´ı model oznaˇcuje pl´an spoleˇcnosti na dosaˇzen´ı zisku. Identifikuje produkty nebo služby, které firma plánuje prodat, svůj identifikovan´y c´ılov´y trh a veˇsker´e pˇredpokl´adan´e v´ydaje. "[\[7\]](#page-98-1)*

Podnik jakékoliv velikosti by měl mít vytvořený svůj business model. Začínajícím podnikům pomáhá utvářet strukturu jejich podnikání a přitahovat investice, kdežto již rozběhnutým společnostem pomáhá se adaptovat na aktuální změny prostředí a udržovat jejich podnikání ve zdravém chodu.

Nejznámější varianty business modelů jsou Business Model Canvas a Lean Canvas, jejichž autorem je Alexander Osterwalder. Jsou známé hlavně pro svoji jednoduchost a přehlednost. Tyto varianty se vejdou na jeden papír A4, na kterém shrnují všechny klíčové aspekty popisovaného podnikání. [\[8\]](#page-98-2)

#### **3.1.1 Lean Canvas**

Lean Canvas je zjednodušená verze Business Model Canvas. Je určena především začínajícím start-upům a to právě díky své jednoduché přizpůsobivosti na aktuální situaci. Na jedné stránce shrnuje veškeré důležité aspekty podnikání a pomůže tak ujasnit co přesně, komu a jak chceme nabízet.[\[9\]](#page-98-3)

#### 3. TEORETICKÉ ZÁKLADY

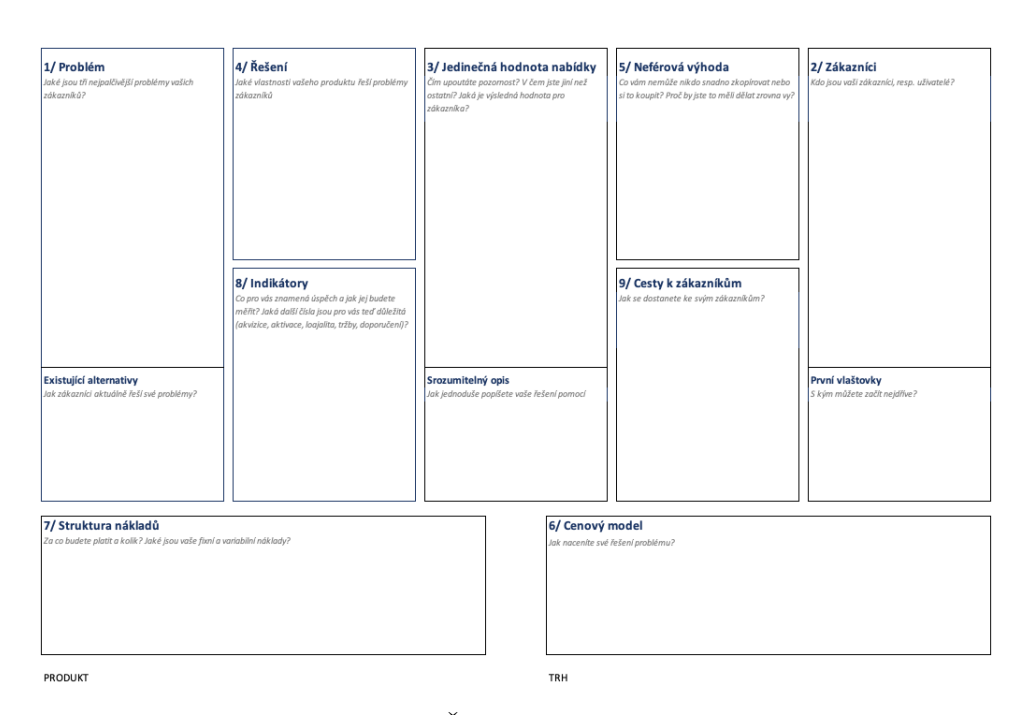

Obrázek 3.1: Šablona Lean Canvas [\[9\]](#page-98-3)

Šablona Lean Canvas shrnuje a popisuje následující klíčové aspekty podnikání. U každého z nich se ptáme na klíčové otázky ohledně našeho podnikání. Popis dané sekce je tvořen odpověďmi na tyto otázky.

#### Zákazníci a první vlaštovky

Kdo jsou naši cíloví zákazníci, resp. uživatelé? Které zákazníky můžeme oslovit jako první?

#### Problém a existující alternativy

Jaké jsou nejdůležitější problémy našich potenciálních zákazníků, které chceme vyřešit? Jak aktuálně tyto problémy naši zákazníci řeší?

#### Jedinečná hodnota nabídky

Čím můžeme upoutat pozornost? V čem jsme jiní než ostatní? Jaká je výsledná hodnota pro zákazníka?

#### $\check{\mathrm{R}}$ ešení

Jakým způsobem řešíme problémy našich zákazníků? Jaká část našeho produktu či služby tyto problémy řeší?

#### **Neférová** výhoda

Co nám nemůže nikdo jednoduše zkopírovat nebo si to koupit? Proč bychom to měli dělat zrovna my?

#### **Cenovy model ´**

Jakým způsobem budeme vydělávat na našem řešení problému?

#### **Struktura n´aklad˚u**

Za co budeme platit a kolik? Jaké jsou fixní a variabilní náklady?

#### **Indik´atory usp ´ ˇechu**

Co pro nás znamená úspěch a jak jej změříme? Jaká čísla jsou pro nás důležitá?

#### Cesty k zákazníkům

Jak dostaneme naše řešení ke svým zákazníkům? Jaké komunikační kanály zvolíme?

# **3.2 Business Case**

Business Case (v překladu obchodní případ) je souhrn podkladů, které vyčíslují, zda bude projekt výnosná či ztrátová investice. Tyto podklady je dobré sestavit ještě před začátkem samotného projektu, aby bylo možné zhodnotit, zda se do projektu vyplatí investovat či nikoli. Business Case pak slouží při obhajobě výnosnosti projektu před investory či sponzory.

Zpracovaný Business Case obsahuje především předpokládané náklady a výnosy, seznam lidských a finančních zdrojů, přehled rizik a jejich kvantifikace. Tvoří se také podrobný harmonogram projektu, který pomáhá určit výsledné náklady a odhaduje dobu trvání projektu. [\[10\]](#page-98-4)

### **3.2.1 Harmonogram**

Harmonogram projektu je časový rámec, který udává začátek a konec projektu a popisuje, jak by měl vypadat jeho ideální průběh. Pro naplánování dobrého harmonogramu je potřeba učinit několik kroků:

- 1. Identifikovat veškeré činnosti projektu
- 2. Odhadnout, jak dlouho bude každá z činností trvat
- 3. Stanovit posloupnost jednotlivých činností a závislostí mezi nimi
- 4. Stanovit klíčové etapy a milníky projektu

Výstupy z jednotlivých kroků výše se pak nejčastěji vizualizují pomocí Ganttova diagramu.[\[11\]](#page-99-0)

#### **Gantt˚uv diagram**

Ganttův diagram je velice často využívaná metoda pro vizualizaci aktivit, úkolu či událostí na časové ose. Diagram má dvě spolu související části. V levé části se nachází seznam aktivit a v pravé části jejich zasazení do časové kontextu. Každá z aktivit je vyjádřena obdélníkem, jehož délka odráží odhadovanou dobu trvání dané aktivity. Začátek a konec obdélníku znázorňuje datum začátku a konce aktivity. Jednotlivé obdélníky lze propojit šipkami, které znázorňují, jak jsou aktivity na sobě závislé a jak jdou popořadě.

Díky Ganttově diagramu jsme schopni snadno pochopit jaké všechny aktivity projekt obsahuje, kdy začínají a končí a jaké jsou závislosti mezi nimi. Níže na obrázku můžeme spatřit příklad Ganttova diagramu.[\[12\]](#page-99-1)

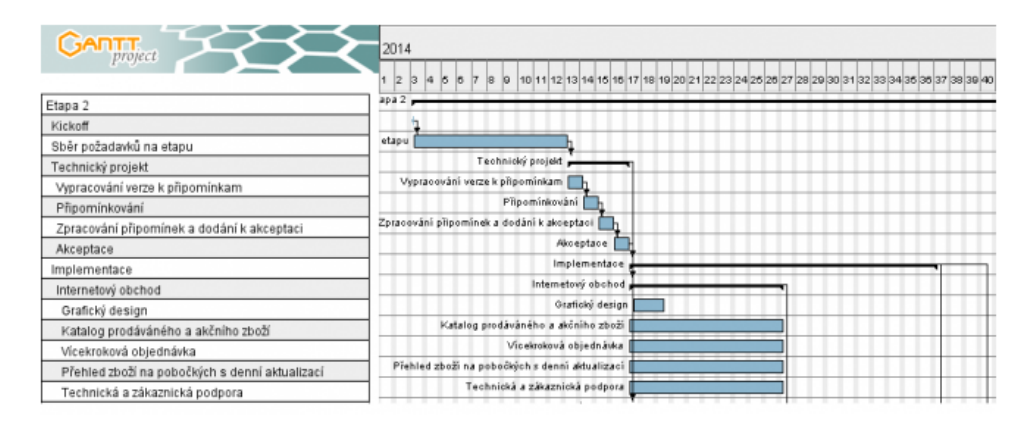

Obrázek 3.2: Ganttův diagram [\[13\]](#page-99-2)

#### **3.2.2** Náklady a výnosy

Každý projekt nebo podnik vzniká především za účelem zisku. Zisk znamená, že výnosy projektu či podniku převyšují náklady. Náklady můžeme obecně chápat jako vynaložení ekonomických zdrojů vyjádřených v peněžní podobě za účelem vytvoření produktu či služby a budoucího zisku z jejich prodeje. Při plánování nákladů oceňujeme čas strávený na projektu a spotřebu materiálních, lidských a finančních zdrojů. Výnosy jsou pak tvořeny všemi finančně vyjádřenými výstupy projektu.

#### **Net Present Value**

Skutečnost, že výnosy převyšují náklady ještě nic nevypovídá o reálné ziskovosti projektu. K tomu slouží metoda Net Present Value (v překladu "Čistá současná hodnota"), která je užívána pro vyhodnocení ziskovosti investic. Počítá se pro předem zvolenou dobu projektu či investice a ukazuje kolik peněžních prostředků v rámci této doby reálně přinese.

Net Present Value lze vypočítat pomocí následujícího vzorce:

$$
NPV = \sum_{t=0}^{n} \frac{CFt}{(1+r)^t}
$$

- $CFt$  značí peněžní toky v roce  $t$
- $\bullet$  *n* počet let, na které je projekt plánován
- *r* značí úrokovou (diskontní) míru [\[14\]](#page-99-3)

#### <span id="page-42-0"></span>**3.2.3 R´ızen´ı rizik ˇ**

V rámci zpracování Business Case má své uplatnění i analýza rizik za účelem jejich řízení v průběhu projektu. Ve chvíli, kdy známe rizika, můžeme se snažit jim předcházet a naplánovat, jakým způsobem je budeme řešit, když opravdu nastanou. Pojem riziko je definován jako nejistá událost, která může mít pozitivní nebo negativní dopad na průběh projektu. Při plánování a řízení rizik se vhodné se řídit následujícím postupem:

- 1. **Identifikace** anal´yza a kategorizace rizik
- 2. **Kvalitativní analýza** zhodnocení závažnosti a předvídatelnosti rizik, vznik registru rizik
- 3. **Kvantitativní analýza** číselná charakterizace pravděpodobnosti vzniku a dopadů rizika
- 4. **Plánování mitigace a obrany** zvolení obranných metod pro předcházení identifikovaným rizikům
- 5. **Monitoring a kontrola** vyhodnocování, zda nevznikají nová rizika a kontrola stávajících

V rámci identifikace je například pomocí SWOT analýzy nebo metody brainstorming vytvořen soupis možných rizik. Následně se tyto rizika kvalitativně posuzují z hlediska jejich závažnosti a možných vazeb mezi sebou. Výstupem tohoto kroku by měl být registr rizik, kde budou tyto informace zanesené. Třetím krokem při řízení rizik je jejich kvantitativní posouzení. Každému riziku zachycenému v registru se přidělí číselná hodnota dle pravděpodobnosti vzniku a velikosti dopadu. Při plánování mitigace, čili obrany, proti jednotlivým rizikům se posuzuje nejlepší strategie. Jednou ze strategií může být i odstoupení od projektu, v případě, že je příliš rizikový a pravděpodobnost ztrátovosti je mnohonásobně vyšší než pravděpodobnost ziskovosti. Některá rizika mohou být akceptována jako nevyhnutelná a obranou proti nim budou vytvořené finanční rezervy. V posledním kroku řízení rizik se snažíme pravidelně rizika monitorovat a kontrolovat jejich stav. V rámci této činnosti neustále aktualizujeme registr rizik, zhodnocujeme zda nevyvstávají nová rizika a kontrolujeme, jestli se pravděpodobnost výskytů již stávájících společně s dopadem nezvyšuje.

# **3.3 Design Thinking**

Design Thinking je iterativní metoda pro inovativní řešení problémů. Tato metoda je velice efektivní ve chvílích, kdy je problém těžko uchopitelný, nejasný nebo na první pohled příliš složitý k vyřešení. V samém centru problému, který se snažíme vyřešit stojí člověk (resp. uživatel) a jeho potřeby. Klíčem metody je se vcítit do člověka, pochopit jeho úhel pohledu, potřeby a zpochybňovat zdánlivě jasné předpoklady. Na základě toho se snažíme přicházet s kreativními nápady na řešení problému, které by šly snadno prototypovat a následně otestovat v praxi. Celá metoda neslouží pouze pro návrh nových produktů či služeb, je možné se jí inspirovat k řešení problémů v každém odvětví či sféře života. Metoda není pouze proces, ale zcela nový přístup, který otevírá tzv. *out-of-box* přemýšlení. [\[15\]](#page-99-4)

Proces metody Design Thinking má zpravidla 5 fází:

- 1. **Empatie** vcítění se do uživatele a průzkum jeho potřeb
- 2. **Definice** definice konkrétních problémů uživatele, které je potřeba vyřešit
- 3. **Ideace** generování kreativních a neotřelých nápadů řešení stanoveného problému
- 4. Prototypování vytváření nejjednoduššího možného prototypu řešení
- 5. **Testování** testování prototypu v praxi

Proces metody je nelineární, proto nemusí jednotlivé kroky jít přesně za sebou, jako je popsáno výše, nýbrž je to mnohdy právě v tomto pořadí praktikováno.

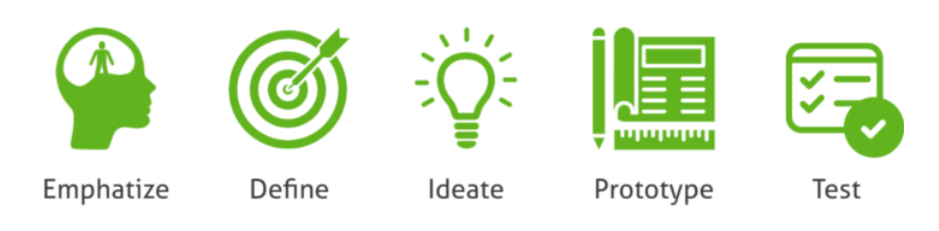

Obrázek 3.3: Fáze procesu Design Thinking[\[16\]](#page-99-5)

### **3.3.1 Empatická fáze**

Empatická fáze je pravděpodobně tou nejdůležitější z celého procesu, nýbrž se zaměřuje na pochopení potřeb, pocitů, chování a tužeb cílových zákazníků či uživatelů. Každý člověk je jiný a má jiné přání, touhy a potřeby, proto je důležité do této fáze zapojit více lidí. Pro nás jako pro uživatele této metodiky je důležité zaujmout postoj nováčka v dané problematice. Prakticky bychom se měli učit od lidí, do kterých se snažíme vcítit a nechat při tom všechny svoje zkušenosti a předpoklady stranou. Jenom tak budeme skutečně schopni se vcítit do svých cílových uživatelů.

Existuje mnoho metod, kterými můžeme průzkum potřeb mezi lidmi provádět. Například pozorování lidí v jejich přirozeném prostředí, hloubkové rozhovory s lidmi, dotazníky, sběr zpětné vazby a mnoho dalších. V každé z nich je ale důležité dbát na několik principů. Předpokladem je již zmíněné začátečnické myšlení, které nám pomáhá se oprostit od svých zkušeností a předpokladů. Dalším principem je kladení otevřených otázek: Co?, Proč?, Jak?, které nám pomáhá se dostat hlouběji do dané problematiky a opět tak ustoupit od zažitých vzorců myšlení a předešlých zkušeností. Používání analogií je také skvělým přístupem, jak zapojit out-of-box přemýšlení nad tématem. Přirovnání situace k situaci z jiného prostředí nám může pomoci přijít s řešením problému, které by nás zdánlivě nenapadlo. [\[17\]](#page-99-6)

V rámci této práce využívám pro empatickou fázi metodu hloubkových rozhovorů, proto ji na následujících řádkách popíši blíže.

#### **Hloubkov´e rozhovory**

Hloubkový rozhovor je kvalitativní metoda výzkumu pro hlubší pochopení potřeb, motivací a přání zákazníka či uživatele. Probíhá mezi výzkumníkem a jedním respondentem. Pro ideální výsledky je potřeba provést rozhovory s 5-8 respondenty, záleží ale také na tom, kdy se nám odpovědi od respondentů začnou opakovat. Hloubkový rozhovor může být několika druhů:

• **Polostrukturovaný** - výzkumník má dopředu připravené okruhy otázek a témat, ale není nutné se jich držet,

- **Strukturovaný** výzkumník má připravený přesný scénář otázek i jejich pořadí,
- Nestrukturovaný výzkumník má dopředu připravené pouze jedno hlavní téma, ale dopředu neví z jakého úhlu se nad daným tématem bude s respondentem bavit. [\[18\]](#page-99-7)

Výzkumník vede rozhovor nad daným tématem pokládáním otevřených otázek *Jak? Kdy? Proč? Co?*. Tou nejdůležitější je zejména otázka Proč? Pomáhá výzkumníkovi se dostat hlouběji do tématu rozhovoru a odhalit hlubší motivace a potřeby respondenta. Uzavřené otázky, na které je snadné odpovědět *Ano* nebo *Ne* toho výzkumníkovi moc neodhalí. Takové otázky se hodí více do kvantitativních přístupů výzkumu. Výzkumník by také v žádném případě neměl poučovat svého respondenta nebo mu předkládat svoje názory a zkušenosti.

### 3.3.2 Definiční fáze

Definice je klíčovou fází v procesu Design Thinkingu. V této fázi bychom se měli zaměřit na stanovení tzv. *Problem Statement* čili definici konkrétního problému, který chceme řešit. Snažíme se analyzovat veškerá nabytá poznání z empatické fáze a následně syntetizovat dohromady a vytvořit ucelený závěr. Správně definovaný problém je klíčový pro další fázi, kterou je *Ideace*, neboť nás může okamžitě nasměrovat na správnou cestu řešení problému.[\[19\]](#page-99-8)

#### Persóna

Pro lepší uchopení problému můžeme v rámci této fáze vytvořit tzv. Persóny. Persóny jsou fiktivní charaktery, které mají vlastní potřeby, obavy, přání a vlastnosti člověka. Definují naší cílovou skupinu lidí a pomáhají neustále zpochybňovat naše předpoklady k řešení daného problému. Správně popsaná Persóna by měla obsahovat:

- základní fakta jako jsou jméno, věk, bydliště, stav a povolání,
- koníčky,
- $\bullet$  typický den v několik větách,
- úryvek historie postavy.  $[20]$

Persóny máme trojího typu dle toho, jaký mají vztah k našemu produktu:

- Persona A hlavní uživatel pro kterého je produkt tvořen,
- Persona B příležitostný uživatel, který by mohl náš produkt využít,
- Persona C tzv. anti-uživatel, který náš produkt nikdy nevyužije. [\[20\]](#page-99-9)

#### **3.3.3 Ideaˇcn´ı f´aze**

Tato fáze je hlavně o generování, co největšího množství nápadů na řešení stanoveného problému. Toto velké množství nápadů se následně rozebere a vyselektuje pro odhalení nepřínosnějších nápadů. V této fázi žádný nápad není špatný, důležité je nápady tvořit. Ke generování nápadů můžeme využít mnoho různých metod. Příkladnými metodami jsou *Brainstorming* nebo Bra*inwriting*. Brainstorming je metoda, kdy skupina lidí debatuje nad danou problematikou a přichází i s bláznivými nápady. Brainwriting je obdobnou metodou jako brainstorming s tím rozdílem, že se nápady tvoří na papír.

Z vytvořených nápadů se následně vybírají ty nejlepší. To je možné uskutečnit například hlasováním jednotlivých lidí ve skupině a jejich prioritizací.

#### **3.3.4 Prototypovací fáze**

Fáze prototypování zahrnuje výrobu zmenšené verze produktu, za co nejnižší náklady a v co nejkratším čase. Prototypování je příležitost uvést nápady z předchozí fáze v realitu a zjistit, co si o nich myslí potenciální uživatelé. To pomůže odhalit skryté problémy navrženého řešení nebo přijít se zcela novými nápady.

Třemi základními metodami prototypování jsou Lo-fi, Storyboarding, Ma-keta. Mezi komplexnější pak patří například Hi-fi prototyp. [\[21,](#page-100-0) [22\]](#page-100-1)

#### **Lo-Fi prototyp**

Lo-Fi prototyp je zkratkou pro Low-Fidelity prototyp, neboli prototyp s n´ızkou důvěryhodností. Jejich cílem je pouhé znázornění potenciálních funkcionalit pomocí materiálů a postupů, které je možné velice levně a rychle vyhotovit. Ve světe IT to mohou být například wireframy, mockupy nebo sketche. $[21, 22]$  $[21, 22]$ 

#### **Hi-Fi prototyp**

Hi-Fi prototyp je zkratkou pro High-Fidelity prototyp, neboli prototyp s vysokou důvěryhodností. Tyto prototyp mají za cíl se připodobnit, jak jen to je možné konečnému produktu. Zejména po vzhledové stránce a její použitelnosti, ale bez reálné funkčnosti. V informačních technologiích to jsou například vy-tvořená UI bez funkční a databázové vrstvy.[\[21,](#page-100-0) [22\]](#page-100-1)

#### **3.3.5 Testovací fáze**

Poslední fáze metody Design Thinking se zaměřuje na otestování vyhotovených prototypů. Tato fáze by se nejlépe měla pravidelně iterovat, podle toho jak vznikají jednotlivé prototypy od těch nejzákladnější po ty komplexnější. Díky tomu je pak možné rychleji reagovat na potřeby uživatele a dosáhnout dříve hotového produktu. Podněty z testovací fáze mohou být uchopeny jako vstupy pro všechny předešlé fáze. Prohlubují reálné poznatky, které mohou být klíčové v průběhu celého Design Thinking procesu.

Při testování je důležité, aby si uživatelé sami ozkoušeli produkt, aniž bychom jim napovídali. Získáme tak cenné informace o tom, zda uživatel produktu rozumí a chápe jej. Je také vhodné se testovacích uživatelů v průběhů doptávat, jak nad produktem právě v danou chvíli přemýšlí. Všechny získané poznatky se pak zapracují do nového prototypu, který se může následně opět otestovat.

## **3.4 Use Case**

Use Case (v překladu "Případ užití") je obecně popis interakce uživatele se systémem či aplikací vedoucí ke konkrétnímu cíli. Z pohledu uživatele nastiňuje chování systému v reakci na uživatelův požadavek. Use Case je široký pojem a tak neexistuje pouze jedna správná varianta jak jej pospat. Naopak existuje mnoho modifikací od mnoha vlivných lidí napříč historií informačních technologií. Také velice záleží na úhlu pohledu z jakého se na případy užití díváme.

Z pohledu softwarového inženýrství Use Case obecně popisuje jakého cíle chce uživatel dosáhnout, jaký je jeho rozsah a jaká k němu vede cesta (nazýváno jako scénář). Use Case tak pomáhá vydefinovat funkcionality aplikace a tím i její rozsah.

Z pohledu oboru interakčního designu (dále jako ID) chápeme Use Case více jako potřeby uživatele. Snažíme se vcítit do jeho role a vidět systém jeho očima. Use Case v oboru ID vychází z uživatelských cílů a jednou z efektivních cest, jak jej zpracovat je popis očekávání a požadavků uživatele. Následující příklad popisuje případ placení kartou v aplikaci:

*" PIN karty. Pokud uˇzivatel dokonˇc´ı platbu, oˇcek´av´a, ˇze bude pˇresmˇerov´an Uˇzivatel oˇcek´av´a platbu kartou, poˇzaduje zad´an´ı ID karty a na str´anku s definic´ı dopravy. "[\[23\]](#page-100-2)*

### **3.5 Wireframe**

Wireframe (v překladu "Drátěný model") popisuje schéma obrazovky aplikace či systému. Pomáhá nastínit, jak budou uspořádané jednotlivé grafické prvky aplikace bez použití typografie, barev či fontů. Skrze wireframy se snažíme pochopit uživatelovu interakci se systémem. Soustředí se hlavně na rozsah jednotlivých funkcí, určení priorit zobrazení informací a důležitých prvků. Cílem wireframů je tak napovědět, co daná obrazovka dělá a ne jak vypadá.

K vytvoření wireframu stačí pouze obyčejná tužka a papír, ale v dnešní době již existuje mnoho prototypovacích nástrojů, které tvorbu wireframů velice usnadní. Příkladem mohou být PencilProject nebo Balsamiq. [\[23\]](#page-100-2)

# Kapitola **4**

# **Specifikace problematiky a poˇzadavk˚u**

V rámci této kapitoly objasňuji problematiku rozšíření pomůcky Training lights do dalších sportovních odvětví, jenž tvoří hlavní téma této práce a vymezuji rozsah jejího řešení.

# **4.1 Problematika rozˇs´ıˇren´ı Training lights**

Společně se svými kolegy ze společnosti DSparx Tech s.r.o. jsme všichni dlouholetí profesionální hráči volejbalu a tak je nám problematika volejbalu velice známá. Díky tomu jsme mohli při analyzování a návrhu aktuální pomůcky Training lights vycházet pouze ze svých zkušeností. Na základě toho vznikla pomůcka speciálně navržená čistě pro účely volejbalového tréninku.

Dlohodobou vizí projektu Training lights je rozšíření i do dalších sportovních odvětví mimo volejbal. Pomůcka je ale připravena pouze pro účely volejbalu a to naskýtá několik bodů k řešení, které definují a vymezují problematiku této práce:

- V jakých sportovních odvětví mimo volejbal je o pomůcku zájem?
- V jakých sportovních odvětví je pomůcka již v této podobě použitelná?
- Pro jaká sportovní odvětví by se pomůcka musela změnit či upravit a jak?

# **4.2 Poˇzadavky na ˇreˇsen´ı**

Z pohledu společníka firmy DSparx Tech s.r.o. je pro náš podnik důležité vědět, zda projekt rozšíření Training lights do dalších sportů bude výhodná investice. Pro kvalifikované posouzení potřebujeme znát zejména obchodní model projektu, jaká bude čistá současná hodnota investice do něj, jaká jsou rizika a jak by vypadal harmonogram průběhu projektu.

Z pohledu produktu je potřeba zjistit, jak by se pomůcka měla technologicky přizpůsobit pro účely konkrétních sportů, pro které se bude rozšiřovat. To zahrnuje specifikaci úprav svítících pásků nebo navržení zcela nové podoby světelného zdroje. Následně je potřeba analyzovat aktuální podobu aplikace, jak je potřeba ji upravit a specifikovat, které funkcionality se musí změnit a které by měli být přidány nebo naopak odebrány.

# Kapitola **5**

# **Pr˚uzkum**

V této kapitole se zaměřuji na průzkum aktuálního povědomí o pomůcce Training lights napříč jednotlivými sportovními odvětvími a motivaci jejího použití v tréninku. Výstupem jsou identifikované uživatelské cíle.

# **5.1 Metodika pr˚uzkumu**

Průzkum jsem rozdělil na dvě fáze. V první fázi zjišťuji jaké je obecné povědomí o pomůcce Training lights mezi sportovci, a jak pohlíží na její použití v tréninku pomocí hromadného dotazníku. Ve druhé fázi se zaměřuji na hloubkové rozhovory s představiteli vybraných sportů. Získaná fakta z dotazníkového průzkumu využívám pouze jako pomoc k rozhodnutí jakým způsobem vyselektovat sportovní odvětví pro navazující hloubkové rozhovory. Při plánování a tvorbě průzkumu jsem postupoval dle doporučení empatické fáze z metody Design Thinking.

### **5.2 Dotazn´ık**

V rámci této fáze jsem sestavil dotazník, který měl za cíl zmapovat obecné povědomí o světelných reakčních pomůckách včetně Training lights a motivaci jejich použití v tréninku. Training lights jsou pomůcka, která se hodí především pro sporty, kde hrají roli bystré reakce a rozhodování. Dotazník byl ale sestaven tak, aby jej mohli vyplnit takřka všichni sportovci, včetně těch, kteří se věnují individuálním sportům, ve kterých reakce nehraje velkou roli. Jako jsou například běh nebo fitness.

Dotazník byl konzultován s kvalifikovanou UX výzkumnicí Ing. Dominikou Palivcovou. Byl jsem upozorněn, že pro kvalifikované kvantifikované vyhodnocení by bylo zapotřebí nejméně 40 respondentů za každý z jednotlivých sportů. K tomu bych ve výsledku potřeboval více jak 800 účastníků dotazníkového průzkumu. Na základě tohoto zjištění jsem se rozhodl, že dotazník poslouží pouze jako orientační podpora pro rozhodnutí výběru sportů, v rámci kterých budou uskutečněny hloubkové rozhovory.

Dotazník obsahoval 16 otázek, které byly rozděleny do třech sekcí: základní informace o respondentovi, obecné povědomí o reakčních pomůckách včetně Training lights, způsob použití Training lights v tréninku, zájem o Training lights. Dotazník v konečném důsledku vyplnilo 154 lidí.

#### 5.2.1 Skladba dotazníku

V této podsekci popisuji skladbu otázek zmíněného dotazníku. Popisuji pouze jejich znění a účel. Výsledky společně s konkrétními odpověďmi jsou popsány níže v sekci  $5.2.2$ .

## Základní informace o respondentovi

V první sekci byly otázky týkající se základních informací o respondentech jako jsou pohlaví a věk. Společně s nimi jsem sekci doplnil o otázky týkající se jejich dosavadních zkušeností se sportem:

- Jakému sportu se věnujete?
- Na jaké úrovni sport provozujete?
- Jak často trénujete / hrajete?

Účel těchto otázek bylo si zařadit dotazované a zjistit rozložení dotazovaných napříč jednotlivými sporty a soutěžemi, kterých se účastní.

#### Povědomí o reakčních pomůckách

Další sekce již byla zaměřena na zjištění jaké mají dotazovaní obecné povědomí o reakčních světelných pomůckách a jaké mají povědomí konkrétně o pomůcce Training lights. Otázky týkající se obecného povědomí byly následující:

- Máte povědomí o reakčních světelných tréninkových pomůckách?
- Pokud ano, s kterými světelnými pomůckami konkrétně jste se setkal/a?

Učelem těchto otázek bylo zjistit, zda zúčastnění respondenti již někdy slyšeli o reakčních světelných pomůckách jakéhokoliv druhu a o kterých přesně.

Training lights jsou velice mladá pomůcka a ještě není oficiálně k dostání. Z toho důvodu jsem zařadil do této kategorie otázek menší podsekci s vysvětlením, co to Training lights jsou. Vysvětlení jsem pojal v podobě krátkého ukázkového videa a seznamovacího textu. Seznamovací text byl napsaný tak, aby jeho čtecí doba nepřekročila 1 minutu a příliš respondenta nezdržovala. Pro případ, že by se respondent chtěl dozvědět více a byl zvídavý, jsem přidal odkazy na vedené sociální sítě a webové stránky k projektu Training lights.

Poté co byl respondent seznámen s pomůckou Training lights následovaly otázky, které měly za cíl ověřit porozumění respondenta a zjistit, zda by měl zájem pomůcku zařadit do svého tréninku.

- Je vám myšlenka Training lights jasná? Zkuste jednou či dvěma větami popsat její účel a v čem je podle vás její přínos.
- Souhlasíte s následujícím tvrzením? "*Princip Training lights (reakce na*<br>
<sup>2</sup>  $sv\check{e}teln\check{y} \, sign\check{a}l$ ) by se dal využít při mém tréninku"

Po těchto otázek následovala rozdvojení cesty dotazníkem. Pro respondenty, kteří nesouhlasili s použitím Training lights v jejich tréninku, dotazník skončil a bylo jim poděkováno. Pro respondenty, kteří souhlasili nebo zvolili moˇznost *Nev´ım*, dotazn´ık pokraˇcoval sekc´ı *Zp˚usob pouˇzit´ı Training lights v tr´eninku*.

#### Způsob použití Training lights v tréninku

Tato sekce byla v dotazníku určena pouze těm respondentům, kteří si dokázali představit použití Training lights během jejich tréninku. Cílem této sekce bylo zjistit, jak přesně si daní respondenti použití pomůcky v tréninku představují. Byla zvolena následující sada otázek:

- Jakým způsobem byste ve vašem tréninku světelnou reakční pomůcku použili, tak aby to bylo spojeno s herní činností typickou pro váš sport?
- Kam byste umístili zdroje světla?
- Co by světelný signál představoval?

Pro všechny otázky výše byly připraveny univerzálně znějící možnosti, tak aby mohli odpovědět všichni respondenti. Respondenti měli na výběr z více možností, či mohli přidat svojí vlastní pro případ, že žádná z připravených není vyhovující.

#### **Z´ajem o Training lights**

Poslední sekcí dotazníku byla sekce zaměřující se na zjištění zájmu o Training lights a jejich očekávané ceně.

- Měli byste o takovou pomůcku zájem či byste ji doporučili vašemu týmu?
- Kolik byste očekávali, že taková pomůcka bude stát?

Pro odpověď na očekávanou cenu byly připraveny následující rozsahy cen v českých korunách:

 $\bullet$  méně jak 5 tisíc korun,

- $5-10$  tisíc,
- 10-20 tisíc,
- 20-40 tisíc,
- více jak 40 tisíc.

#### <span id="page-53-0"></span>**5.2.2 V´ysledky**

Dotazníku se zúčastnilo 70,4 % můžu, 28,6 % žen a jeden z respondentů zvolil pohlaví *Jiné*. Nejvíce zúčastněných respondentů bylo ve věku 16-25 (83,8 %) a ve věku 26-35 (13,6 %). Největší zastoupení měli sportovci jiných sportů, než které byli v nabídce  $(30,6\%)$ . Mezi ně patřily sporty: běh, plavání, fitness, atletika, lezení, gymnastika, cyklistika. To vše jsou sporty, ve kterých hrají postřehy minimální roli. Důležité pro mne byly především sporty, ve kterých reflexy mají naopak roli zásadní. Jedná se hlavně o sporty týmové a míčové. Pořadí zastoupení respondentů z těchto sportů bylo následující:

- 1. Fotbal (23,4 %),
- 2. Volejbal (15,5 %)
- 3. Basketbal (12,5 %),
- 4. Florbal (6,5 %),
- 5. Hokej (4,5 %),
- 6. Házená  $(2,8, \%)$ ,
- 7. Tenis (1,5 %),
- 8. Bojových sport  $(1,5\%)$ ,
- 9. Sportovní šerm  $(1,2\%)$ .

Povědomí o reakčních světelných pomůckách nemělo vůbec žádné 34,5 % respondentů, někdy o nich slyšelo 57,5 % a 8 % respondentů je už někdy použilo v tréninku. Nejvíce jich zaznamenalo pomůcku BlazePod, následně Training lights a pouze pár slyšelo či použilo FitLight System.

Až na pár ojedinělých respondentů dokázaly takřka všichni slovy popsat k čemu pomůcka slouží a co je dle jejich uvážení hlavním přínosem. Na otázku, zda si dokáží představit použití Training lights v tréninku odpovědělo *ano* 47,8 %, *spíše ano* 27,4 %, *spíše ne* 14,2 %, *ne* 5,4 % a zbytek respondentů zvolilo možnost *nevím*.

Z otázek, které se zaměřovaly na konkrétní představu použití si respondenti dokázali představit umístění zdroje světla nejvíce na těchto třech možnostech:

1. na zemi,

- 2. na bráně,
- 3. na hráči.

O tom, co by světelný signál představoval si nejvíce respondentů zvolilo tyto tři možnosti:

- 1. povel pro vykonání herního úkonu,
- 2. směr, kudy se má provést herní úkon,

3. terč.

Na otázku, zda by měli o pomůcku zájem odpovědělo *ano* 37,4 %, možná ano 54,9 % a negativně odpovědělo 6,6 %. Zbytek respondentů zvolil možnost  $nev$ *im*.

Poslední otázkou byla otázka očekávané ceny. Zde zvolilo 40,7 % možnost *m´enˇe jak 5 tis´ıc korun*, 42,9 % zvolilo *5-10 tis´ıc korun*, 13,2 % zvolilo *10-20 tisíc korun* a 3,3 % očekává více jak 40 tisíc korun.

#### **5.2.3 Vyhodnocen´ı**

Dotazník, dle mého úsudku, ověřil myšlenku produktu a potvrdil, že má svůj význam nejen ve volejbale, ale i v dalších sportech. Pomohl také nasměrovat následující úvahy o produktu jako takovém. Především, jak používat světelné signály a kam je při tréninku umístit. Dotazník přinesl novou myšlenku s umístěním světel na hráče, což již ted' otevírá mnoho nových potenciálních případů užití pomůcky.

Rozhodl jsem se vzít v potaz prvních 5 sportů dle velikosti zastoupení respondentů. Jelikož pro volejbal je pomůcka již přizpůsobená, tak není pro tento průzkum důležitý a ze seznamu jsem jej vyřadil. Pro uskutečnění hloubkových rozhovorů jsem se rozhodl oslovit představitelé z těchto sportů: fotbal, basketbal, hokej, florbal, házená.

### **5.3** Hloubkové rozhovory

Druhou a klíčovou fází průzkumu byly hloubkové rozhovory s představiteli vybraných sportů. Hloubkové rozhovory jsem vedl formou polostrukturovaného interview. Učelem rozhovorů bylo zjistit, jak by šlo pomůcku Training lights použít v tréninku vybraných sportů. Cílem bylo uskutečnit dohromady minimálně 5 rozhovorů, s jedním představitelem z každého z vybraných sportů. Jediným kritériem pro výběr zástupců bylo, aby měli buď trenérské nebo profesionální hráčské zkušenosti. Toto kritérium jsem zvolil, protože trenéři mají zkušenosti s vytvářením tréninku a dokáží nad tréninkem přemýšlet technicky. Tím pádem si dokáží lépe představit využití Training lights. U hráčů byla podmínka účasti v profesionální soutěži. Důvodem je, že hráči nižších či amatérských soutěží nejsou primární cílovou skupinou a jejich zkušenost s tréninkem není tak hluboká, aby si dostatečně dokázali představit zapojení Training lights. Profesionální hráči v kariéře prošli nesčetným množstvím tréninků všeho druhu pod různými trenéry a jejich vnímání tréninku je díky tomu mnohem pokročilejší.

Respondenty jsem oslovil přímou osobní cestou. Každému z nich jsem krátce představil Training lights a vyjádřil zájem o tom s nimi uskutečnit rozhovor. Pokud s rozhovorem souhlasili, poslal jsem jim dodatečně dotazník z první fáze průzkumu, abych si udělal krátký obrázek o tom, jak na ně Trainig lights působí a zda jsou uvedení do problematiky.

#### 5.3.1 Scénář rozhovoru

Hlavní téma a cíl celého rozhovoru jsem shrnul do jediné pouhé otázky:

"Jak by šlo zapojit princip Training lights do vašich tréninků?"

Tato otázka nebyla přímo pokládána jednotlivým respondentům, nýbrž sloužila pouze jako jednoduché vyjádření toho, co je potřeba rozhovorem zjistit. Konkrétní struktura rozhovoru vypadala následovně:

## **Uvod ´**

- Představení projektu Training lights a diplomové práce
- Obeznámení respondenta s průběhem a tématem rozhovoru
- Dotázání se ne souhlas s nahráváním průběhu rozhovoru
- Ubezpečení respondenta o tom, že nemůže udělat chybu a o anonymizaci rozhovoru

#### Představení pomůcky

- Princip pomůcky
- Aktuální způsob použití
- Aplikace a funkcionality
- Praktické příklady použití
- Účel použití

#### Seznámení s respondentem

• Jaké jsou vaše dosavadní zkušenosti ve vašem sportu?

#### Způsob trénování ve vybraném sportu

Jak trénujete aktuálně tyto herní činnosti? Jakou roli v nich hraje postřeh a reakce?

- Obrana
- $\cdot$  Utok
- Přihrávka
- $\bullet$  Strategie a herní kombinace
- Manipulace s míčem
- Přesuny / změny směru

#### Povědomí o světelných pomůckách

- Jaké máte povědomí o reakčních pomůckách?
- $\bullet$  Co si o nich myslíte?
- Používáte podobné či jiné pomůcky při tréninku?

#### Zapojení Training lights do tréninku

- Dokážete si představit zapojení principu Training lights do vašeho tréninku?
- Jakým způsobem byste je zapojil do daného tréninku?
- Co by znamenal světelný signál?
- $\bullet$  Kam byste jej umístil?

#### Názor na možné varianty Training lights

- Co si myslíte o těchto jednotlivých variantách zapojení Training lights?
	- Svítící dres či rukáv (na hráče)
	- **–** Sv´ıt´ıc´ı kuˇzel (na hern´ı plochu)
	- **–** Sv´ıt´ıc´ı terˇc (do br´any)
- Vidíte v nich potenciál?
- Vidíte možnosti zapojení do jednotlivých činností, o kterých jsme se bavili?

#### **Z´ajem o pom˚ucku Training lights**

- Kolik byste očekával, že taková pomůcka bude stát?
- Měl byste zájem o použití Training lights?

#### **Závěr**

- Prostor pro dotazy a zhodnocení respondenta
- Plynulé dokončení rozhovoru a rozloučení

#### **5.3.2 Veden´ı rozhovor˚u**

Rozhovory byly plánované zhruba na 40-50 minut a byly provedeny při osobním setkáním nebo v online podobě. Struktura popsaná výše nebyla dodržena vždy přesně krok po kroku. Sloužila spíše jako rámec témat, kterých je potřeba se držet a do kterých je nutné při debatě hlouběji proniknout. Jednotlivé rozhovory byly vedeny volnou diskuzí a snahou respondenta lépe pochopit pomocí otevřených a tzv. sondovacích otázek. To se ukázalo jako přínosné, neboť se díky tomu respondent mohl volně rozpovídat. Respondent tak odpovídal na připravené otázky, aniž bych se jej na ně přímo zeptal. Nezávisle na sobě dva z vyzpovídaných respondentů zmínili, že vidí potenciál použití Training lights již v této podobě pro účely tenisu. Na základě toho jsem se rozhodl rozšířit počet rozhovorů o jeden navíc s tenisovým trenérem 3. třídy. Níže popisuji každý z uskutečněných rozhovorů.

#### **Dominik**

- Věk:  $26$
- Sport: Hokej
- Uroveň: Krajský přebor
- Role: Hráč / trenér mládeže a dorostu

Dominik hraje hokej od svých 8 let a účastnil se světových mládežnických kempů po boku hráčů jako jsou David Pastrňák nebo Jakub Vrána. V juniorské kategorii se umístil se svým týmem na 2. příčce v národní lize. Aktuálně působí jako hráč krajského přeboru a trenér mládeže.

O reakčních pomůckách již slyšel, zejména o BlazePod a SenseArena. Osobně se setkal ale pouze s pomůckou BlazePod a to během kondiční přípravy v posilovně. Přímo v hokejovém tréninku se nikdy s žádnou nesetkal.

Dominik konceptu Training lights porozuměl a vnímá její přidanou hodnotu zejména v individuálních cvičeních a nácviku komunikace v týmu. Ocenil také usnadnění trenérovi, které to trenérovi přináší.

Při debatě nad konkrétními možnostmi zapojení do tréninku Dominik přišel s nápadem na cvičení tréninku komunikace v týmu. Hráči by na sobě měli svítíc dresy a byly by rozdělení do týmu dle barev. Trenér by tyto barvy mohl v průběhu měnit a hráči by si museli při každé změně vykomunikovat, jaké je nové složení týmů a kdo hraje s kým.

Dalším nápadem na zapojení Training lights do tréninku bylo cvičení dorážky puků, kdy hráč stojí zády k bráně a před kterou jsou připraveny světla a vedle nich puky. Hráč by se v rychlosti otočil a podle rozsvíceného světla by musel reaktivně dorazit příslušný puk.

Dominik si dokázal představit použití Training lights nejvíce v podobě svítících dresů pro hráče. Dále měl nápady na umístění svítících pásků za bránu na plexisklo nebo dokola podél hřiště na mantinel.

Závěrem rozhovoru byla debata nad cenou produktu a zájmu o něj. Dominik by očekával cenu jedné sady 4 pásků kolem 10 tisíc korun. Upozornil, že je důležité, aby to bylo relativně finančně dostupné i menším klubům. Záhy doplnil, že se na takové pomůcky dá sehnat dotace od českého hokejové svazu.

#### **Alena**

- Věk:  $24$
- Sport: Florbal
- Uroveň: Extraliga
- Role: Hráčka / trenérka mládeže a žen

Alena hraje florbal od dětství, ale závodně teprve od 2. ročníku na střední škole. Začínala jako brankářka, ale měla tendence tvořit hru a tak přesedlala na pozici útočníka. Alena působila 2 roky v ženské nejvyšší soutěži. Po přechodu na vysokou školu začala florbal více trénovat než hrát. Aktuálně působí v druhé nejvyšší soutěži žen.

Alena se osobně setkala pouze s jedinou reakční pomůckou BlazePod, kterou spatřila na reprezentačním výběru žen v tréninku brankářek. Dále měla povědomí o pomůcce Training lights a to hlavně skrze sociální sítě. S použitím jakékoliv pomůcky přímo zapojené do hry se ještě nesetkala.

Alena byla z konceptu Training lights přímo nadšená a měla radost, že je snaha o její zapojení do florbalu. V pomůcce vidí velikou přidanou hodnotu hlavně pro trénink rozhodování v herních kombinacích. Jako další přidané hodnoty vnímala usnadnění trenérovi a možnost tréninku objektivního vnímání prostoru a hry.

Při debatě s Alenou vznikl nápad na mnoho cvičení. Nejvíce ji nadchl nápad tréninku, při kterém by trenér nebo jiný hráč sledoval přesilovou hru z dálky a naznačoval by blikáním světel hráčům, co mají v nastalých situacích dělat. Hráči by tak mohli trénovat svoje vnímání hry s odstupem a tím trénovat lepší strategické uvažování a přehled o hře. Zároveň hráči přímo ve hře by dostávali zpětnou vazbu o tom, co dělají špatně nebo naopak doporučení, co mají udělat jinak.

Alena zhodnotila, že nejlépe by se Training lights používali, kdyby byly přidělané přímo na bráně, na mantinelech nebo na zemi.

Při závěrečné otázce na očekávanou cenu se Alena vyjádřila následovně: *" poruˇcovala sv´emu t´ymu nehledˇe na cenu"*. *Pokud by se nejednalo o vyˇsˇs´ı des´ıtky tis´ıc, tak bych Training lights do-* **Ivan**

- Věk:  $20$
- Sport: Házená
- $\bullet$  Uroveň: Extraliga
- Role: Hráč

Ivan je hráčem nejvyšších soutěží v České republice již od mládežnických kategorií. Období pandemie mu překazilo získání titulu mistra republiky v juniorské kategorii z důvodu zrušení sezóny. Před dvěma lety se posunul do nejvyšší soutěže v kategorii mužů.

S žádnou reakční pomůckou se nikdy nesetkal, ani o žádné neví. Training lights byli první pomůcka tohoto druhu, o které slyšel. Vnímá, že házená je sport, který je technologicky pozadu a přisuzuje to jeho velikosti a malému objemu financí, které se v rámci sportu pohybuje.

Pro Ivana bylo velice složité si představit použití pomůcky v tréninku. Několik příkladů použití zmínil, ale nepřikládal jim příliš velkou váhu. Pomůcku zhodnotil jako hezký doplněk do tréninku, ale nezakládal by na něm celá tréninková cvičení.

Protože bylo pro Ivana zapojení Training lights do tréninku těžko představitelné, nenapadli jej žádné konkrétní možnosti, kam Training lights umístit. V reakci na to jsem mu tak představil možnosti zjištěné z ostatních rozhovorů. Ivan potvrdil použití Training lights na zemi a na bráně a tréninková cvičení, které Ivan zmínil byly mířené zejména pro brankáře a individuální cvičení.

Cenu pomůcky skládající se ze 4 pásků by odhadoval v rozmezí 2-5 tisíc korun. Ivan byl ohledně nápadu Training lights neutrální. Svému týmu by pomůcku aktivně nedoporučoval, ale ani by ji neodmítal ve chvíli, kdy by s ní byl nucený trénovat.

#### **Michal**

- Věk:  $24$
- Sport: Basketbal
- Uroveň: 1. národní liga
- Role: Hráč / trenér mládeže do 14 let

Michal působil několik let v 1. národní lize mužů. Aktuálně se věnuje profesionálnímu trénování mládeže.

Michalovi je známá pomůcka BlazePod, kterou vlastní jeho klub, ve kterém působí. Pomůcku v klubu používají pouze výjimečně jako doplněk čistě pro postřehy. Do herních cvičení pomůcku nezapojují. Osobně ji při trénování nikdy nevyužil.

Michal koncept Training lights pochopil a vidí v něm potenciál. Po celou dobu rozhovoru se na něj díval hlavně z pohledu trenéra mládeže, než samotného hráče. Stejně jako pro Ivana bylo pro Michala těžko představitelné jejich konkrétní využití. Během rozhovoru jsme se ale společným debatováním dostali ke konkrétním herním cvičením a závěrům.

Hlavní použití vidí pro děti a mládež za účelem budování základů hry basketbalu a zpestření. Přidanou hodnotu vnímá hlavně v tréninku vizuální vnímavosti a ulehčení práce pro trenéra při vysvětlování jednotlivých tréninkových cvičení. Světla by připojil na hráče, rozmístil po hrací ploše nebo umístil na basketbalovou desku.

Dalšími nápady na zapojení byly tréninkové cvičení herních kombinací při obraně. Trenér by obráncům rozsvěcel jednotlivé útočníky a obránci by museli podle barev volit obrann´e strategie a dok´azat si je mezi sebou komunikovat. Michal přišel také s nápadem měření a testování hráčů pomocí Training lights za pomocí dotykových senzorů.

K závěru rozhovoru byl Michal již dostatečně obeznámený s problematikou a dokázal zapojení pomůcky zhodnotit rozsáhleji. Michal očekává, že sada 4 pásků bude stát mezi 5 a 10 tisíci korun a sám by ji využil, kdyby měl tu možnost.

#### **Tom´aˇs**

- $\bullet$  Věk: 36
- Sport: Fotbal
- Uroveň: Skotská nejvyšší liga
- Role: Brankář / trenér v akademii brankářů

Tomáš dva roky zpátky ukončil profesionální kariéru fotbalového brankáře ve skotské nejvyšší lize. Aktuálně studuje postgraduální studium pedagogiky a působí jako trenér ve fotbalové akademii pro mládež jako hlavní trenér brankářů.

Tomáš má zkušenosti pouze s pomůckou BlazePod, se kterou trénují v klubu, kde působí jeho syn. Pomůcky měl možnost si půjčit a vyzkoušet ve svých trénincích. Nelíbil se mu systém přichycení, který BlazePod mají.

Při představení pomůcky Training lights Tomáš projevil upřímné nadšení pro věc. Líbilo se mu rozdílné řešení oproti BlazePod, hlavně v systému uchycení, v myšlence zapojení do herních cvičení a možností které přináší aplikace.

Tomáš vidí mnoho přidaných hodnot zejména pro trénink fotbalových brankářů. Zejména by z jeho pohledu mohla pomůcka pomoci nahradit nedostatek hráčů při tréninku. Například každé ze světel by simulovalo obránce a brankář by rozhazoval míče dle svítících světel. Svítící pásky by se dle Tomáše dali použít na malé i velké branky, dřevěné panáky, hráče nebo by je nasadil na kužely, které již využívají. Podle Tomášova názoru je ale pomůcka už v této podobě použitelná. Největší efekt dle Tomáše bude mít pro mladé hráče v akademiích, které teprve rozvíjí svoje postřehy a reakce.

Tomáš ocenil vzhled aplikace a jeho jednoduchost a intuitivnost. Pro Tomáše jakožto uživatele by taky bylo důležité si moct nastavit vlastní chování manuálních tlačítek v aplikaci. Tomáš během rozhovoru zmínil nezávisle na rozhovoru s Michalem, že by se mu líbila možnost měření hráčů a přidání dotykových nebo pohybových senzorů. Nevnímá to jako nutnost, ale spíše bonus.

Tomáš by očekával cenu sadu 4 pásků do 20 tisíc korun. Sám by rád pásky využíval a nabídl se, že by pomohl s propagací ve Velké Británii.

#### **Jakub**

- $\bullet$  Věk: 26
- Sport: Tenis
- $\bullet$  Úroveň: nespecifikována
- Role: Trenér 3. třídy

Jakub je neprofesionální trenér 3. třídy. Nedostává za to zaplaceno, ale má kvalifikaci. Rozhovor s Jakubem byl kratší než ostatní rozhovory a to z toho důvodu, že byl naplánovaný velice na rychlo v reakci na zjištění z předchozích rozhovorů. Naštěstí Jakub měl o Training lights již povědomí díky sociálním sítím nebylo nutné mu pomůcku představovat tak, jako ostatním respondentům. V rámci rozhovoru jsme s Jakubem přešli ihned k možnosti zapojení Training lights do jednotlivých cvičení.

Jakub mi popsal, že každý úder v tenise má stejný proces:

- 1. vnímání
- 2. rozhodování
- 3. vykonání
- 4. feedback

Zmínil, že vidí použití Training lights právě pro první dvě fáze tohoto procesu. Hráč se před každým míčkem musí zorientovat jaká je situace u protihráče a na základě toho se rozhodnout, kam udeřit míček. Training light by toto v tréninku mohla simulovat. Stačilo by je pověsit na síť a ovládat stejným způsobem jako ve volejbale. Rozšířujícím případem by bylo je postavit po hrací ploše. Hráč by pak mohl kombinovat rozhodování, kam udeřit míček s pohybem po hřišti dle blikajících světel.

Ačkoliv byl rozhovor oproti ostatním velice krátký, byl velice přínosný a pomohl nasměrovat projekt rozšíření dále.

#### **5.4 V´ysledky**

Na základě výstupů z dotazníkového průzkumu a provedených hloubkových rozhovorů byly sestaveny uživatelské cíle a vznikl soupis příkladných tréninkových cvičení za použití Training lights ve vybraných 6 sportech. Soupis těchto cvičení je možné najít na přiloženém flash disku. Z identifikovaných tréninkových cvičení a uživatelských cílů následně vycházím v kapitole [8,](#page-82-0) kde se věnuji analýze a návrhu rozšíření aplikace.

## **5.4.1 Uˇzivatelsk´e c´ıle**

Uživatelské cíle byly rozděleny do třech sekcí podle kontextu, zda se týkaly svítících pásků, mobilní aplikace nebo záměru použití pomůcky v tréninku.

#### **Pom˚ucka**

- Nastavení délky úchytné pásky
- Možnost vyměnit úchyt za jiný pro jiný případ použití
- Upevnění pomůcky na bránu, basketbalovou desku, mantinel, hráče
- Postavení pomůcky kolmo na zem
- Základní odolnost pomůcky při nárazu s míčem či hráčem
- Ponechání univerzálního a intuitivního designu pásků
- Zhasnutí hráče po tom, co dostane přihrávku
- Voděodolnost při tréninku v dešti

#### **Aplikace**

- $\bullet$  Ponechání univerzálního a intuitivního designu aplikace
- Spouštění, stopnutí či posunutí tréninkového cvičení hráčem pomocí tlačítka
- $\bullet$  Nastavení náhodného bliknutí v manuálním ovládání
- Využití předem připravených automatický tréninků a jejich šablon v aplikaci
- Upravení předem připravených automatických tréninku a šablon
- Výběr náhodné barvy bliknutí a možnost jej použít v kombinaci s náhodným bliknutím

#### Záměr použití

- Zapojení Training lights přímo do herních cvičení daného sportu
- Rozvoj vnímání hřiště i hry, periferního vidění a reakcí během herních činností
- Trénink komunikace v týmu během hry
- $\bullet$  Trénink herních kombinací
- Simulace nedostatku hráčů pro tréninkové cvičení
- Testování a měření hráče ve standardizovaných cvičeních pomocí pohybových a
- $\bullet$  dotykových senzorů
- Zvýšení zájmu o tělocvik mezi dětmi na školách
- Usnadnění práce trenérovi, světla odvádí práci za něj
	- Poskytnutí času pro trenéra sledovat hráče a hodnotit, co dělají špatně a proč
- Navádění hráčů pomocí světel na ideální řešení situace
- Větší motivace a zábava pro děti do tréninku
- Rozvoj individuálních činností, základních postřehů a dovedností s vlastním tělem u dětí

# 5.5 Závěr z průzkumu

Po provedení průzkumu jsem přistoupil k definiční a ideační fázi metody Design Thinking. Výsledky zjištění jsem konzultoval s inženýrem, panem Matějem Suchánkem, z dodavatelské společnosti Light Seekrs, abych věděl jaké jsou možnosti proveditelnosti jednotlivých nápadů v realitě. Na základě konzultace a výsledků průzkumu jsem zhodnotil, že největší smysl dává rozšířit použití Training lights do florbalu, fotbalu a tenisu. Pro plnohodnotné použití Training lights v těchto sportech bylo zjištěno, že je zapotřebí, aby pásky bylo možné postavit na hrací plochu, připevnit na tyče branek a případně zavěsit na mantinel. Po krátkém brainstormingu s panem Suchánkem jsme došli k závěru, že k tomu stačí vymyslet nový úchytný systém pásků a vytvořit podstavec, do kterého by pásky šli kolmo zasadit a mohli se vertikálně postavit na hrací plochu. Úchytný systém pásků by měl být v nejlepším případě snadno obměnitelný, aby bylo možné pásky snadno použít pro jiný účel. Tím jsem definoval náš hlavní problém a zároveň přišel s návrhem řešením. Z tohoto rozhodnutí později vycházím při vytváření business case i při analýze a návrhu nových funkcionalit aplikace.

# Kapitola **6**

# **Business model a analýza rizik**

V této kapitole se věnuji navržení business modelu projektu rozšíření Training lights a analýze jeho rizik.

# **6.1 Business model**

Business model jsem navrhnul dle šablony Lean Canvas. Při sestavování jsem vycházel z učiněných zjištění v rámci průzkumu a již nabytého know-how z aktuálního projektu Training lights pro volejbal. Business model je sestaven pro projekt rozšíření Training lights napříč sporty.

#### 1) Problém

Trenérům napříč jednotlivými sporty chybí:

- $\bullet$  specializovaná pomůcka pro simulaci herních situací v tréninku daného sportu,
- nástroj, který by jim umožňoval automatizovat trénink,
- nástroj, díky kterému by hráči pilovali svoje postřehy a vnímání hry během jednotlivých herních činností na základě vizuálních podnětů.

Existují podobné univerzální nástroje, ale žádný z nich nedává trenérům do ruky moˇznost si jej pˇrizp˚usobit vlastn´ımu sportu a t´ım p´adem jej zapojit do daných herních činností.

#### **Existující alternativy**

Pomůcky využívající obdobný princip:

• BlazePod - univerzální reakční pomůcka, finančně dostupné

- FitLights univerzální reakční pomůcka, finančně náročnější
- Sense arena virtuální realita pro hokejový trénink, vysoce finančně náročné

## 2) Resení

Rešením jsou Training lights s aplikací uzpůsobené tak, aby si jej trenéři mohli přizpůsobit přesně pro účely jejich sportu.

Aplikace nabídne:

- Nastavení barev, doby svícení, prodlevy mezi změnami
- Nastavení automatických sekvencí jednotlivých světel
- Manuální ovládání světel v reálném čase

Kde tyto funkcionality budou taktéž speciálně přizpůsobeny pro případy užití v daných sportech.

#### **3) Jedineˇcn´a pˇridan´a hodnota**

Training lights trenérům přináší nástroj pro simulaci herních situací v tréninku a s ním mnoho nových tréninkových postupů a metod. Zároveň jim zefektivní práci a ušetří čas při tréninku. Hráči zlepší reflexy, vnímání hry a své rozhodování v různých herních situacích pod časovým napětím.

#### 4) Neférová výhoda

Neférovou výhodou jsou již vytvořené Training lights pro volejbal a tedy i know-how s tím spojené. Máme fungující produkt, od kterého je možné se odrazit. Díky již existujícímu produktu máme i klientelu a tím pádem i kontakty na další potenciální zákazníky.

Neférovou výhodou je také úzký kontakt na trenéra a bývalého hráče fotbalové skotské ligy, jemuž se nápad velice líbí a je připravený nám pomoct s propagací ve Velké Británii na jejím fotbalovém trhu.

#### 5) Zákazníci

Náš segment zákazníků se nachází především na trhu s týmovými a míčovými sporty, kde hrají roli vizuální postřehy. Zákazníci jsou trojího typu.

- Vedení sportovního klubu zákazník, který nakupuje
- Trenéři zákazník, který je hlavním uživatelem
- Hráči zákazník, na kterého má produkt vliv

### První vlaštovky

První vlaštovky tvoří nejbližší osobní kontakty.

- Florbalová Sparta
- Hokejová BK Mladá Boleslav
- Hokejová HC Jaroměř a HC Lanškroun
- Skotská mládežnická akademie fotbalových brankářů
- Tenisový trenér 3. třídy Jakub
- Florbalový klub Vinohrady

### **6)** Cesty k zákazníkům

Training lights mají aktuálně pár svých zákazníků ze světa volejbalu. Toho je možné využít na základě osobního doporučení do dalších sportů. Hloubkové rozhovory učiněné v rámci průzkumu také přinesli cenné kontakty. Dalšími cestami jsou:

- Osobní kontakty na hráče a trenéry
- Přímé oslovení jednotlivých klubů
- Web
- Sociální sítě

### **7) Struktura n´aklad˚u**

- Výzkum, jak princip Training lights zapojit do dalších sportovních odvětví
- Vývoj a redesign HW a SW
- Výroba prvních prototypů nových světel
- Natáčení tréninkových a naučných videí v nových sportech
- Marketing

### 8) Cenový model

Zakoupení balíčku Training lights speciálně pro daný sport s přístupem do aplikace.

# **9)** Indikátory úspěchu

- Počet prodaných balíčků ročně
	- **–** v kaˇzd´em sportu zvl´aˇst'
	- **–** dohromady ze vˇsech sport˚u
- $\bullet~$  Počet zákazníků
	- **–** v kaˇzd´em sportu zvl´aˇst'
	- **–** dohromady ze vˇsech sport˚u
- Počet vracejících se zákazníků
- Počet spokojených zákazníků
	- **–** Poˇcet pozitivn´ıch zpˇetn´ych vazeb
	- **–** Hodnocen´ı aplikace na obchodech Google Play a App Store
	- **–** Poˇcet z´akazn´ıku, kteˇr´ı pˇriˇsli skrze doporuˇcen´ı

# **6.2 Anal´yza rizik**

Při analýze rizik jsem postupoval dle teoretických základů popsaných v [3.2.3.](#page-42-0) Nejprve jsem zhodnotil, zda některá z již zmapovaných rizik pro projekt Training lights ve volejbale nejsou relevantní i pro projekt v rámci této práce. Následně jsem pomocí metody brainstorming identifikoval nová rizika. Jakmile jsem usoudil, že mám všechny aktuálně viditelná rizika sepsaná, kvalitativně a kvantitativně jsem je ohodnotil pomocí pravděpodobnosti vzniku a velikosti dopadu (viz obr. [6.1\)](#page-70-0). K ohodnocení jsem využil metody matice rizik, která boduje pravděpodobnost rizik a jejich dopad na stupnici 1 do 3 dle závažnosti. Rizika se následně dle ohodnocení zanesou do matice (viz obr. [6.2\)](#page-71-0) a ta pomůže znázornit, která rizika jsou nejvíce kritická.

| <b>Riziko</b>  | <b>Popis</b>                                                                 | Pravděpodobnost<br>$(1-3)$ | Dopad<br>$(1-3)$ | Řízení (mitigace)                                                                                                    |
|----------------|------------------------------------------------------------------------------|----------------------------|------------------|----------------------------------------------------------------------------------------------------|
| R <sub>1</sub> | Uživatelé si neumí poradit s<br>ovládáním Training lights.                   | $\overline{2}$             | $\overline{1}$   | Investice do naučných videí, pěčlivě<br>vytvořenému manuálu a pohotové podpory.                                                                                                    |
| R <sub>2</sub> | Uživatelé neví jak pomůcku<br>zapojit do tréninku.                           | $\overline{2}$             | 1                | Investice do tréninkových videí, spolupráce<br>s trenérry a vytvoření edukativních<br>podkladů.                                                                                               |
| R3             | Potenciální zákaznící nevidí<br>přidanou hodnotu.                            | $\overline{2}$             | 3                | Pečlivě naplánovaná komunikace hodnoty<br>projektu směrem k zákazníkům a<br>nastavená strategie marketingu.                                                                                   |
| <b>R4</b>      | Pomůcka dlouhodobě<br>nevydrží nápor používání.                              | 3                          | 3                | Inteznivní testování v neirůznějších<br>podmínkách, identifikovat kritické momenty<br>používání, analyzovat slabá místa pomůcky<br>a následné vylepšování pomůcky.                            |
| R <sub>5</sub> | O pomůcku není v jiných<br>sportech zájem a zákazníci<br>rostou pomalu.      | $\overline{2}$             | 3                | Investice do spolupráce se známými jmény<br>na poli jednotlivých sportů, které mají<br>důvěru a kreditibilitu. Dobře nastavený<br>marketing a najmutí profesionálního<br>obchodního zástupce. |
| R <sub>6</sub> | Zákazníci považují pomůcku<br>za drahou.                                     | 1                          | 3                | Komunikace směrem k zákazníkům, proč je<br>cena takto stanovená a jaký je důvod.                                                                                                    |
| R7             | Konkurence nás předběhne<br>a bude expandovat do<br>dalších sportů rychleji. | 3                          | 3                | Důkladná propagace naší odlišnosti a<br>přidané hodnoty oproti konkurenčním<br>produktům.                                                                                                    |
| R <sub>8</sub> | Navržené funkcionality<br>nebudou odpovídat přesným<br>potřebám v tréninku.  | $\overline{2}$             | $\overline{2}$   | Hloubkové rozhovory a důkládná analýza<br>použití pomůcky s trenéry jednotlivých<br>sportů přímo v tréninku.                                                                                  |

<span id="page-70-0"></span>Obrázek 6.1: Registr rizik

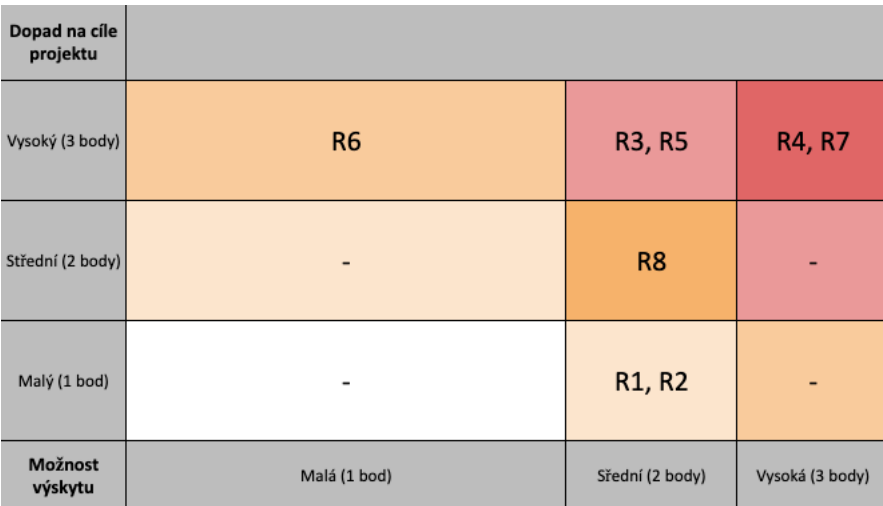

<span id="page-71-0"></span>Obrázek 6.2: Matice rizik
# Kapitola **7**

# **Business case**

V této kapitole se věnují popisu vyhotoveného business case, který obsahuje zpracovaný harmonogram počátečního vývoje, spočítané náklady na vývoj a dlouhodobý provoz projektu, odhad prodejního plánu a spočítanou návratnost projektu na období 5 let. Projekt byl na základě výsledků průzkumu vymezen na nejnutnější úpravy, které umožní nejsnadnější rozšíření do dalších sportů. Na základě analýzy výsledků z hloubkových rozhovorů bude vývoj pomůcky Training lights zaměřen na rozšíření pouze do tenisu, florbalu a fotbalu. Pro rozšíření do těchto sportů je nutné vývoj nových způsobů uchycení aktuálních svítících pásků, vývoj podstavce, který by umožňoval pásky Training lights postavit na herní plochu a v poslední řadě rozšíření aplikace o nové funkcionality v manuálním a automatickém ovládání.

### **7.1 Harmonogram**

Harmonogram počátečního vývoje byl odhadnutý zhruba na 3 měsíce a je plánovaný na období 1.3. 2023 - 7.6. 2023. Nejedná se o velké změny, nýbrž drobné úpravy stávajícího stavu pomůcky, z toho důvodu projekt nevyžaduje tolik času. Pro stanovení harmonogramu jsem nejprve identifikoval veškeré nutné aktivity, následně jsem u každé aktivity odhadl dobu trvání a specifikoval návaznosti mezi nimi. To vše jsem zanesl do ganttova diagramu pomocí programu pro projektové plánování s názvem GanttProject. Harmonogram vývoje je rozdělen na tři hlavní fáze: analýza, návrh, vývoj. Fáze vývoje je rozdělena do třech iterací, kde každá z iterací obsahuje implementaci, testování a zapracování zpětné vazby.

Z důvodu velikosti diagramu zde přikládám pouze snímky aktivit harmo-nogramu (viz [7.1,](#page-74-0) [7.2\)](#page-75-0) a stručně popisuji jednotlivé fáze vývoje projektu. Kompletní diagram s jednotlivými kroky každé z fází je možné najít na přiloženém disku.

### **Anal´yza**

V rámci analýzy se provádí hloubkové rozhovory, testování s trenéry jednotlivých sportů a následná tvorba specifikacec a případů užití. Doba trvání celé této fáze byla odhadnuta na 10MD.

### **N´avrh**

Tato fáze navazuje na konec fáze analýzy a obsahuje návrh nutných úprav firmwaru Spectoda speciálně pro účely Training lights, návrh 3D modelů pásků s novým systémem úchytů a nového podstavce, návrh UX/UI nových funkcionalit aplikace. Celá fáze byla odhadnuta na 5MD. V této fázi bude potřeba ´uzk´a souˇcinnost s dodavatelem Light Seekers s.r.o a jejich hlavn´ım inˇzen´yrem, který stojí za vývojem systému Spectoda.

### **1. iterace v´yvoje**

V první iteraci se vývoj soustředí hlavně na vytvoření tzv. MVP (Minimal Valuable Product), což je minimální života schopný produkt. Důvodem je možnost brzkého otestování v praxi a sběru zpětné vazby dle doporučení metody Design Thinking, konkrétně fáze prototypování a testování. První iterace vývoje je plánována na 16MD.

#### **2. iterace v´yvoje**

Cílem druhé iterace je vytvořit beta verzi produktu, která bude mít téměř všechny specifikované funkcionality a nebude obsahovat zásadní chyby. Důvodem je vydání pre-release verze na testovací prostředí obchodů App Store a Google Play pro první vlaštovky. Účelem je ověření funkčnosti produktu v běžném provozu. Tato iterace je odhadnuta na 21MD.

#### **3. iterace v´yvoje**

Konečná etapa vývoje je zaměřena na finalizaci produktu dle původního návrhu a všech zpětných vazeb posbíraných během předchozího vývoje. V této fázi je kladen důraz na testování aplikace a hardwaru pomůcky. Po úspěšném opravení chyb z testování a zapracování posledních požadavků je chystaný release oficiální rozšířené verze aplikace a spuštění prodeje upravené pomůcky a balíčků do nových sportů. Odhad trvání této fáze je 19MD.

#### Marketingová kampaň

Souběžně s druhou iterací vývoje začíná probíhat plánování marketingové kampaně a natáčení příkladných tréninků a výukových materiálů. Kampaň je spuštěna krátce před vydáním oficiálním spuštění prodeje nové verze Training lights. Celá kampaň včetně příprav trvá 30MD.

| Jméno                                        | Datum začátku | Datum ukončení |
|----------------------------------------------|---------------|----------------|
| <b>▼ Rozšíření pomůcky Training lights</b>   | 01.03.23      | 08.06.23       |
| Projektový management                        | 01.03.23      | 07.06.23       |
| <b>√</b> Analýza                             | 01.03.23      | 14.03.23       |
| Hloubkové rozhovory                          | 01.03.23      | 02.03.23       |
| Testování s trenéry a analýza použití pomůck | 03.03.23      | 09.03.23       |
| Tvorba specifikace a use casů                | 10.03.23      | 14.03.23       |
| <b>√ Návrh</b>                               | 15.03.23      | 21.03.23       |
| Návrh úprav pro FW                           | 15.03.23      | 16.03.23       |
| Návrh úprav komunikace s FW v aplikaci       | 17.03.23      | 20.03.23       |
| Návrh 3D modelů a PCB                        | 15.03.23      | 16.03.23       |
| Návrh UX/UI nových funkcionalit aplikace     | 15.03.23      | 21.03.23       |
| ∨ 1. Iterace vývoje (MVP)                    | 17.03.23      | 07.04.23       |
| V Vývoj MVP                                  | 17.03.23      | 29.03.23       |
| Výroba prototypu pásků s doplňky             | 17.03.23      | 17.03.23       |
| Vývoj klíčových úprav do FW                  | 21.03.23      | 22.03.23       |
| Vývoj klíčových funkcionalit aplikace        | 23.03.23      | 29.03.23       |
| <b>▼ Testování a validace MVP</b>            | 04.04.23      | 07.04.23       |
| Uživatelské testování aplikace s trenéry     | 04.04.23      | 05.04.23       |
| Zapracování změnových požadavků              | 06.04.23      | 07.04.23       |
| Oprava chyb                                  | 06.04.23      | 07.04.23       |
|                                              |               |                |

<span id="page-74-0"></span>Obrázek 7.1: Analýza, návrh a první iterace vývoje

| <b>Jméno</b>                               | Datum začátku | Datum ukončení |
|--------------------------------------------|---------------|----------------|
| <b>√</b> 2. iterace vývoje (Beta verze)    | 10.04.23      | 08.05.23       |
| <b>V</b> Vývoj Beta verze                  | 10.04.23      | 17.04.23       |
| Úprava návrhů 3D modelů a technologie výr  | 10.04.23      | 11.04.23       |
| Vývoj úprav do FW dle návrhu               | 10.04.23      | 10.04.23       |
| Implementace rozšíření aplikace dle návrhu | 11.04.23      | 17.04.23       |
| Výroba modelu pásků s doplňky dle návrhu   | 12.04.23      | 14.04.23       |
| ▼ Testování a validace Beta verze          | 19.04.23      | 27.04.23       |
| Testování aplikace a FW                    | 19.04.23      | 20.04.23       |
| Design a code review + úpravy              | 19.04.23      | 20.04.23       |
| Uživatelské testování Beta verze s trenéry | 21.04.23      | 25.04.23       |
| Zapracování změnových požadavků            | 26.04.23      | 27.04.23       |
| Oprava chyb                                | 26.04.23      | 27.04.23       |
| ₩ Pre-release (první vlaštovky)            | 28.04.23      | 08.05.23       |
| Nasazení na testovací prostředí Google Pla | 28.04.23      | 28.04.23       |
| Výroba kusů pásků pro první vlaštovky      | 28.04.23      | 01.05.23       |
| Kontakt s prvními vlaštovkami              | 02.05.23      | 08.05.23       |
| V 3. iterace vývoje (Release verze)        | 28.04.23      | 24.05.23       |
| <b>▼ Vývoj Release verze</b>               | 28.04.23      | 04.05.23       |
| Implementace rozšíření aplikace dle návrhu | 28.04.23      | 04.05.23       |
| ▼ Testování a validace Release verze       | 05.05.23      | 12.05.23       |
| Testování aplikace a FW                    | 05.05.23      | 09.05.23       |
| Oprava chyb                                | 10.05.23      | 12.05.23       |
| <b>₩ Release</b>                           | 16.05.23      | 24.05.23       |
| Příprava Google Play a Appstore            | 16.05.23      | 17.05.23       |
| Release na Google Play a Appstore          | 18.05.23      | 24.05.23       |
|                                            |               |                |

Obrázek 7.2: Druhá a třetí iterace vývoje

## **7.2 N´aklady**

Při sestavování odhadů nákladů jsem začal tím, že jsem jednotlivým aktivitám v harmonogramu přidělil lidský zdroj v závislosti na druhu dané činnosti. Udělal jsem si krátký průzkum tržních cen jednotlivých pozic pomocí portálu *platy.cz* a udělal jsem si rešerši pracovní nabídek pomocí portálu *startupjobs.cz* a *jobstack.it*. Vzal jsem v úvahu velikost projektu a jeho časový rámec a usoudil jsem, že bude zapotřebí kvalitních lidí, kteří se na projektu nebudou učit a budou již vědět, co mají dělat. Zároveň projekt není natolik komplexní, aby vyžadoval nejlepší experty. Tyto dva aspekty jsem vzal v úvahu jak při časovém odhadu a tvorbě harmonogramu, tak i při odhadu mezd jednotlivých pozic. U jediného UX/UI desginéra a Spectoda Inženýra jsem vycházel z reálných částek, za které pro nás pracovali již na projektu Training lights pro volejbal. Níže přikládám tabulku s vybranými pozicemi a jejich ohodnocením.

| Pozice / Plat v Kč     | <b>Měsíční</b> | Hodinový  | <b>MD</b>   |
|------------------------|----------------|-----------|-------------|
| Flutter vývojář        | 90,000.00 Kč   | 563.00 Kč | 4,500.00 Kč |
| <b>Analytik</b>        | 70,000.00 Kč   | 438.00 Kč | 3,500.00 Kč |
| <b>Tester</b>          | 51,000.00 Kč   | 319.00 Kč | 2,550.00 Kč |
| Podpora                | 50,000.00 Kč   | 313.00 Kč | 2,500.00 Kč |
| Marketingový sp.       | 50,000.00 Kč   | 313.00 Kč | 2,500.00 Kč |
| <b>UX/UI designér</b>  | 96,000.00 Kč   | 600.00 Kč | 4,800.00 Kč |
| Spectoda Inženýr       | 96,000.00 Kč   | 600.00 Kč | 4,800.00 Kč |
| <b>Project Manager</b> | 100,000.00 Kč  | 625.00 Kč | 5,000.00 Kč |
|                        |                |           |             |

<span id="page-75-0"></span>Obrázek 7.3: Mzdy lidských zdrojů na jednotlivých pozicích

Na následující tabulce můžete vidět čas strávený na projektu u každé z pozic. Hodnoty v tabulce jsou zapsané v *MD* (člověkodny). Pro první tři intenzivní měsíce vývoje bude potřeba nejvíce Flutter vývojář, který implementuje rozšíření aplikace a bude spolupracovat se Spectoda inženýrem kvůli úpravám komunikace s firmwarem. První měsíc bude potřeba více kapacit od analytika, který bude mít za úkol provést testování s trenéry a na základě toho vytvořit specifikaci. Po dobu dalších dvou měsíců by měl být dostupný vývojáři v případě jakýchkoliv nesrovnalostí a měl by pravidelně zapracovávat zpětnou vazbu z testování. Spectoda inženýr bude potřeba zejména kvůli návrhu úpravám do firmwaru a 3D modelů nových pásků a jejich následné výrobě. Časy a kapacity na tyto aktivity byly odhadnuty po debatě s dodavatelskou společností Light Seekers. Designér UX/UI nebude mít příliš práce s návrhem, neboť nepůjde o nový design, ale pouze o úpravy a rozšíření již stávajícího, na kterém on sám pracoval, proto jsou jeho kapacity relativně nízké. Po celou dobu vývoje projektu bude potřeba projektového manažera, který zastane kontrolní a koordinační roli. Z povahy projektu není potřeba více manažerských kapacit.

| měsíc / osoba | Flutter vývojář | <b>Analytik</b> |   | <b>Tester Podpora</b> |   |                | Marketing UX/UI Spectoda Inženýr | <b>PM</b> |
|---------------|-----------------|-----------------|---|-----------------------|---|----------------|----------------------------------|-----------|
|               | 10              | 12 <sup>2</sup> |   | 0                     | 0 | 2.5            | 5                                | 5         |
|               | 10 <sup>1</sup> | 5               |   | 0                     |   | $\mathcal{P}$  | 3                                |           |
|               | 13              | 5               | 3 | 0                     | 5 | $\mathfrak{p}$ |                                  | 5         |
|               | 5               | $\mathbf{0}$    |   | 2                     | 5 | $\bf{0}$       |                                  |           |
|               |                 |                 |   |                       | 5 | $\Omega$       |                                  |           |
|               |                 |                 |   |                       |   |                |                                  |           |
|               |                 |                 |   |                       |   |                |                                  |           |
|               |                 |                 |   |                       | 5 | O              |                                  |           |
|               |                 |                 |   |                       | 5 | O              |                                  |           |
| 10            |                 |                 |   |                       |   |                |                                  |           |
| 11            |                 |                 |   |                       | 5 | n              |                                  |           |
| 12            |                 |                 |   |                       |   |                |                                  |           |

Obrázek 7.4: Kapacita lidských zdrojů na první rok projektu (v MD)

Po prvních 3 měsících vývoje by mělo proběhnout oficiální spuštění prodeje nového produktu a release nové verze aplikace. Po uplynutí této doby se razantně sníží veškeré kapacity. Důležité bude udržovat aplikaci v bezproblémovém chodu, bude potřeba technická podpora při potížích s pásky a připojováním k aplikaci či updatováním firmwaru. Kapacita podpory se bude v průběhu let zvyšovat lineárně s tím, jak budou přibývat jednotliví uživatelé.

Přijdou na řadu také náklady na marketing. Bylo odhadnuto, že na první rok bude potřeba 20 000 Kč měsíčně na reklamu skrze sociální sítě a následující roky o polovinu méně. Po celou dobu projektu bude potřeba marketingového specialisty, který bude mít na starosti tvorby reklamních kampaní a správy sociálních sítí. Při tvorbě odhadu marketingových nákladů vycházím z odhadu našeho marketingového specialisty, který nám aktuálně pomáhá s udržováním sociálních sítí. Níže můžete vidět tabulku s kapacitami lidských zdrojů na celé období 5 let.

|                   | Flutter vývojář | <b>Analytik</b> | <b>Tester</b> | Podpora | <b>Marketing</b> |     | UX/UI Spectoda Inženýr | <b>PM</b> |
|-------------------|-----------------|-----------------|---------------|---------|------------------|-----|------------------------|-----------|
| <b>Celkem 1.Y</b> | 78              | 22              | 14            | 18      | 50               | 6.5 | 12                     | 42        |
| Celkem 2.Y        | 60              | $\mathbf 0$     | 12            | 60      | 48               |     |                        | 24        |
| <b>Celkem 3.Y</b> | 60              | $\Omega$        | 12            | 120     | 48               |     |                        | 24        |
| <b>Celkem 4.Y</b> | 60              | $\Omega$        | 12            | 240     | 48               | 0   |                        | 24        |
| <b>Celkem 5.Y</b> | 60              | $\Omega$        | 12            | 240     | 48               |     |                        | 24        |

Obrázek 7.5: Kapacita lidských zdrojů na období 5 let (v MD)

#### Jednorázové náklady

Poté, co jsem zanesl odhady lidských časových kapacit jsem dle know-how z aktuálního projektu Training lights odhadl jednorázové vstupní náklady do vývoje projektu. Tyto náklady jsou tvořeny především tvorbou marketingových materiálů jako jsou videa příkladných tréninkových cvičení a tutoriálů na používání pomůcky. Druhou největší položkou jsou náklady na ma-

teriál pro výroby prvních MVP nových pásků. Dále jednorázové náklady tvoří design doručovací krabice, design subbrandů pro balíčky pro jednotlivé sporty, bude nutné předělat uživatelský manuál a upravit stávající web. Díky znalosti projektu Training lights a jeho náročnosti jsou tyto odhady poměrně přesné a odpovídající realitě.

| Jednorázové náklady                       |               |  |  |  |  |  |
|-------------------------------------------|---------------|--|--|--|--|--|
| Ukázková videa                            | 66,000.00 Kč  |  |  |  |  |  |
| Materiál na vývoj                         | 19,624.00 Kč  |  |  |  |  |  |
| Úprava webu                               | 10,000.00 Kč  |  |  |  |  |  |
| <b>Design krabice</b>                     | 1,000.00 Kč   |  |  |  |  |  |
| Design uživatelského<br>manuálu           | 1,000.00 Kč   |  |  |  |  |  |
| Design subbrandů pro<br>sportovní balíčky | 5,000.00 Kč   |  |  |  |  |  |
|                                           |               |  |  |  |  |  |
| <b>Celkem</b>                             | 102,624.00 Kč |  |  |  |  |  |

Obrázek 7.6: Jednorázové náklady

#### Celkové náklady

V průběhu 5 let vychází celkové náklady na 5,567,524.00 Kč. Na následující tabulce je možné vidět náklady na jednotlivé roky v průběhu trvání celého projektu.

|                  | 1Y              | 2Y               | 3Y               | 4Y              |
|------------------|-----------------|------------------|------------------|-----------------|
| Vývojář          | 351,000.00 Kč   | 270,000.00 Kč    | 270,000.00 Kč    | 270,000.00 Kč   |
| <b>Analytik</b>  | 77,000.00 Kč    | $0.00K$ č        | $0.00K\check{c}$ | 0.00 Kč         |
| <b>Tester</b>    | 35,700.00 Kč    | 30,600.00 Kč     | 30,600.00 Kč     | 30,600.00 Kč    |
| Podpora          | 45,000.00 Kč    | 150,000.00 Kč    | 300,000.00 Kč    | 600,000.00 Kč   |
| <b>Marketing</b> | 125,000.00 Kč   | 120,000.00 Kč    | 120,000.00 Kč    | 120,000.00 Kč   |
| UX/UI            | 31,200.00 Kč    | $0.00K\check{c}$ | $0.00K\check{c}$ | $0.00K$ č       |
| Spectoda inženýr | 57,600.00 Kč    | $0.00K$ č        | $0.00K\check{c}$ | $0.00K$ č       |
| <b>PM</b>        | 210,000.00 Kč   | 120,000.00 Kč    | 120,000.00 Kč    | 120,000.00 Kč   |
| 1Y poč.investice | 102,624.00 Kč   | 0                | $\Omega$         | 0               |
| Měsíč.nák.za r.  | 240,000.00 Kč   | 120,000.00 Kč    | 120,000.00 Kč    | 120,000.00 Kč   |
| <b>Celkem</b>    | 1.275.124.00 Kč | 810,600.00 Kč    | 960,600.00 Kč    | 1.260.600.00 Kč |

Obrázek 7.7: Náklady v průběhu 5 let projektu

# **7.3 Prodejn´ı pl´an**

Při odhadu prodejního plánu jsem nejdříve vytvořil cenový model, pro který bylo potřeba stanovit výrobní ceny jednotlivých položek, které budou tvořit prodejní balíčky. Jak bylo zmíněno na začátku kapitoly, projekt je zaměřen na rozšíření do tenisu, fotbalu a florbalu. Na základě toho vzniknout stejnojmenné balíčky, které budou následně prodávány koncovým spotřebitelům pro jednotlivé sporty. Po spočítání cenového modelu jsem odhadl prodejní plán na základě průzkumu velikosti trhu jednotlivých sportů.

#### Cenový model

Při sestavování cenového modelu jsem spolupracoval s dodavatelem Light Seekres, který učinil odhad na jednotlivé požadované položky. Seznam položek s jejich cenou výroby můžete pozorovat na obrázku [7.8.](#page-78-0) Casing zahrnuje cenu doručovací krabice s vlastním designem a klopové krabice, ve které bude produkt přepravován.

| Náklady na kus                |             |  |  |  |  |
|-------------------------------|-------------|--|--|--|--|
| Nabíječka                     | 50.00 KČ    |  |  |  |  |
| Pásek                         | 1,621.00 KČ |  |  |  |  |
| Casing                        | 70.00 KČ    |  |  |  |  |
| Leták                         | 20.00 KČ    |  |  |  |  |
| Rezerva (práce)               | 200.00 KČ   |  |  |  |  |
| Nový úchyt pro<br>jeden pásek | 250.00 KČ   |  |  |  |  |
| <b>Podstavec</b>              | 150.00 KČ   |  |  |  |  |
| Voděodolný obal               | 200.00 KČ   |  |  |  |  |

<span id="page-78-0"></span>Obrázek 7.8: Seznam výrobních položek a jejich cen

Z těchto položek byly poskládány balíčky *Tenis, Fotbal, Florbal.* Jejich cena byla sečtena skrze položky, které obsahuje. Po stanovení celkové výrobní částky jsme s mými kolegy ze společnosti DSparx Tech usoudili, že optimální by byla  $100\%$  přirážka na balíček (viz [7.9\)](#page-79-0).

Zabalení (v tabulce jako *packaging*) zahrnuje nabíječku, leták, zmíněný casing a práci, kterou zabalení bude vyžadovat. Následně budou balíčky tvořeny zejména podle druhů úchytů, které budou pro jednotlivé sporty potřeby. Cena úchytů je stejná pro všechny druhy, ve skutečnosti budou úchyty v jednotlivých balíčcích různé. Pro každý z balíčků bude sada 4 pásků a 4 podstavců. Pro

| Produktový Balíček | Složení                                           | <b>Náklad</b> | Prodei       | <b>Zisk</b> |
|--------------------|---------------------------------------------------|---------------|--------------|-------------|
| Tenis              | Packaging, 4x pásek,<br>4x podstavec              | 7,424.00 Kč   | 14,848.00 Kč | 7.424.00 Kč |
| Fotbal             | Packaging, 4x pásek,<br>4x úchyt, 4x<br>podstavec | 8,424.00 Kč   | 16,848.00 Kč | 8.424.00 Kč |
| <b>Florbal</b>     | Packaging, 4x pásek,<br>4x úchyt, 4x<br>podstavec | 8,424.00 Kč   | 16,848.00 Kč | 8.424.00 Kč |

<span id="page-79-0"></span>Obrázek 7.9: Seznam výrobních položek a jejich cen

jednoduchost jsem používal kompletní balíčky a nesnažil se odhadnout, zda by koncoví zákazníci měli zájem o dokupování jednotlivých částí. Odhad prodejního plánu je tak stanovený pouze na nákup jednoho celého balíčku jedním zákazníkem.

#### **Oˇcek´avan´y prodej**

Prodejní plán byl učiněn ve dvou variantách: optimistický, pesimistický. Udělal jsem průzkum velikosti trhu pro jednotlivé sporty. Jelikož projekt má ambice se rozšířit po Evropě, zpracoval jsem tabulky s počty existujících klubů jednotlivých sportů pro Ceskou Republiku, sousední Evropu, celou Evropu a zbytek světa. [\[24,](#page-100-0) [25,](#page-100-1) [26\]](#page-100-2) Speciálně jsem si vyznačil, kolik existuje profesionálních klubů pro přesnější porovnání. Profesionální kluby jsou totiž pravděpodobněji ti zákazníci, kteří budou nakupovat ze všeho nejdříve. Údaj o počtu florbalových klubů byl nalezen pouze pro celý svět a to na profesionální úrovni. U tenisu je počet klubů naopak včetně profesionálních. Samostatný počet profesionálních tenisových klubů jsem nebyl schopný dohledat.

| Počet klubů           |                  |                       |                       |       |  |  |  |
|-----------------------|------------------|-----------------------|-----------------------|-------|--|--|--|
| <b>Sport / Lokace</b> | lČR              | <b>Svět</b>           |                       |       |  |  |  |
| <b>Tenis</b>          | 1265 (12 profi)  | 11508                 | 20000                 | 39492 |  |  |  |
| <b>Fotbal</b>         | 3649 (32profi)   | 100 000+ (1000 profi) | 200 000+ (2903 profi) |       |  |  |  |
| <b>Florbal</b>        | 2 514 (25 profi) |                       | 4785                  |       |  |  |  |

Obrázek 7.10: Výsledky průzkumu počtu klubů vybraných sportů

Na základě toho jsem zhodnotil, že projekt by byl úspěch prodat balíčky 5  $\%$  v České Republice, 1 % sousední Evropě a následně 1 % v celé Evropě. Toho bychom dosáhli ve 3. roce projektu. Následující roky by se v optimistickém hledisku prodeje tenisových a florbalových balíčků zvýšili vždy o 50 % a fotbalových o 100 %. Tento odhad byl stanoven na základě povahy jednotlivých sportů a jejich globální velikosti. Fotbalový trh je nesčetněkrát vyšší než ten tenisový nebo florbalový.

| <b>Cílový</b><br>zákaznící v<br>daném roce | První vlaštovky/<br><b>Ceská Republika</b><br>(1% ze všech) | <b>Ceská Republika</b><br>(5%)/ Sousední<br>Evropa (1%) | Evropa 1%                              | <b>Evropa</b> (Tenis a florec<br>50%. fotbal 100%) | Svět (Tenis a florec<br>50%. fotbal 100%) |
|--------------------------------------------|-------------------------------------------------------------|---------------------------------------------------------|----------------------------------------|----------------------------------------------------|-------------------------------------------|
|                                            |                                                             |                                                         |                                        |                                                    |                                           |
|                                            |                                                             |                                                         | Optimstický plán                       |                                                    |                                           |
| <b>Balíček / Rok</b>                       | <b>1Y</b>                                                   | 2Y                                                      | 3Υ                                     | <b>4Y</b>                                          | <b>5Y</b>                                 |
| <b>Tenis</b>                               | 12                                                          | 180                                                     | 380                                    | 570                                                | 855                                       |
| <b>Fotbal</b>                              | 32                                                          | 374                                                     | 1148                                   | 2296                                               | 4592                                      |
| <b>Florbal</b>                             | 25                                                          | 172                                                     | 344                                    | 688                                                | 1366                                      |
| <b>Zisk</b>                                | 569,256.00 Kč                                               | 5.935,824.00 KČ                                         | 15,389,728.00 Kč                       | 29,368,896.00 Kč                                   | 56,537,712.00 KČ                          |
|                                            |                                                             |                                                         |                                        |                                                    |                                           |
|                                            |                                                             |                                                         | Pesimistický plán (33% optimistického) |                                                    |                                           |
| <b>Balíček / Rok</b>                       | <b>1Y</b>                                                   | <b>2Y</b>                                               | 3Y                                     | <b>4Y</b>                                          | <b>5Y</b>                                 |
| <b>Tenis</b>                               | 4                                                           | 60                                                      | 127                                    | 190                                                | 285                                       |
| Fotbal                                     | 11                                                          | 125                                                     | 383                                    | 765                                                | 1531                                      |
| <b>Florbal</b>                             | 8                                                           | 57                                                      | 115                                    | 229                                                | 455                                       |
| <b>Zisk</b>                                | 189,752.00 KČ                                               | 1,978,608.00 KČ                                         | 5,129,909.33 KČ                        | 9,789,632.00 KČ                                    | 18,845,904.00 KČ                          |

Obrázek 7.11: Prodejní plán v průběhu 5 let

# **7.4 N´avratnost**

Návratnost byla spočítána na základě vytvořeného prodejního plánu. Nejdříve byly spočítány zisky pro jednotlivé roky. Ty byl spočítány vynásobením cenou balíčku a odhadem počtu prodaných kusů z prodejního plánu. Tím byl spočítán obrat. Od obratu byly odečteny náklady a výsledkem byl hrubý zisk. Následně byl spočítán zisk po zdanění a kumulativní zisk.

| Hrubý zisk   | <b>1Y</b>          | 2Y               | <b>3Y</b>        | <b>4Y</b>        | <b>5Y</b>        |
|--------------|--------------------|------------------|------------------|------------------|------------------|
| Optimistický | -705,868.00 KČ     | 5,125,224.00 KČ  | 14,429,128.00 KČ | 28,108,296.00 KČ | 55,277,112.00 KČ |
| Pesimistický | $-1,085,372.00$ KČ | 1,168,008.00 KČ  | 4,169,309.33 KČ  | 8,529,032.00 KČ  | 17,585,304.00 Kč |
|              |                    |                  |                  |                  |                  |
| Po zdanění   | <b>1Y</b>          | <b>2Y</b>        | <b>3Y</b>        | <b>4Y</b>        | 5Υ               |
| Optimistcký  | -705,868.00 KČ     | 3,331,395.60 KČ  | 9,378,933.20 KČ  | 18,270,392.40 KČ | 35,930,122.80 KČ |
| Pesimistický | $-1,085,372.00$ KČ | 759,205.20 KČ    | 2,710,051.07 KČ  | 5,543,870.80 KČ  | 11,430,447.60 KČ |
|              |                    |                  |                  |                  |                  |
| Kumulativní  | <b>1Y</b>          | 2Y               | <b>3Y</b>        | <b>4Y</b>        | <b>5Y</b>        |
| Optimistcký  | -705,868.00 KČ     | 2,625,527.60 KČ  | 12,004,460.80 KČ | 30,274,853.20 KČ | 66,204,976.00 KČ |
| Pesmistický  | $-1,085,372.00$ KČ | $-326,166.80$ KČ | 2,383,884.27 KČ  | 7,927,755.07 KČ  | 19,358,202.67 KČ |

Obrázek 7.12: Hrubý zisk, zisk po zdanění, kumulativní zisk

Ze zisku po zdanění byl pomocí vzorce z kapitoly [3.2.2](#page-42-0) spočítána čistá současná hodnota. Na obrázku [7.13](#page-81-0) můžete pozorovat finanční toky spočítané pro jednotlivé roky ze kterých je následně vypočítána čistá současná hodnota. Pro výpočty počítám s úrokovou mírou ve výši 20 %. Čistá současná hodnota vyšla celkově na  $30,403,332.85$  Kč při optimistickém odhadu a na  $8,458,255.09$ *Kč* při odhadu pesimistickém. Projekt tak není ztrátový ani v jedné z variant a určitě dává smysl jej spustit.

| <b>CaschFlow / Rok</b> |                  | 2               |                 | 4               |                  |
|------------------------|------------------|-----------------|-----------------|-----------------|------------------|
| Optimistické           | -588.223.33 Kč   | 2.313.469.17 Kč | 5.427.623.38 Kč | 8.810.953.13 Kč | 14,439,510.51 Kč |
| Pesimistické           | -904,476.67 Kč   | 527,225.83 Kč   | 1,568,316.59 Kč | 2.673,548.80 Kč | 4,593,640.53 Kč  |
|                        |                  |                 |                 |                 |                  |
| <b>Celková NPV</b>     | 30,403,332.85 Kč |                 |                 |                 |                  |
| Celková NPV            | 8.458.255.09 Kč  |                 |                 |                 |                  |

<span id="page-81-0"></span>Obrázek 7.13: Čistá současná hodnota projektu

# Kapitola **8**

# **Anal´yza a n´avrh**

V této kapitole popisuji analýzu a návrh nových funkcionalit aplikace Training lights. Při analýze vycházím z výsledků průzkumu.

Nejprve jsem sestavil persóny na základě výsledků z hloubkových rozhovorů, aby bylo zřejmé, pro koho je aplikace vyvíjena. Poté jsem analyzoval případy užití, které vychází z identifikovaných uživatelských cílů a příkladných použití v tréninku. Případy užití byly následně zaneseny do wireframů, při jejichž tvorbě jsem vycházel z již hotového designu, který byl představen v úvodní kapitole této práce.

### 8.1 Persóny

#### **Adam Rychly (Typ A) ´**

- **Profese:** Vrcholový hráč fotbalu
- **Vˇek:** 27
- Bydliště: Praha
- Charakteristický rys: Soutěživost
- Stav: Ženatý, těhotná manželka
- Koníčky: Tenis, Hokej, Basketbal, deskové hry, výlety po horách, zdravý životní styl
- Adamův typický den: Adam se věnuje profesionálně sportu, který ho a jeho rodinu živí. Každé ráno vstává kolem 7 hodiny ranní, aby se věnoval své ranní rutině, jejíž součástí je , ledová sprcha, meditace, cvičení a nutričně výživná snídaně. Přes den ho čekají tři tréninkové jednotky. Jedna v časovém rozmezí 9:00 - 11:00, druhá od 14:00 do 16:00 a třetí doplňková od 19:00, jejíž obsahem může být regenerace

v sauně a práce s fyzioterapeutem, fyzická příprava v posilovně nebo pilování individuálních činností v tělocvičně. Adam miluje svůj sport a soutěživost mu koluje v žilách, chce patřit k nejlepším a proto minimálně obden zařazuje i třetí doplňkovou tréninkovou jednotku. V mezičase mezi tréninky se věnuje práci kolem domu a chodu domácnosti. Po celém dni přichází domů za svojí rodinou, se kterou se snaží strávit kvalitní odpočinkový čas hraním deskových her, debatami o životě nebo noční procházkou městem.

• Adamova historie: Adam již od útlého dětství miloval veškeré sportovní aktivity. S ostatními dětmi v okolí neustále soutěžil, ať už šlo o to, kdo doběhne dříve domů nebo hodí více košů. Studoval sportovní gymnázium Ludvíka Daňka a hrál druhou nejvyšší fotbalovou soutěž. Po maturitě dostal nabídku v nejvyšší české soutěži u týmu Sigma Olomouc. Nabídku přijal a podal si přihlášku na vysokou školu se zaměřením na nutriční výživu a kondiční přípravu. Adam úspěšně ukončil bakalářské studium a začal se soustředit pouze na fotbalovou kariéru.

#### **Vojtěch Hravý** (Typ A)

- Profese: Podnikatel, profesionální trenér basketbalu
- **Věk:** 40
- Bydliště: Nymburk
- **Charakteristicky rys: ´** Kreativita
- Stav: Ženatý, dvě děti
- Koníčky: Osobní rozvoj, Lego, strategické počítačové hry, sportovní aktivity všeho druhu, práce kolem domu
- Vojtěchův typický den: Vojtěch vstává v 5:30. Jako první vyleze na terasu, zhluboka se nadechne čerstvého vzduchu a udělá 50 kliků, 50 dřepů a 10 přítahů na hrazdě. Zkontroluje svůj kalendář a sepíše si vše, co chce daný den stihnout. Po snídani se od 7 do 12 věnuje svojí firmě. Ujistí se, že všichni vědí co mají dělat a provoz firmy běží jak má. Následně si zajde s manželkou na dobrý oběd do blízké restaurace jejich společného přítele z mládí. Po obědě se věnuje práci kolem domu nebo přípravě tréninků pro svěřence klubu Basketbal Nymburk a jejich samotnému trénování. Domů se vrací kolem 19. hodiny a po zbytek večera se věnuje svým dětem a manželce. Večer, když už děti spí, přemýšlí nad tím, jak dovést svoje svěřence k vytouženému titulu mistrů republiky nebo skládá jednu z limitovaných verzí Lego stavebnic. městem.

• **Vojtěchova historie:** Vojtěch byl od malička velice kreativní a kromě sportu se věnoval činnostem, které kreativitu rozvíjí. Maloval, hrál na kytaru nebo skládal stavebnice všeho druhu. V pubertě ho uchvátili strategické počítačové hry s fantasy tématikou. Ve hrách našel zalíbení pro strategii. Pro tu našel zalíbení i o pár let později v basketbale. Nikdy nepatřil mezi nejlepší jedince, ale skvěle rozehrával a měl cit pro taktiku. Během studia sportovního managementu na vysoké škole, když bylo jasné, že profesionální kariéra hráče basketbalu nebude jeho případ, založil firmu a obchod se sportovními potřebami, díky strategickým schopnostem dokázal svoji firmu během let vybudovat do stabilní profitabilní fáze a zautomatizovat ji natolik, aby se mohl věnovat tomu, co miluje ze všeho nejvíc. Trénování basketbalu, kterému se nyní aktuálně věnuje profesionálně.

#### **Josef Zkuˇseny (Typ B) ´**

- **Profese:** Manažer papírenské firmy, tenisový trenér
- **Vˇek:** 59
- **Bydliště:** Ústí nad Orlicí
- **Charakteristicky rys: ´** Starostlivost
- Stav: Ženatý, tři děti
- Koníčky: Tenis, Běh, grilování s přáteli
- **Josefův typický den:** Josef chodí na 6. hodinu ranní do práce do místní papírenské fabriky. Pracuje zde již přes 20 let. Díky dlouhým létům si zde vybudoval kariéru a stabilní manažerskou pozici. Z práce odchází v 16:00 a spěchá na tenisový tréninky, které vede. Trénuje profesionálně místní mládež, ale i amatéry nadšence z místních obyvatel. Mezi jeho svěřence patří i jeho dvě dcery. Po celém dni přichází domů kolem 20. hodiny večerní, nachystá se na další den do práce a usedne k televizi, kde sleduje nejčastěji sportovní utkání všeho druhu.
- **Josefova historie:** Josef se v mládí věnoval profesionálně tenisu, párkrát se umístil na předních českých turnajích na stupni vítězů, ale protože je tenis velice finančně náročný sport, rozhodl se jím naopak přivydělávat, než aby za něj utrácel a snažil se o kariéru. Vždycky si to ale přál pro svoje děti, a tak když vyrostli do pubertálního věku a tenis je uchvátil, začal je profesionálně trénovat. Josef chtěl pro svoje holky vždycky to nejlepší. Snaží se udělat první poslední, aby jeho děti z maloměsta měli podmínky a mohli svůj talent prosadit ve světě, když on na to neměl dostatek prostředků.

#### Petr Novák (Typ C)

- Profese: Programátor
- **Vˇek:** 30
- Bydliště: Mladá Boleslav
- **Charakteristicky rys: ´** Lenost
- **Stav:** Ženatý, bez dětí
- Koníčky: Fotbal, letní turnaje volejbalu, pohodový čas se svojí ženou
- **Petrův typický den:** Petr ráno vstane, dá si snídani a odjíždí na 7:00 do práce. Z práce utíká jakmile padne na hodinách 16:00 a spěchá si kopnout fotbal v okresním přeboru. Po tréninku se těší domů až si odpočine. Na stole na něj čeká večeře od manželky. Po večeři spolu koukají na televizi a se sklenkou vína plánují dovolenou. Zpravidla vybírají all-inclusive hotely s pěkným výhledem.
- **Petrova historie:** Petrovi se v mládí celkem dařilo jako fotbalovému hráči. Vždycky mu ale scházel dostatek píle na to, aby se dostal dál. Ve chvíli, kdy šel na vysokou školu s oborem informatiky se jeho sny o profesionální kariéře začali rozpouštět a on si uvědomil, že profesionální sport mu nikdy nebyl souzen. Pravdou bylo, že o profesionální kariéru ani nikdy nestál. Neměl natolik velké ambice, aby obětoval volný čas trénování. Nyní je spokojený se svojí kariérou v IT a plánuje s manželkou založit rodinu.

## 8.2 Případy užití

Při analýze a návrhu případů užití jsem vycházel z identifikovaných uživatelských cílů a příkladných tréninkových cvičeních, které byly specifikovány z výsledků průzkumu v sekci [5.4.1.](#page-64-0)

#### <span id="page-85-0"></span>UC1: Bliknutí náhodného světla na kliknutí

- **Uživatel očekává**, že může manuálně na kliknutí rozsvítit náhodně vybrané světlo.
- **Uživatel vyžaduje** nastavení barvy, kterým světlo blikne.
- Uživatel očekává, že po vykonání bliklo jedno náhodně vybrané světlo a je možné akci opakovat ihned bez nutnosti dalších mezikroků.

#### <span id="page-86-0"></span>**UC2: Bliknutí světla náhodnou barvou na kliknutí**

- **Uživatel očekává**, že může manuálně na kliknutí rozsvítit některé ze světel náhodně vybranou barvou.
- Uživatel vyžaduje, aby mohl určovat, které světlo přesně to bude nebo si vybrat, zda se světlo vybere náhodně.
- **Uživatel očekává**, že po provedení je možné akci opakovat ihned bez nutnosti dalších mezikroků.

#### <span id="page-86-1"></span>UC3: Nastavení výběru náhodné barvy v kartičce bliku v **automatick´em tr´eninku**

- **Uživatel očekává**, že v nastavení v kartičce Blik v automatickém tréninku bude možnost výběru náhodné barvy.
- **Uživatel vyžaduje**, aby mohl z jaké kolekce barev se náhodně vybere.
- Uživatel očekává, že po dokončení nastavení může toto nastavení změnit či pokračovat ve tvorbě tréninku dále.

#### <span id="page-86-3"></span>**UC4: Nastaven´ı rozloˇzen´ı manu´aln´ıho ovladaˇce**

- **Uživatel očekává**, že si může nastavit rozložení tlačítek manuálního ovládání.
- **Uživatel vyžaduje**, aby si mohl vybrat z těchto možností:
	- **–** do ˇctverce
	- **–** vedle sebe
- **Uživatel očekává**, že po výběru se zobrazí manuální ovládání se zvoleným rozpoložením tlačítek.

#### <span id="page-86-2"></span>**UC5: Vyb´ ˇer mezi polo-automatickym a automatick ´ ym tr ´ ´eninkem**

- **Uživatel očekává**, že si může zvolit zda trénink, který sestaví bude automatický nebo polo-automatický.
- **Uživatel vyžaduje**, aby si tuto sekvenci mohl nastavit stejně jako automatickou.
- Uživatel očekává, že po nastavení polo-automatické sekvence ji může spustit a posouvat na kliknutí.

#### <span id="page-87-0"></span>**UC6: Ovládání polo-automatického tréninku**

• Uživatel očekává a vyžaduje, že při spuštění polo-automatického tréninku může posouvat trénink o krok vpřed a vzad nebo zvolit možnost celoplošného tlačítka.

#### <span id="page-87-1"></span>UC7: Bliknutí všech světel náhodnou barvou, pouze jedna je správná

- Uživatel očekává, že si při výběru kartičky v tréninku může zvolit kartičku "Najdi mě" (všechna světla bliknou určitou barvou, ale pouze jedno barvou "správnou")
- **Uˇzivatel vyˇzaduje**, aby si mohl nastavit:
	- **–** urˇcen´ı spr´avn´eho svˇetla
	- vybrání správného světla náhodně
	- **–** volba spr´avn´e barvy
	- **–** volba matouc´ı barvy
- Uživatel očekává, že může tuto kartičku kombinovat s ostatními a po přidání do tréninku pokračovat ve skladbě tréninku jako obvykle.

#### <span id="page-87-2"></span>UC8: Vytvoření vlastního tlačítka pro manuální ovládání

- **Uživatel očekává,** že si může vytvořit vlastní tlačítko pro manuální ovládání.
- **Uživatel vyžaduje,** aby si jej mohl nastavit stejně jako kartičky v automatickém tréninku a mohl si jej uložit.
- **Uživatel očekává**, že po nastavení vlastního tlačítka, si jej zařadí mezi ostatní manuální tlačítka a může si mezi nimi vybírat.

#### <span id="page-87-3"></span>UC9: Vytvoření vlastního manuálního ovládání

- Uživatel očekává, že si může tlačítka pro manuálního ovládání poskládat podle sebe.
- **Uživatel vyžaduje**, aby si mohl vybrat aspoň 4 tlačítka.
- Uživatel očekává, že po výběru si toto nastavení může uložit a nebude jej muset vytvářet znovu.

#### <span id="page-88-1"></span>**UC10: Nastavení defaultního zobrazení manuálního ovládání**

- Uživatel očekává, že si v nastavení může vybrat defaultní zobrazení manuálního ovládání.
- Uživatel vyžaduje, aby si mohl vybrat z následujících možností:
	- **–** v´ybˇer z pˇredem pˇripraven´ych tlaˇc´ıtek v aplikaci
	- **–** v´ybˇer z vlastnoruˇcnˇe vytvoˇren´ych tlaˇc´ıtek
	- **–** v´ybˇer z vlastnoruˇcnˇe poskl´adan´ych skupin tlaˇc´ıtek
- Uživatel očekává, že po nastavení defaultního zobrazení se mu toto zobrazení ukáže v manuálním ovládání a že jej může kdykoli změnit.

#### <span id="page-88-0"></span>**UC11: Upravení výběru barev z RGB palety**

- **Uživatel očekává**, že si v nastavení může upravit výběr barev pomocí RGB palety.
- **Uživatel vyžaduje**, aby si mohl nastavit libovolně všech 8 barev z výběru.
- Uživatel očekává, že po změně nastavení si bude moci v manuálním i automatickém tréninku vybírat z jím nastavených barev.

## **8.3 Wireframy**

Případy užití z předchozí sekce byly navrženy pomocí wireframů, tak aby seděly do aktuální podoby aplikace. Návrh se dotýká třech sekcí: manuálního ovládání, tvorby automatický tréninků a sekce s nastavením. V rámci každé sekce popisuji, ze kterých případů užití z předchozí kapitoly daný wireframe vychází. Při zpracovávání jsem pracoval hlavně se soupisem tréninkových cvičení, který vznikl jako výstup hloubkových rozhovorů. Analyzoval jsem pravděpodobný způsob, jakým by trenér při daném cvičením aplikaci společně se světly používal. Díky tomu jsem jednotlivé obrazovky mohl následně navrhnout a zasadit do kontextu již existujícího návrhu. Wireframy byly vytvořeny pomocí programu Balsamiq.

#### 8.3.1 Manuální ovládání

V rámci manuálního ovládání přibyly dva nové případy užití *UC1: Bliknutí* náhodného světla na kliknutí a UC2: Bliknutí světla náhodnou barvou na klik*nutí*. Pro jejich návrh stačilo přidat jednoduchou možnost do nastavení tlačítek manuálního ovládání. Uživatel si v každém z tlačítek manuálního ovládání může vybrat prvek náhody, jak při výběru pásků, tak i při výběru barev.

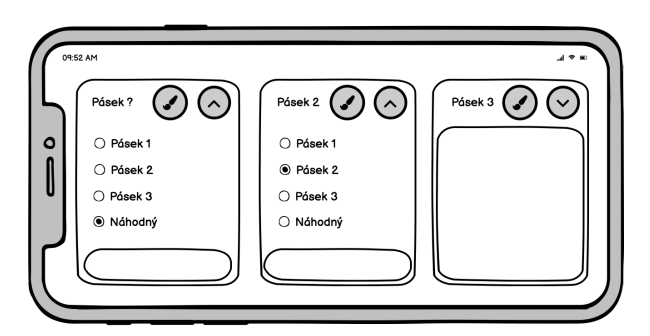

Obrázek 8.1: Bliknutí náhodného světla (UC1)

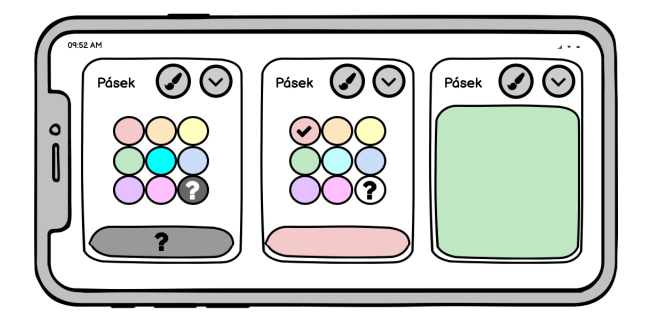

Obrázek 8.2: Bliknutí světla náhodnou barvou (UC2)

#### **8.3.2** Automatické ovládání

Možnost výběru náhodné barvy přibyla i do výběru barev v kartičkách v sekci s tvorbou automatických tréninků. Při výběru barvy pro danou kartičku se zobrazí modální okno. V tomto modálním okně přibyla možnost vybrat náhodnou barvu. Týká se *UC3: Nastavení výběru náhodné barvy v kartičce [bliku v automatick´em tr´eninku](#page-86-1)*.

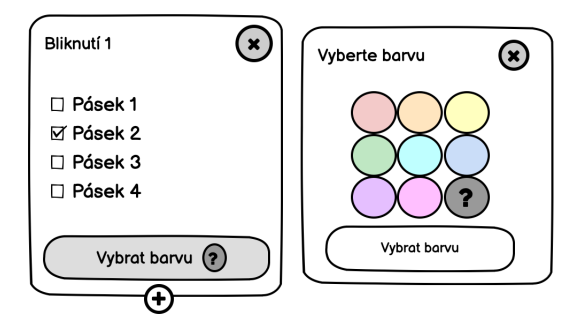

Obrázek 8.3: Výběr náhodné barvy v kartičce v automatickém tréninku (UC3)

V sekci s automatickým ovládáním přibyly také případy *UC5: Výběr mezi [polo-automatick´ym a automatick´ym tr´eninkem](#page-86-2)* a *[UC6: Ovl´ad´an´ı polo-automatic](#page-87-0)k´eho tréninku*. Ve chvíli, kdy si uživatel spustí svůj vytvořený trénink se zobrazí obrazovka s možností, zda chce trénink spustit jako polo-automatický nebo zcela automatický (viz [8.4.](#page-91-0) vlevo) Podle výběru se následně zobrazí ovládací panel odlišný pro každou z možností. Jak vypadá obrazovka pro automatický trénink se můžete podívat do kapitoly [2.5.3.](#page-29-0) Ovládací panel pro polo-automatický trénink můžete vidět na obrázku níže uprostřed. Uživatel má také možnost při ovládání polo-automatického tréninku si zvolit ovládání ve formě celoplošného tlačítka. Účel použití je jako náhrada dotykového senzoru. Hráči při herním cvičení se vrací k telefonu, kliknou a v tu ránu se jim rozsvítí další světlo v pořadí a oni musí reagovat pokračovat ve cvičení.

Posledním případem v sekci automatického tréninku je *UC7: Bliknutí všech světel náhodnou barvou, pouze jedna je správná.* Rozšiřuje výběr typů kartiček o možnost *Najdi mě*. Tato možnost rozsvítí všechna světla určitou barvou. Hráč mezi nimi musí při herním cvičení najít správnou barvu, která byla předem určena. To je použitelné jako ztížení herního cvičení hráčům, aby museli hledat konkrétní barvu mezi mnoha barvami. V rámci této kartičky si uživatel může vybrat správnou barvu a matoucí barvy. U matoucích barev si může vybrat všechny barvy ručně nebo si je nechat "zamíchat", což způsobí náhodný výběr barev.

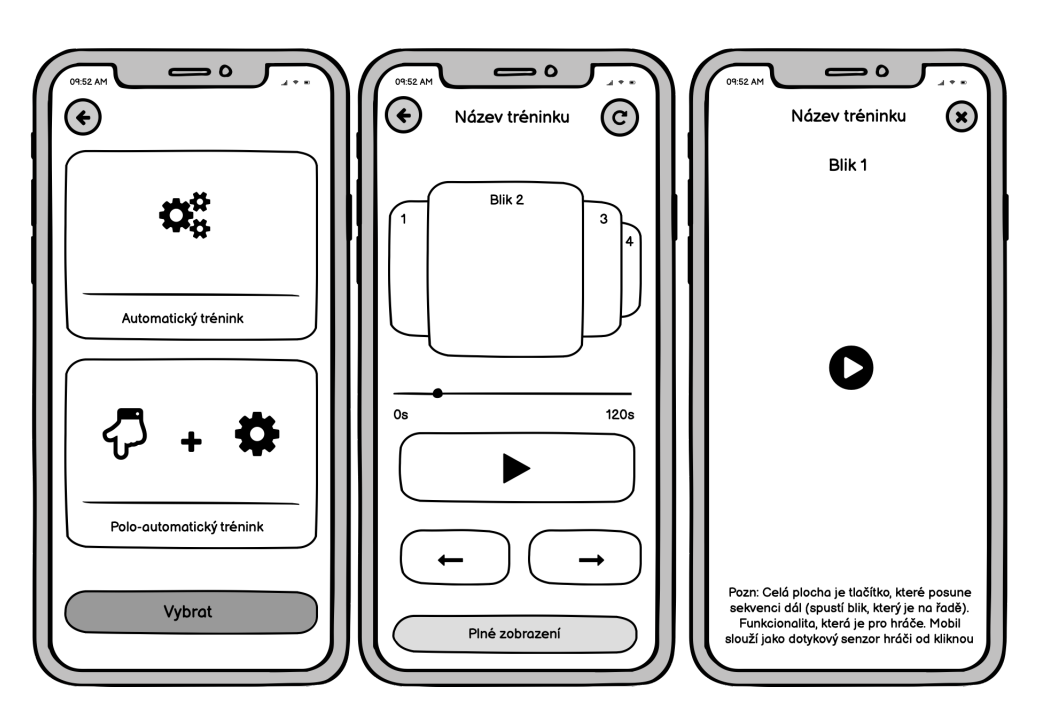

<span id="page-91-0"></span>Obrázek 8.4: Polo-automatický trénink (UC5, UC6)

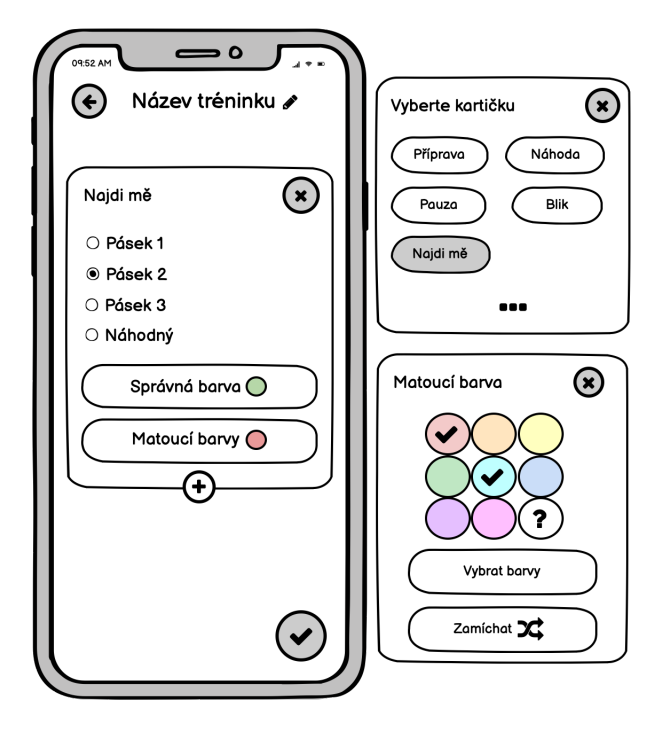

Obrázek 8.5: Bliknutí všech světel náhodnou barvou (UC7)

#### **8.3.3 Nastaven´ı**

Do sekce s nastavením přibyly tři nové případy užití (viz obr. [8.6\)](#page-92-0). Na obrázku můžeme vidět přímo použitelný *UC11: Upravení výběru barev z RGB palety*. Uživatel si vybere kterou z barev v kolekci chce upravit a pomocí RGB palety pod ní nastaví požadovanou barvu. Dále zde přibyla tlačítka *Rozložení ovl´adaˇce* pro nastaven´ı rozloˇzen´ı manu´aln´ıho ovl´ad´an´ı a *Tlaˇc´ıtka ovladaˇce* pro tvorbu vlastních manuálních tlačítek. Kliknutím na příslušná tlačítka se tyto případy dají vyvolat a spustit.

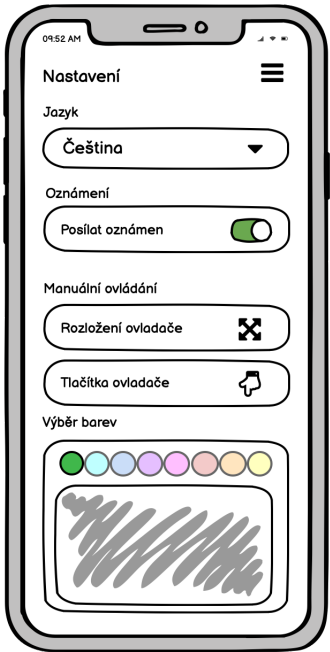

<span id="page-92-0"></span>Obrázek 8.6: Sekce nastavení

Případ užití *UC4: Nastavení rozložení manuálního ovladače* dovoluje uživateli upravit rozložení tlačítek v manuálním ovládání. Uživatel klikne v sekci nastavení na tlačítko *Rozložení ovládání* a zobrazí se modální okno s výběrem. Má na výběr ze dvou možností. Rozložení může být buď horizontální (defaultně) nebo do čtverce (nový). Možnost rozložení ovládání do čtverce vznikla z případu použití pásků Training lights na brankách, kde v každém z rohů bude umístěn jeden pásek. Trenér si v takovém případě může upravit rozložení tlačítek pro intuitivnější ovládání, aby tlačítka simulovala rohy branky. Možné vidět na obr. [8.7.](#page-93-0)

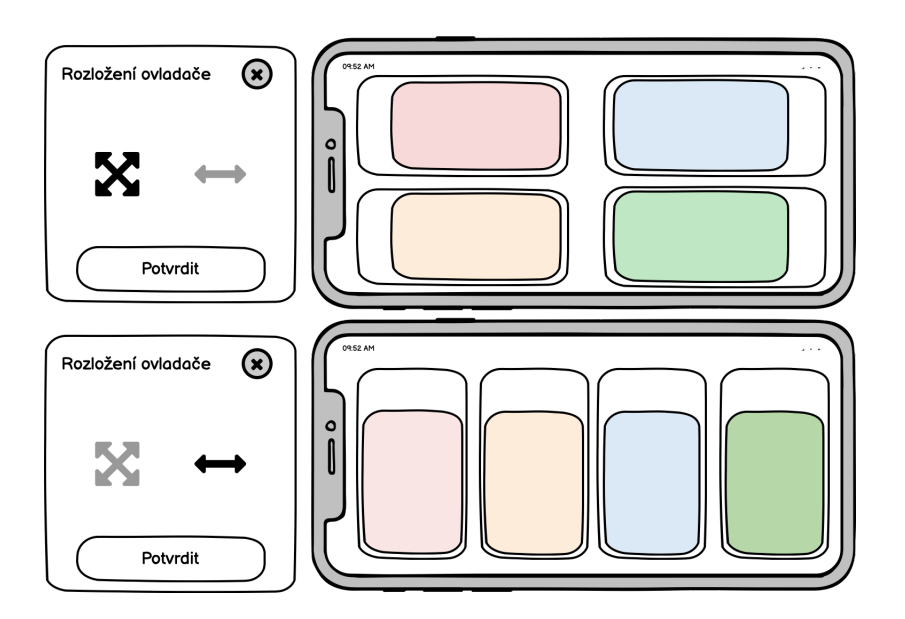

<span id="page-93-0"></span>Obrázek 8.7: Rozložení manuálního ovládání (UC4)

Po kliknutí v sekci nastavení na *Tlačítka ovladače* se objeví zcela nová sekce, ve které má uživatel možnost si vytvořit svoje vlastní manuální tlačítka a vybrat si, která z nich se v manuálním ovladači objeví. Uživatel má vždy možnost se vrátit k původním tlačítkům, aniž by je musel vytvářet. Při vytváření vlastních tlačítek si uživatel vybere jednu z možností připravených chování tlačítek: *Blik, Náhoda, Najdi mě, Příprava.* Tyto možnosti kopírují možné volby kartiček z automatického tréninku. Uživatel si je nastaví obdobným způsobem a uloží. Výsledné tlačítko bude po kliknutí rozsvěcet světla vždy podle definice tlačítka. Navíc je zde možnost zvolit si výběr jako defaultní nastavení. Pokud tak uživatel učiní, jeho výběr tlačítek se mu uloží a zobrazí pokaždé když přijde do sekce manuálního ovládání. V případě, že to neudělá, tak se manuální ovládání po opuštění aplikace vždy vrátí k původnímu stavu.

V rámci této sekce jsou navrženy případy:

- *UC8: Vytvoření vlastního tlačítka pro manuální ovládání*
- *UC9: Vytvoření vlastního manuálního ovládání*
- *UC10: Nastavení defaultního zobrazení manuálního ovládání*

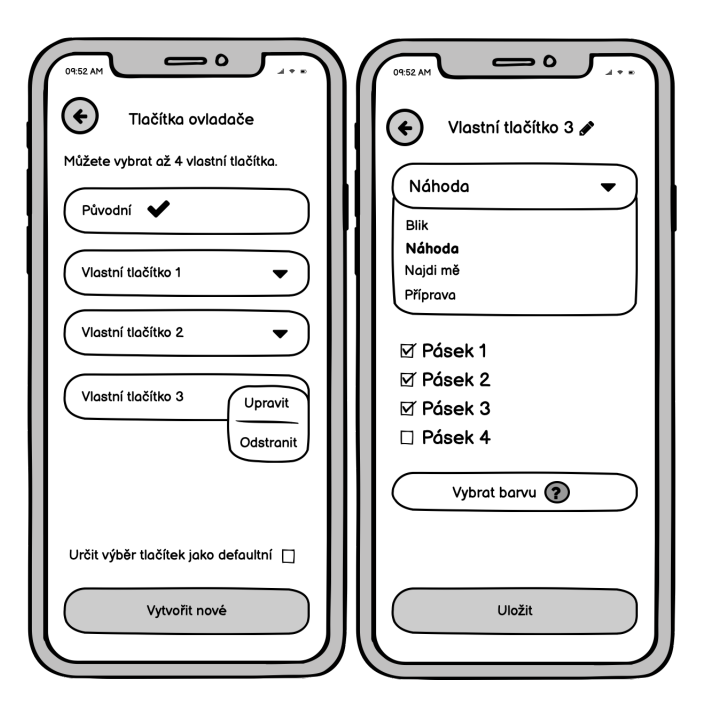

Obrázek 8.8: Sekce s vytvořením vlastního manuálního ovládání

## 8.4 Doporučení pro budoucí vývoj

V rámci této práce byl zpracován návrh změn pro pomůcku Training lights, které umožní ji používat i v dalších sportech kromě volejbalu. Těmito sportu jsou zejména fotbal, florbal a tenis. Díky průzkumu a provedení hloubkových rozhovorů vzniklo mnoho nápadů, jak pomůcku vylepšit a které by v budoucím vývoji stály za uváženou. Zejména bych doporučil vzít v úvahu možnost dotykových a pohybových senzorů. Díky zaznamenaným impulsům by šlo měřit a testovat hráče ve standardizovaných cvičeních. Aplikace by mohla nabídnout analytické nástroje, které by měřily progres hráčů a trenéři by tak získali cenná data, na základě kterých by mohli lépe vyhodnocovat zlepšení či zhoršení svých hráčů. Toto rozšíření má potenciál přitáhnou mnoho dalších zákazníků a rozšiřuje možnosti použití těm stávajícím.

Dalším doporučením do budoucího vývoje je nápad svítících dresů. Tato realizace Training lights otevírá možnosti strategických a kombinačních tréninků. Tím by se velice rozšířilo pole působnosti pomůcky a otevřely by se cesty k dalším sportům jako jsou basketbal nebo hokej.

# **Závěr**

Firma DSparx Tech s.r.o. přišla na trh se světelnou reakční pomůckou Training lights určenou pro volejbal. Pomůcka se skládá ze 4 svítících pásků, které lze pověsit na síť a ovládat skrze mobilní aplikaci. Trenérům pomáhá simulovat herní situace, usnadňuje práci a dává do ruky nástroj s mnoha možnostmi. Hráči díky ní pilují své reflexy, vizuální vnímání hry a bystrost rozhodování. V aktuální podobě je pomůcka připravena speciálně pro účely volejbalu, ale jej´ı ambice jsou i za hranicemi tohoto sportu.

Cílem této práce bylo najít nová sportovní odvětví, ve kterých by šlo pomůcku zapojit a vypracovat analýzu a návrh technologického rozšíření, které by k tomu bylo potřeba. Dílčím cílem bylo navrhnout business model a sestavit business case pro projekt rozšíření Training lights a zjistit jeho návratnost.

Pro objevení nového pole působnosti Training lights byl proveden průzkum pomocí hromadného dotazníku a hloubkových rozhovorů s představiteli vybraných sportů. Účelem dotazníku bylo si udělat přehled o tom, jak pomůcky obdobného typu vnímají sportovci všeho druhu a jaká je jejich motivace použití. Z výsledků dotazníku bylo učiněno rozhodnutí oslovit zástupce 5 různých týmových sportů a provést s nimi hloubkový rozhovor.

Cílem hloubkových rozhovorů bylo zijstit, jak by šlo Training lights prakticky zapojit do daného sportu. Výsledkem bylo mnoho nových nápadů, ze kterých se sestavily uživatelské cíle a seznam příkladných tréninků s použitím pomůcky. Závěrem průzkumu bylo učiněno rozhodnutí, pro jaké sporty se provede analýza a návrh rozšíření pomůcky. Vybrány byly fotbal, florbal a tenis.

Na základě výsledků z průzkumu bylo navrženo, aby byl změněn úchytný systém pomůcky a vytvořil se podstavec pro vertikální postavení svítících pásků na zem. Požadavek na úchytný systém pomůcky byla jednoduchá měnitelnost různých druhů úchytů. Tato specifikace posloužila jako výchozí bod při sestavování business modelu, business casu a tvorbě následné analýzy a návrhu rozšíření aplikace. V rámci business case byl navržen harmonogram a spočítána optimistická a pesimistická čistá současná hodnota projektu rozšíření, přičemž obě varianty vychází v kladných číslech.

Pro společnost DSparx Tech, v níž jsem společníkem, je to odpověď, že projekt má smysl v budoucnu spustit. Navržené případy užití a wireframy poslouží jako vstupní podklady pro spuštění projektu. Dalším přínosem pro společnost je široká škála nápadu na rozšíření pomůcky, které pomůcku Training lights doplňují a rozšiřují o nové případy užití i v dalších sportovních kategoriích.

# **Bibliografie**

- 1. INC., BlazePod. *Light up your training* [online]. 2022 [cit. 2022-06-18]. Dostupné z: <https://blazepod.eu/>.
- 2. CORP., FitLight. *FITLIGHT® SYSTEM* [online]. 2022 [cit. 2022-06-18]. Dostupné z: <https://www.fitlighttraining.com/>.
- 3. Hokejov´a Sense Arena d´al dob´yv´a NHL a m´a nakroˇceno k ragby. *SJ News* [online]. 2020. Dostupné také z: [https://sj.news/hokejova-sense](https://sj.news/hokejova-sense-arena-dal-dobyva-nhl-a-ma-nakroceno-k-ragby-bob-tetiva-rozhovor/)[arena- dal- dobyva- nhl- a- ma- nakroceno- k- ragby- bob- tetiva](https://sj.news/hokejova-sense-arena-dal-dobyva-nhl-a-ma-nakroceno-k-ragby-bob-tetiva-rozhovor/)[rozhovor/](https://sj.news/hokejova-sense-arena-dal-dobyva-nhl-a-ma-nakroceno-k-ragby-bob-tetiva-rozhovor/). [cit. 2022-06-18].
- 4. SULC, Bc. Marek. *Implementace aplikace Training lights*. 2022. Dipl. pr.  $\text{CZU }$  PEF. [cit. 2022-06-18].
- 5. *Bluetooth® Low Energy (LE) [online]*. [B.r.]. Dostupné také z: [https:](https://www.bluetooth.com/learn-about-bluetooth/tech-overview/) [//www.bluetooth.com/learn- about- bluetooth/tech- overview/](https://www.bluetooth.com/learn-about-bluetooth/tech-overview/). [cit. 2022-06-18].
- 6. *FlutterBlue [online]*. [B.r.]. Dostupn´e tak´e z: [https://pub.dev/packages](https://pub.dev/packages/flutter_blue)/ [flutter\\_blue](https://pub.dev/packages/flutter_blue). [cit. 2022-06-18].
- 7. Business Models: How Companies Make Money. *Investopedia* [online]. 2020. Dostupné také z: [https://www.investopedia.com/terms/b/](https://www.investopedia.com/terms/b/businessmodel.asp) [businessmodel.asp](https://www.investopedia.com/terms/b/businessmodel.asp). [cit. 2022-06-18].
- 8. Jak si vytvořit svůj byznys model. *Nastartujtese.cz* [online]. 2018. Dostupné také z: [https://www.nastartujtese.cz/blog/rady-a-tipy/](https://www.nastartujtese.cz/blog/rady-a-tipy/jak-si-vytvorit-svuj-byznys-model) [jak-si-vytvorit-svuj-byznys-model](https://www.nastartujtese.cz/blog/rady-a-tipy/jak-si-vytvorit-svuj-byznys-model). [cit. 2022-06-18].
- 9. ČSOB. Podnikatelský plán v kostce a Lean Canvas [online]. 2022 [cit. 2022-06-18]. Dostupné z: https : / / www.pruvodcepodnikanim.cz/ [nastroje/podnikatelsky-plan/](https://www.pruvodcepodnikanim.cz/nastroje/podnikatelsky-plan/).
- 10. PROJECTMAN. *Obchodn´ı pˇr´ıpad* [online]. 2022 [cit. 2022-06-18]. Dostupné z: <https://www.projectman.cz/sablony/obchodni-pripad>.
- 11. Nauˇcte se pl´anovat harmonogram projektu. *Projektovˇe.cz* [online]. 2019. Dostupné také z: https : //www.projektove.cz/blog/naucte-se[planovat-harmonogram-projektu](https://www.projektove.cz/blog/naucte-se-planovat-harmonogram-projektu). [cit. 2022-06-18].
- 12. S.R.O., Projektově.CZ. *Ganttův diagram* [online]. 2022 [cit. 2022-06-18]. Dostupné z: https : //www.projektove.cz/vlastnosti/ganttuv[diagram](https://www.projektove.cz/vlastnosti/ganttuv-diagram).
- 13. Ganntův diagram a Ganttův graf. Blog Centra Znalostního Manage*mentu – FEL CVUT* [online]. 2013. Dostupné také z: [http://blog.czm](http://blog.czm-cvut.cz/2013/10/28/casove-planovani-pri-projektovem-rizeni-5-dil-ganttuv-diagram-ganttuv-graf/)[cvut.cz/2013/10/28/casove-planovani-pri-projektovem-rizeni-](http://blog.czm-cvut.cz/2013/10/28/casove-planovani-pri-projektovem-rizeni-5-dil-ganttuv-diagram-ganttuv-graf/)[5-dil-ganttuv-diagram-ganttuv-graf/](http://blog.czm-cvut.cz/2013/10/28/casove-planovani-pri-projektovem-rizeni-5-dil-ganttuv-diagram-ganttuv-graf/). [cit. 2022-06-18].
- 14. BANK, MONETA Money. *Co je ˇcist´a souˇcasn´a hodnota?* [Online]. 2022 [cit. 2022-06-18]. Dostupné z: [https : / / www . moneta . cz / slovnik](https://www.moneta.cz/slovnik-pojmu/detail/cista-soucasna-hodnota)  [pojmu/detail/cista-soucasna-hodnota](https://www.moneta.cz/slovnik-pojmu/detail/cista-soucasna-hodnota).
- 15. DAM, Rikke Friis. What is Design Thinking and Why Is It So Popular? *Interaction Design Foundation* [online]. 2021. Dostupné také z: [https:](https://www.interaction-design.org/literature/article/what-is-design-thinking-and-why-is-it-so-popular) [/ / www . interaction - design . org / literature / article / what - is](https://www.interaction-design.org/literature/article/what-is-design-thinking-and-why-is-it-so-popular)  [design-thinking-and-why-is-it-so-popular](https://www.interaction-design.org/literature/article/what-is-design-thinking-and-why-is-it-so-popular). [cit. 2022-06-18].
- 16. GROEP, Lean Six Sigma. *What is Design Thinking?* [Online]. 2022 [cit. 2022-06-18]. Dostupn´e z: [https://leansixsigmagroep.nl/en/lean](https://leansixsigmagroep.nl/en/lean-agile-and-six-sigma/design-thinking/)[agile-and-six-sigma/design-thinking/](https://leansixsigmagroep.nl/en/lean-agile-and-six-sigma/design-thinking/).
- 17. MORTENSEN, Ditte Hvas. Stage 1 in the Design Thinking Process: Empathise with Your Users. *Interaction Design Foundation* [online]. 2021. Dostupné také z: [https://www.interaction-design.org/literature/](https://www.interaction-design.org/literature/article/stage-1-in-the-design-thinking-process-empathise-with-your-users) [article/stage- 1- in- the- design- thinking- process- empathise](https://www.interaction-design.org/literature/article/stage-1-in-the-design-thinking-process-empathise-with-your-users)[with-your-users](https://www.interaction-design.org/literature/article/stage-1-in-the-design-thinking-process-empathise-with-your-users). [cit. 2022-06-18].
- 18. MARCINKOVÁ, Lucia. Jak provádět hloubkový rozhovor. Blog Design *Dev* [online]. 2021. Dostupné také z: https : / / www.interaction[design.org/literature/article/stage-1-in-the-design-thinking](https://www.interaction-design.org/literature/article/stage-1-in-the-design-thinking-process-empathise-with-your-users)[process-empathise-with-your-users](https://www.interaction-design.org/literature/article/stage-1-in-the-design-thinking-process-empathise-with-your-users). [cit. 2022-06-18].
- 19. DAM, Rikke Friis. Stage 2 in the Design Thinking Process: Define the Problem and Interpret the Results. *Interaction Design Foundation* [online]. 2021. Dostupné také z: [https://www.interaction-design.org/](https://www.interaction-design.org/literature/article/stage-2-in-the-design-thinking-process-define-the-problem-and-interpret-the-results) [literature/article/stage-2-in-the-design-thinking-process](https://www.interaction-design.org/literature/article/stage-2-in-the-design-thinking-process-define-the-problem-and-interpret-the-results)[define-the-problem-and-interpret-the-results](https://www.interaction-design.org/literature/article/stage-2-in-the-design-thinking-process-define-the-problem-and-interpret-the-results). [cit. 2022-06-18].
- 20. ING. JOSEF PAVLÍČEK, Ph.D. *UI Design Steps Chapter 3* [online prezentace]. 2020 [cit. 2022-06-18]. Dostupné z: [https://docs.google.](https://docs.google.com/presentation/d/1CldSHyC8D8cN2LGrqUVJ2U5eEKn5z9MpkFPmzwZX4Zc/edit#slide=id.g53a84bf354_11_0) [com/presentation/d/1CldSHyC8D8cN2LGrqUVJ2U5eEKn5z9MpkFPmzwZX](https://docs.google.com/presentation/d/1CldSHyC8D8cN2LGrqUVJ2U5eEKn5z9MpkFPmzwZX4Zc/edit#slide=id.g53a84bf354_11_0)4Zc/ [edit#slide=id.g53a84bf354\\_11\\_0](https://docs.google.com/presentation/d/1CldSHyC8D8cN2LGrqUVJ2U5eEKn5z9MpkFPmzwZX4Zc/edit#slide=id.g53a84bf354_11_0).
- 21. DAM, Rikke Friis. Stage 4 in the Design Thinking Process: Prototype. *Interaction Design Foundation* [online]. 2021. Dostupné také z: [https:](https://www.interaction-design.org/literature/article/stage-4-in-the-design-thinking-process-prototype) [//www.interaction-design.org/literature/article/stage-4-in](https://www.interaction-design.org/literature/article/stage-4-in-the-design-thinking-process-prototype)[the-design-thinking-process-prototype](https://www.interaction-design.org/literature/article/stage-4-in-the-design-thinking-process-prototype). [cit. 2022-05-25].
- 22. BENEDIKT, jiˇr´ı. *Design thinking proces* [online]. 2020 [cit. 2022-06-18]. Dostupné z: https : //www.jiribenedikt.com/materialy/design[thinking/proces/](https://www.jiribenedikt.com/materialy/design-thinking/proces/).
- 23. ING. JOSEF PAVLÍČEK, Ph.D. *UI Design Steps Chapter 3* [online prezentace]. 2020 [cit. 2022-06-18]. Dostupné z: [https://docs.google.](https://docs.google.com/presentation/d/1CldSHyC8D8cN2LGrqUVJ2U5eEKn5z9MpkFPmzwZX4Zc/edit#slide=id.g9cc1296fe4_0_275) [com/presentation/d/1CldSHyC8D8cN2LGrqUVJ2U5eEKn5z9MpkFPmzwZX](https://docs.google.com/presentation/d/1CldSHyC8D8cN2LGrqUVJ2U5eEKn5z9MpkFPmzwZX4Zc/edit#slide=id.g9cc1296fe4_0_275)4Zc/ [edit#slide=id.g9cc1296fe4\\_0\\_275](https://docs.google.com/presentation/d/1CldSHyC8D8cN2LGrqUVJ2U5eEKn5z9MpkFPmzwZX4Zc/edit#slide=id.g9cc1296fe4_0_275).
- <span id="page-100-0"></span>24. EUROPE, Tenis. *Players, Coaches, Clubs and Courts in Europe* [online].  $2022$  [cit. 2022-05-10]. Dostupné z: [https://www.tenniseurope.org/](https://www.tenniseurope.org/page/36283/Players-Coaches-Clubs-and-Courts-in-Europe) [page/36283/Players-Coaches-Clubs-and-Courts-in-Europe](https://www.tenniseurope.org/page/36283/Players-Coaches-Clubs-and-Courts-in-Europe).
- <span id="page-100-1"></span>25. LEAGUES, European. *The European Leagues in Numbers* [online]. 2022 [cit. 2022-05-10]. Dostupné z: <https://europeanleagues.com/>.
- <span id="page-100-2"></span>26. SOCCERWHIZZ. *NUMBER OF LICENSED FLOORBALL PLAYERS IN 2020* [online]. 2021 [cit. 2022-05-10]. Dostupné z: [https://floorball.](https://floorball.sport/2021/04/22/number-of-licensed-floorball-players-in-2020/) [sport/2021/04/22/number- of- licensed- floorball- players- in-](https://floorball.sport/2021/04/22/number-of-licensed-floorball-players-in-2020/)[2020/](https://floorball.sport/2021/04/22/number-of-licensed-floorball-players-in-2020/).

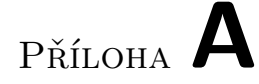

# Seznam použitých zkratek

- **MVP** Minimal Valuable Product
- **UI** User Interface
- **UX** User Experience
- **HW** Hardware
- **SW** Software
- **MD** Man day
- **UC** Use Case
- **iOS** iPhone Operational System
- **NPV** Net Present Value
- **API** Aplication Programming Interface
- **ID** Interaction Design

# PŘÍLOHA B

# Obsah přiloženého flash disku

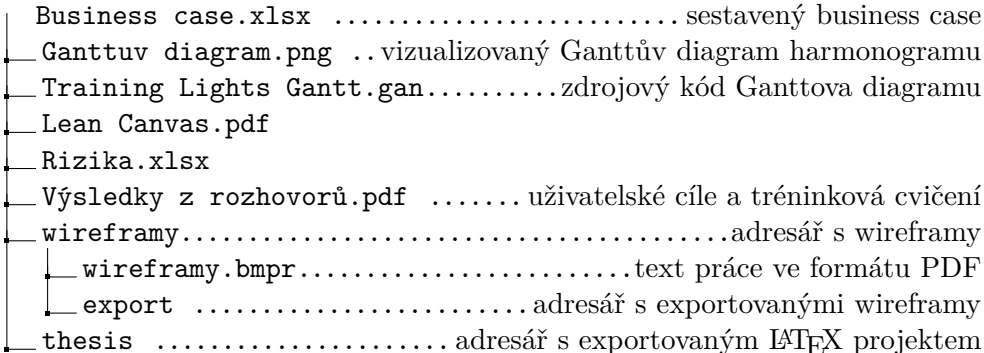